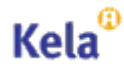

# Sähköinen lääkemääräys vaatimusmäärittely Käyttötapaukset - Potilastietojärjestelmä

9.6.2016 Versio 2.9

## **Muutoshistoria**

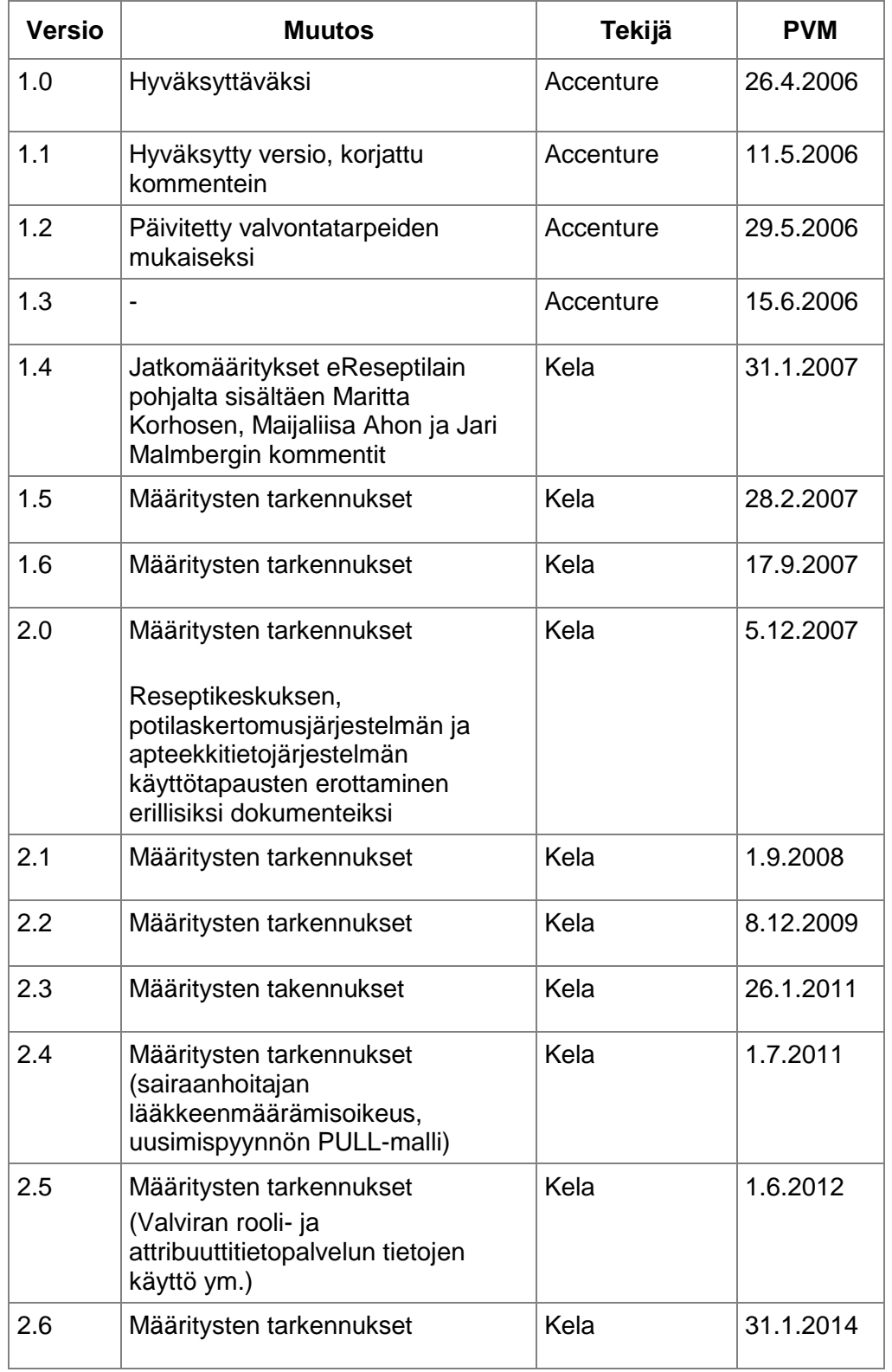

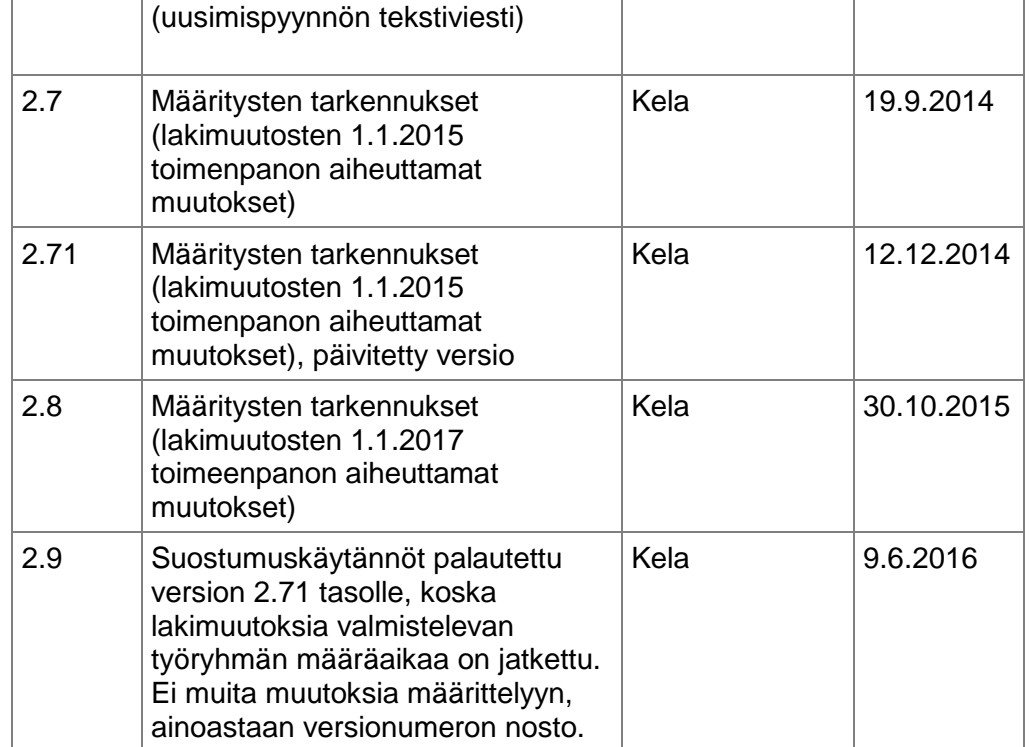

# **Sisällysluettelo**

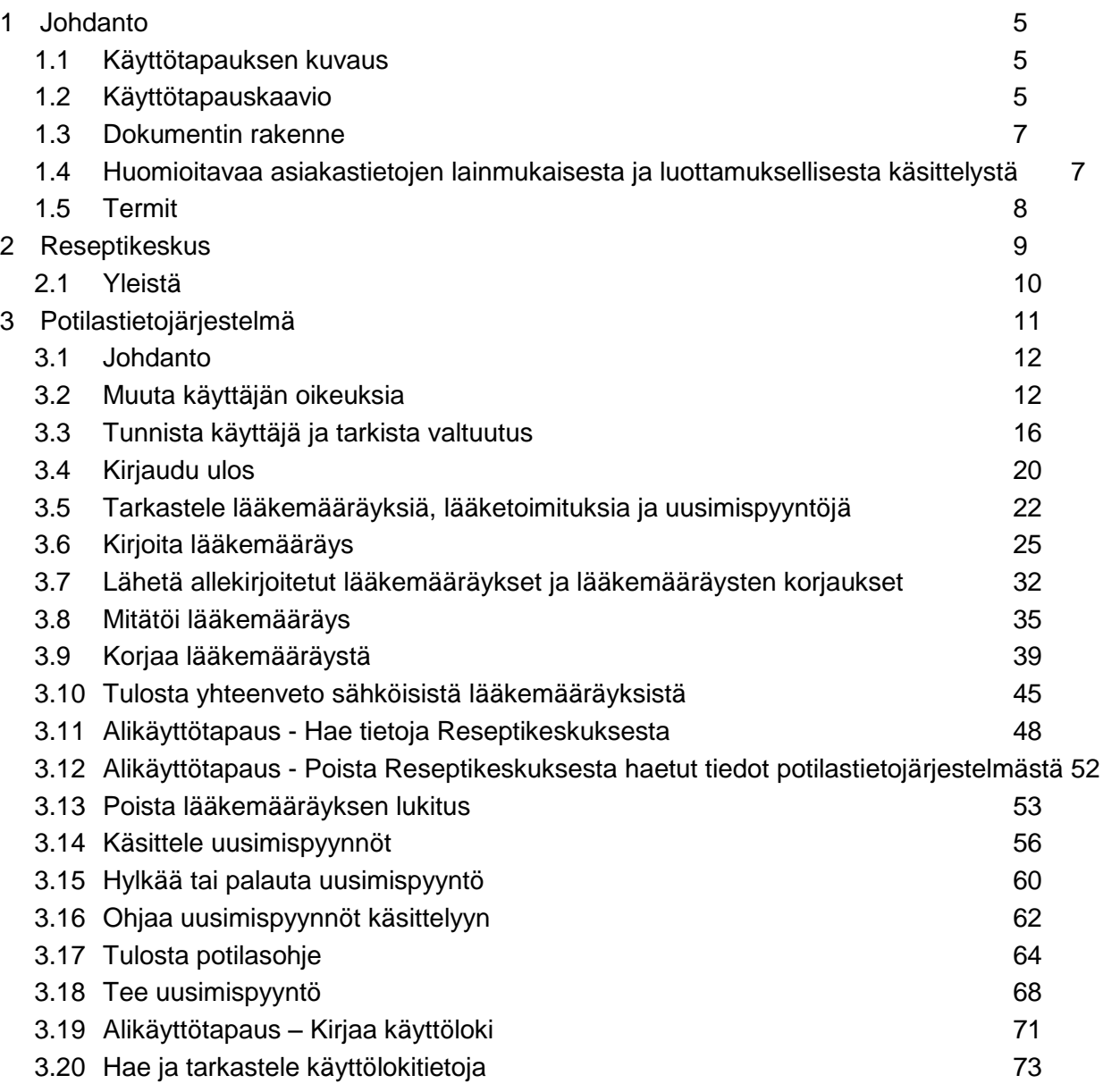

## <span id="page-4-0"></span>**1 Johdanto**

Tämä dokumentti kuvaa sähköisen lääkemääräyksen toteuttamiseksi tarvittavan toiminnallisuuden siihen liittyvien tietojärjestelmien ja niiden käyttäjien osalta. Dokumentissa kuvataan potilastietojärjestelmän käyttötapauksia. Kukin käyttötapaus kuvaa, mitä käyttäjä ja potilastietojärjestelmä tekevät, jotta käyttäjä saa suoritettua jonkin itsenäisen, lyhyen ja kerralla suoritettavan toimenpiteen, joka tukee hänen muuta toimintaansa. Kuvaukset eivät määrittele tarkkoja teknisiä yksityiskohtia vaan toiminnallisen tavoitteen, joka tulee saavuttaa. Käyttötapausten kuvaaman toiminnallisuuden voi toteuttaa teknisesti monin eri tavoin.

## <span id="page-4-1"></span>**1.1 Käyttötapauksen kuvaus**

Käyttötapauskuvaus esittää toimijan ja potilastietojärjestelmän välisen interaktion eri tilanteissa. Käyttötapauskuvaus kuvaa seuraavat asiat:

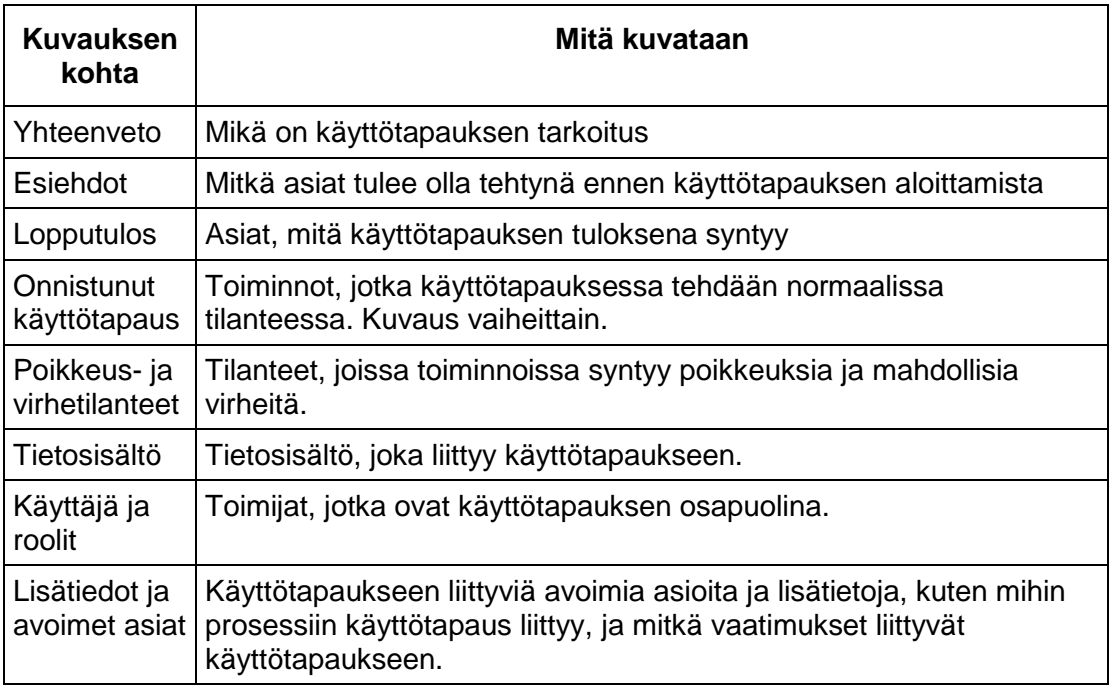

## <span id="page-4-2"></span>**1.2 Käyttötapauskaavio**

Käyttötapauskaavio kuvaa käyttötapauksien suhteita toisiinsa ja eri toimijoihin. Kuva 1 on esimerkki käyttötapauskaaviosta, joka kuvaa opiskelijan tai kesäopiskelijan ilmoittautumista kurssille. Kurssille ilmoittautumisessa varmistetaan, että kurssilla on vapaita paikkoja sekä samalla tarkastetaan opiskelijan tiedot.

## Kela® Sähköinen lääkemääräys vaatimusmäärittely - Käyttötapaukset 9.6.2016

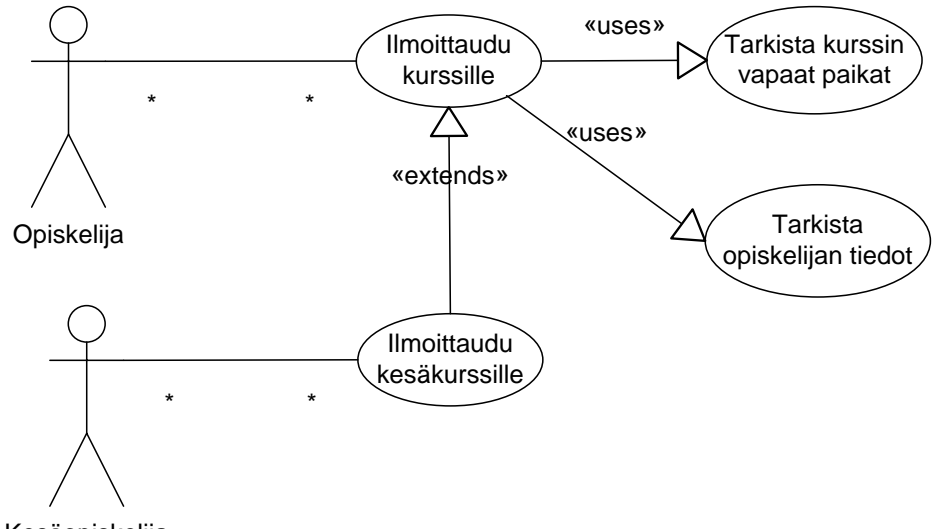

#### Kesäopiskelija

#### Kuva 1, Esimerkki käyttötapauskaaviosta

Seuraava taulukko kuvaa käyttötapauskaaviossa käytetyt merkit. Lisäksi käyttötapaus ja sen toimija yhdistetään tavallisella viivalla, kuten edellisessä kuvassa.

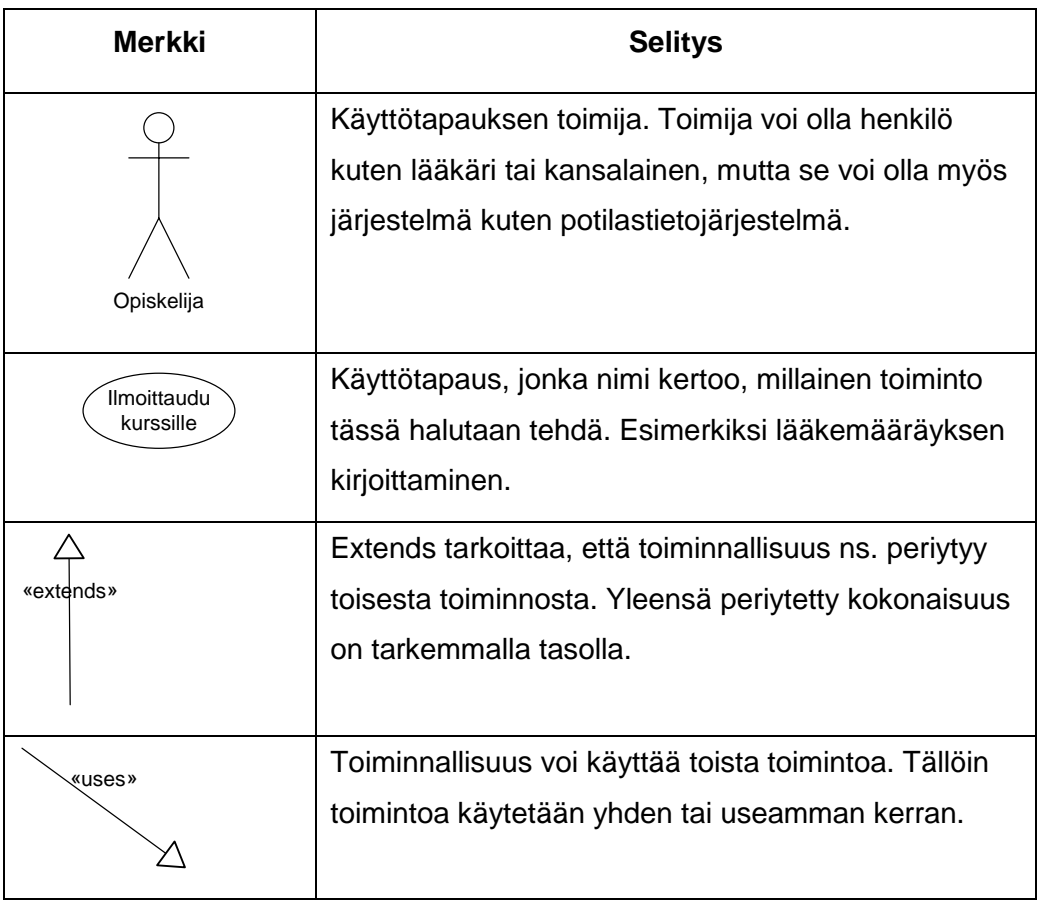

### **1.3 Dokumentin rakenne**

<span id="page-6-0"></span>Luvussa [2](#page-8-0) *[Reseptikeskus](#page-8-0)* esitellään Reseptikeskuksen käyttötapauskaavio. Reseptikeskukseen (ja hallintajärjestelmään) liittyvät käyttötapaukset on kuvattuna erillisessä dokumentissa. Reseptikeskus välittää sähköisiin lääkemääräyksiin liittyviä tietoja terveydenhuollon, apteekin ja muiden tahojen välillä. Reseptikeskuksen käyttötapaukset ovat sikäli muita teknisempiä, että niissä myös käyttäjät ovat tietojärjestelmiä: esimerkiksi potilastietojärjestelmä lähettää Reseptikeskukselle tiedon uusista sähköisistä lääkemääräyksistä, ja apteekin tietojärjestelmä puolestaan hakee tietoja potilaskohtaisesti.

Luvussa [3](#page-10-0) *[Potilastietojärjestelmä](#page-10-0)* kuvataan potilastietojärjestelmään liittyvät käyttötapaukset. Ne liittyvät sähköisten lääkemääräysten antamiseen ja muihin lääkärin ja terveydenhuollon henkilöstön tarvitsemiin toimintoihin. Toiminnot ja vaatimukset on kuvattu potilastietojärjestelmään kohdistuviksi, mutta tarvittaessa ne voi toteuttaa myös osana muuta terveydenhuollon tietojärjestelmää.

Apteekin tietojärjestelmiin liittyvät käyttötapaukset on kuvattu erillisessä dokumentissa. Ne liittyvät sähköisten lääkemääräysten toimittamiseen ja muihin apteekkien henkilökunnan tarvitsemiin toimintoihin.

### <span id="page-6-1"></span>**1.4 Huomioitavaa asiakastietojen lainmukaisesta ja luottamuksellisesta käsittelystä**

Tässä materiaalissa määritellään ainoastaan vaatimukset potilastietojärjestelmällä sen suhteen miten potilastietojärjestelmä käsittelee asiakastietoja. On huomattavaa että asiakastiedon lainmukaisessa ja luottamuksellisessa käsittelyssä tulee tämän lisäksi huomioida myös muut asiaan liittyvät periaatteet, lait, ohjeet: ja standardit; eettiset periaatteet, yhteisölainsäädäntö, mahdolliset kansainväliset sopimukset, kansalliset lait ja periaatteet, hallinnolliset ja toiminnalliset ohjeet sekä alaa koskevat standardit.

Laki sähköisestä lääkemääräyksestä (61/2007) vahvistettiin 2.2.2007. Lain perustelut sisältyvät hallituksen esitykseen (HE 250/2006) ja sosiaali- ja terveysvaliokunnan ehdottamat muutokset lakiesitykseen valiokunnan mietintöön (StVM 43/2006). ). Sosiaalija terveysministeriön asetus sähköisestä lääkemääräyksestä (485/2008) sekä sähköiseen lääkemääräykseen liittyvä sosiaali- ja terveysministeriön asetus lääkkeen määräämisestä annetun asetuksen muuttamisesta (490/2008) annettiin 25.6.2008. Fimean (ent. Lääkelaitos) lääkkeiden toimittamismääräyksen mahdolliset muutokset voivat vaikuttaa myös sähköiseen lääkemääräykseen ja sitä koskeviin määrityksiin.

Lait sähköisestä lääkemääräyksestä annetun lain (436/2010) ja terveydenhuollon ammattihenkilöistä annetun lain muuttamisesta (443/2010) tulivat voimaan 1.7.2010. Sosiaali- ja terveysministeriön asetus lääkkeen määräämisestä (1088/2010) ja Valtioneuvoston asetus lääkkeen määräämisen edellyttämästä koulutuksesta (1089/2010) tulivat voimaan 1.1.2011.

Ensimmäisessä vaiheessa (vaatimusmäärittelyjen versio 2.3) eReseptin mitätöinnin suostumusmenettely yksinkertaistui ja Reseptikeskuksen tietojen katseluoikeus laajeni potilasta hoitaviin sairaanhoitajiin. Toisessa vaiheessa (vaatimusmäärittelyjen versio 2.4) rajattu lääkkeenmääräämisoikeus laajenee Valtioneuvoston asetuksen 1089/2010 mukaisen lisäkoulutuksen saaneille terveyskeskuksessa työskenteleville sairaanhoitajille terveyskeskuksen vastaavan lääkärin määräyksellä.

Lait sosiaali- ja terveydenhuollon asiakastietojen sähköisestä käsittelystä annetun lain, sähköisestä lääkemääräyksestä annetun lain sekä väestötietojärjestelmästä ja Väestörekisterikeskuksen varmennepalveluista annetun lain muuttamisesta tulivat voimaan 1.12.2010. Lakien voimaantulosta alkaen terveydenhuollon varmentajana toimii Väestörekisterikeskus (VRK).

Laki sähköisestä lääkemääräyksestä annetun lain muuttamisesta (251/2014) tuli voimaan 1.4.2014. Toisessa vaiheessa (vaatimusmäärittelyjen versio 2.8) käsitellään ne muutokset, joiden siirtymäaika on 1.1.2017.

## <span id="page-7-0"></span>**1.5 Termit**

Tässä materiaalissa käytetään termiä lääkkeen määrääjä tarkoittamaan lääkäriä, hammaslääkäriä, lääketieteen ja hammaslääketieteen opiskelijaa sekä rajatun lääkkeenmääräämisoikeuden omaavaa sairaanhoitajaa. Termiä lääkäri käytetään tarkoittamaan sekä lääkäriä että hammaslääkäriä ja termiä lääketieteen opiskelija tarkoittamaan sekä lääketieteen että hammaslääketieteen opiskelijaa ellei erikseen muuta asiayhteydessä mainita.

Sairaanhoitajalla tarkoitetaan sairaanhoitajan lisäksi terveydenhoitajaa ja kätilöä sekä kaikissa näissä ammateissa luvanvaraisesti toimivia ammattihenkilöitä (Valviran ammattioikeuskoodit 100, 300, 400, 710, 730, 740 ja 820). Sairaanhoitaja-termiä ei käytetä tarkoitettaessa rajatun lääkkeenmääräämisoikeuden omaavia sairaanhoitajia.

Käyttäjä-termiä käytetään käyttötapauksissa kuvaamaan järjestelmän käyttäjää. Jokaisen käyttötapauksen esiehdoissa on määritelty, minkä käyttäjäryhmän mukaiset oikeudet käyttäjällä pitää olla, jotta hän voi suorittaa ko. käyttötapauksen.

Reseptin katselukäyttäjällä tarkoitetaan tässä dokumentissa kaikkia niitä terveydenhuollon toimintayksiköissä työskenteleviä ammattihenkilöitä, jotka eivät kuulu lääkkeen määrääjiin, mutta joiden tehtävänkuvaan kuuluu asiakkaan/potilaan lääkehoidon jatkuvuuden turvaaminen (potilaan terveyden- ja sairaanhoidon järjestäminen ja toteuttaminen) ja heillä on sen vuoksi tarve päästä tarkastelemaan reseptitietoja Reseptikeskuksesta.

Terveydenhuollon teknisellä henkilöllä tarkoitetaan terveydenhuollon palvelujen antajan ITtuessa toimivaa, potilastietojärjestelmistä vastaavaa henkilöä tai tietojärjestelmän toimittajan palveluksessa olevaa teknistä henkilöä.

# <span id="page-8-0"></span>**2 Reseptikeskus**

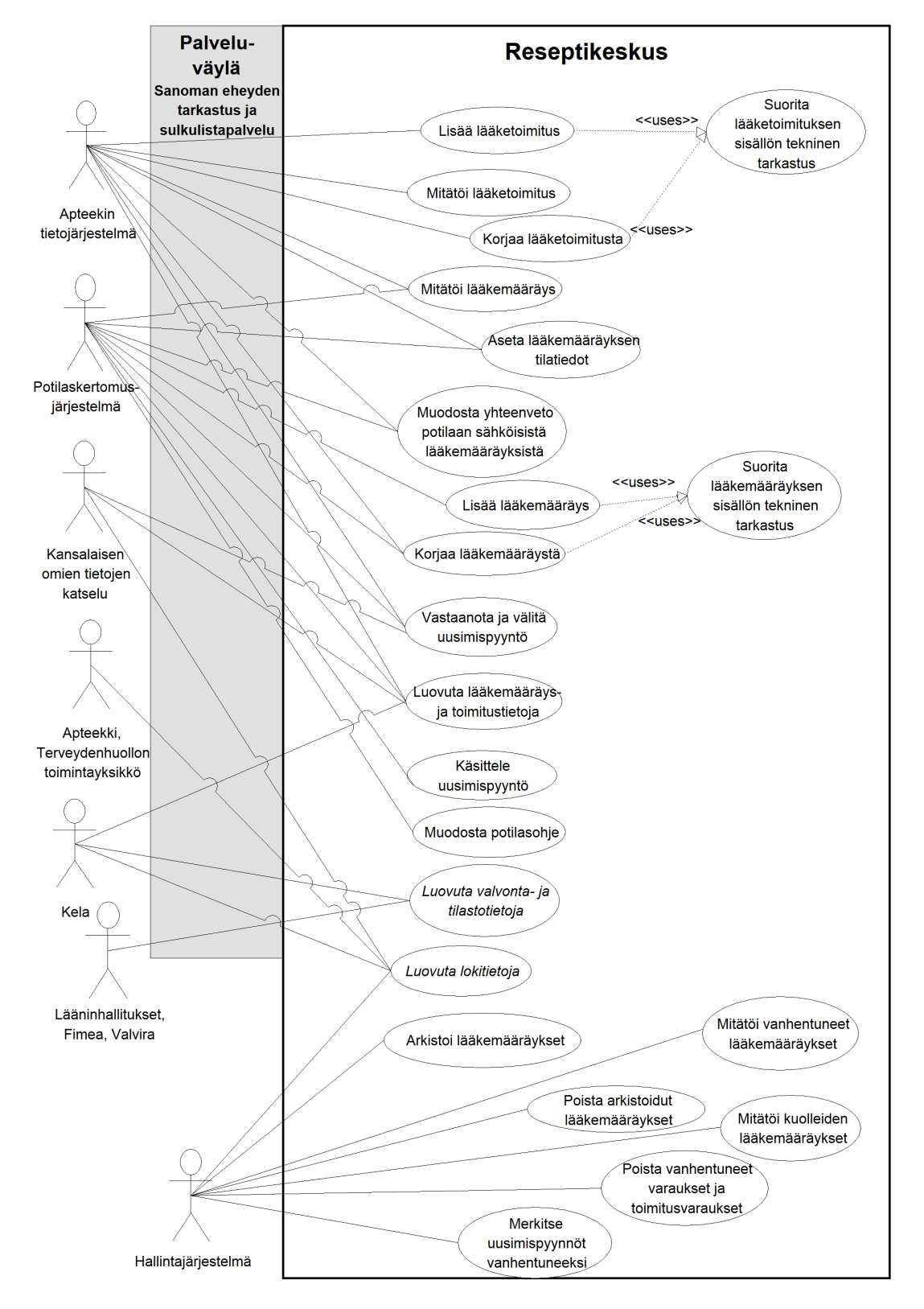

## **2.1 Yleistä**

<span id="page-9-0"></span>Seuraavat huomiot koskevat kaikkia Reseptikeskuksen käyttötapauksia.

Reseptikeskukseen tulevat sanomat käyttävät KANTA-viestinvälitysrajapintaa. Kun sanoma on teknisesti vastaanotettu ja hyväksytty, siirretään sanoma palveluväylän läpi orkestrointiin. Hyväksyntä tarkoittaa asiakasvarmenteen hyväksyntää. Palveluväylän prosessimoottorissa tarkistetaan sanoman eheys ja allekirjoitus. Lisäksi voidaan kutsua sulkulistapalvelua, purkaa sanoman siirtokehykset, tehdä sanomassa käytettyjen koodistojen tarkistus ja tallentaa lokitietoja. Kun nämä palveluväylän palvelut on suoritettu hyväksytysti, voidaan sanoma lähettää Reseptikeskukseen.

KANTA-viestinvälityspalvelun vaatimukset ja määrittelyt löytyvät sähköisen reseptin HL7 – määrittelypakettiin kuuluvasta Medical Records –määrittelystä. Niitä ei ole kopioitu tähän dokumenttiin.

#### **2.1.1 Poikkeus- ja virhetilanteet**

Mikäli käyttötapaus keskeytetään, tieto keskeytyksestä merkitään aina lokiin ja käyttötapausta kutsuneelle tietojärjestelmälle ilmoitetaan keskeytyksestä virheilmoituksella. Käyttötapaus keskeytetään tyypillisesti jonkin vaiheen epäonnistuessa kokonaisuudessaan.

#### **2.1.2 Käyttäjänhallinta**

Reseptikeskus ei tue käyttäjänhallintaa lääkärien, sairaanhoitajien, farmaseuttien, proviisorien eikä muiden potilastietojärjestelmän tai apteekin tietojärjestelmän käyttäjien osalta. On Reseptikeskuksen palveluja käyttävien tietojärjestelmien ja organisaatioiden velvollisuus valvoa, että Reseptikeskuksen tietoja käsittelevillä henkilöillä on oikeus niihin. Reseptikeskus kirjaa kyseisten tietojärjestelmien lähettämän tiedon käyttäjästä valvontatarpeiden takia, mutta ei itse valvo tai tarkista tiedon oikeellisuutta.

#### **2.1.3 Sanomaliikenne käyttötapauskohtaista**

Apteekin tietojärjestelmä ja potilastietojärjestelmä kommunikoivat Reseptikeskuksen kanssa sanomien välityksellä. Käyttötapauskuvaukset perustuvat malliin, jossa kukin Reseptikeskukselle lähetetty sanoma voi kutsua vain yhtä Reseptikeskuksen käyttötapausta. Samassa pyynnössä ei siis voi esim. luoda uusia ja mitätöidä aiempia lääkemääräyksiä, vaan toimenpiteet ja niiden data täytyy erottaa kahteen eri sanomaan.

# <span id="page-10-0"></span>**3 Potilastietojärjestelmä**

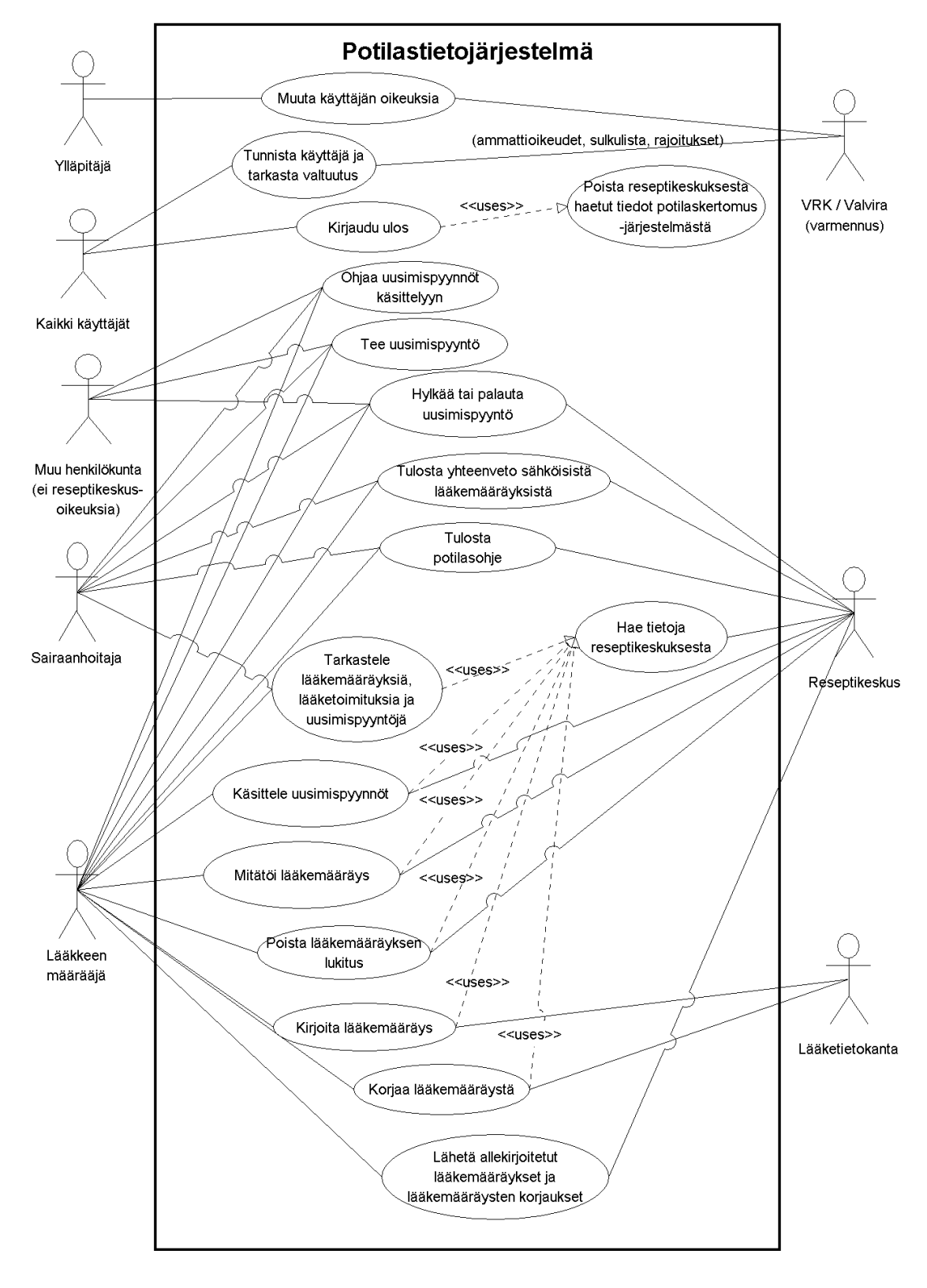

## **3.1 Johdanto**

<span id="page-11-0"></span>Sähköisen lääkemääräyksen toiminnallisuus liittyy terveydenhuollon puolella potilastietojärjestelmiin ja niiden reseptinantotoiminnallisuuteen. Toiminnallisuuden voi toteuttaa osin muissakin terveydenhuollon tietojärjestelmissä siltä osin, kuin se on soveliaampaa esimerkiksi käyttäjänhallinnan osalta.

## **3.2 Muuta käyttäjän oikeuksia**

#### <span id="page-11-1"></span>**3.2.1 Yhteenveto**

Potilastietojärjestelmän käyttöoikeustietojen ylläpitäjä antaa järjestelmän käyttäjälle oikeuden käyttää sähköisiin lääkemääräyksiin liittyviä toimintoja.

Käyttäjän oikeus on jokin seuraavista:

- Ei oikeutta.
- Muun henkilöstön oikeudet:
	- a) Terveydenhuollon organisaatio voi antaa myös ei lääkkeen määräämiseen oikeutetulle toimihenkilölleen oikeuden rajoitetusti käsitellä Reseptikeskuksen potilastietojärjestelmään lähettämiä tai Reseptikeskuksesta noudettuja organisaatioon kohdistuvia uusimispyyntöjä. Mikäli uusimispyyntöjen käsittelyyn oikeutettu henkilö on terveydenhuollon ammattihenkilö, hänellä saattaa olla Valviran asettamia rajoituksia, jotka estävät tai rajoittavat ko. toimintaa (esim. rajoitus, jonka mukaisesti ammattihenkilö voi toimia vain julkisessa terveydenhuollossa, toisen johdon ja valvonnan alaisena). Terveydenhuollon ammattihenkilön ammattioikeuden rajoitustiedot tarkastetaan aina käyttäjän kirjautuessa järjestelmään terveydenhuollon ammattikortilla (VRK) käyttötapauksessa [3.3](#page-15-0) *[Tunnista käyttäjä ja tarkista valtuutus](#page-15-0)* eikä niitä tallenneta pysyvästi käyttöoikeustietoihin.
	- b) Potilas voi antaa suostumuksen tai tehdä lääkemääräyskohtaisen kiellon sekä niiden peruutuksen mille tahansa sähköiseen lääkemääräykseen liittyneelle terveydenhuollon tai sosiaalihuollon toimintayksikölle taikka liittyneelle itsenäisenä ammatinharjoittajana toimivalle lääkkeen määrääjälle. Kieltojen ylläpidon määrittely löytyy Potilastiedon arkiston määrittelyistä, Tiedonhallintapalvelun käyttötapauksista.
	- c) Reseptikeskuksen tietoja saadaan luovuttaa terveydenhuollon palvelujen antajan tai tietojärjestelmän toimittajan palveluksessa olevalle tekniselle henkilölle häiriö- ja virhetilanteiden selvittämisen edellyttämässä laajuudessa.
- Sairaanhoitajan oikeudet:
- Sairaanhoitajalla tarkoitetaan sairaanhoitajan lisäksi terveydenhoitajaa ja kätilöä sekä kaikissa näissä ammateissa luvanvaraisesti toimivia ammattihenkilöitä (Valviran ammattioikeuskoodit 100, 300, 400, 710, 730, 740 ja 820). Sairaanhoitaja-termiä ei käytetä tarkoitettaessa rajatun lääkkeenmääräämisoikeuden omaavia sairaanhoitajia.
- a) Reseptin katselukäyttäjällä on oikeus saada tieto potilaan sähköisistä lääkemääräyksistä ja toimitustiedoista potilaan tai hänen laillisen edustajansa suullisella suostumuksella. Myös muulla kuin potilasta hoitavalla reseptin katselukäyttäjällä on oikeus saada tieto potilaan resepteistä ainoastaan potilaan allekirjoittamalla suostumuksella. Terveydenhuollon ammattihenkilön ammattioikeuden rajoitustiedot tarkistetaan aina käyttäjän kirjautuessa järjestelmään terveydenhuollon ammattikortilla (VRK) käyttötapauksessa [3.3](#page-15-0) *[Tunnista käyttäjä ja tarkista valtuutus](#page-15-0)* eikä niitä tallenneta pysyvästi käyttöoikeustietoihin. Reseptin katselukäyttäjän käyttöoikeudet ja varmenteen voimassaolo tarkistetaan sulkulistapalvelusta ja varmenteesta aina käyttäjän kirjautuessa järjestelmään terveydenhuollon henkilöstökortilla (VRK) käyttötapauksessa 3.3 Tunnista käyttäjä ja tarkista valtuutus eikä niitä tallenneta pysyvästi käyttöoikeustietoihin.
- b) Reseptin katselukäyttäjän oikeudet kattavat aina myös kaikki muun henkilöstön oikeudet sähköisiin lääkemääräyksiin liittyvien toimintojen osalta elleivät ammattihenkilöä koskevat ammattioikeuksien rajoitukset aseta esteitä ko. oikeuksien käyttämiselle.
- Lääkkeen määrääjän (lääkärin, hammaslääkärin, lääkäri- ja hammaslääkäriopiskelijan sekä rajatun lääkkeenmääräämisoikeuden omaavan sairaanhoitajan) oikeudet:
	- a) Lääkärin/hammaslääkärin (Valviran ammattioikeuskoodit 001, 002, 003, 004, 031, 032, 033, 034, 035, 701 ja 703) voimassa oleva ammatinharjoittamisoikeus. Lääkäri/ hammaslääkäri voi kirjoittaa, lähettää Reseptikeskukseen, korjata tai mitätöidä sähköisiä lääkemääräyksiä, käsitellä uusimispyyntöjä, purkaa sähköisten lääkemääräyksien lukituksia ja tarkastella potilaansa tietoja Reseptikeskuksessa. Valviran rajoitustietojen mukaiset lääkärin ammatinharjoittamisoikeuden ja lääkkeenmääräämisoikeuden rajoitukset tarkistetaan aina käyttäjän kirjautuessa järjestelmään terveydenhuollon ammattikortilla (VRK) käyttötapauksessa [3.3](#page-15-0) *[Tunnista käyttäjä](#page-15-0)  [ja tarkista valtuutus](#page-15-0)* eikä niitä tallenneta pysyvästi käyttöoikeustietoihin. Terveydenhuollon organisaatio voi erikseen sisäisesti rajoittaa organisaatiossaan toimivien lääkärien käyttöoikeuksia, mutta tässä dokumentaatiossa määritellään rajoitukset vain Valviralta saataviin tietoihin perustuen.
- b) Lääkäri-/hammaslääkäriopiskelijan (Valviran ammattioikeuskoodit 900, 901 ja 904) oikeudet: Lääkäri-/hammaslääkäriopiskelijan oikeus käsitellä sähköistä lääkemääräystä ja tarkastella potilaansa tietoja Reseptikeskuksessa edellyttää voimassa olevaa terveydenhuollon sähköistä varmennetta (VRK). Tämän lisäksi edellytetään potilastietojärjestelmän tuottamaa tietoa siitä, että terveydenhuollon organisaatio, jossa opiskelija palvelussuhteessa toimii, on terveydenhuollon ammattihenkilöistä annetun asetuksen 3-3 a §:ssä tarkoitettu terveyden- tai sosiaalihuollon toimintayksikkö. Lääkäri-/hammaslääkäriopiskelijalla on samat oikeudet kuin lääkärillä ja hammaslääkärillä kirjoittaa, lähettää Reseptikeskukseen, korjata tai mitätöidä sähköisiä lääkemääräyksiä, käsitellä uusimispyyntöjä, purkaa sähköisten lääkemääräysten lukituksia ja tarkastella potilaansa tietoja Reseptikeskuksessa. Lääkäri-/hammaslääkäriopiskelijoilla ei ole oikeuksia määrätä lääkkeitä itselleen. Valviran ammattioikeustietojen sisältämät rajoitukset tarkistetaan aina käyttäjän kirjautuessa järjestelmään terveydenhuollon ammattikortilla (VRK) käyttötapauksessa [3.3](#page-15-0) *[Tunnista käyttäjä](#page-15-0)  [ja tarkista valtuutus](#page-15-0)* eikä niitä tallenneta pysyvästi käyttöoikeustietoihin.
- c) Rajatun lääkkeenmääräämisoikeuden omaavan sairaanhoitajan (Valviran ammattioikeuskoodi 800) oikeudet: Rajatun lääkkeenmääräämisoikeuden omaava sairaanhoitaja voi kirjoittaa, lähettää Reseptikeskukseen tai korjata sähköisiä lääkemääräyksiä ja purkaa sähköisten lääkemääräyksien lukituksia asetuksessa ja terveyskeskuksen johtavan lääkärin päätöksessä mainituissa lääkkeissä. Rajatun lääkkeenmääräämisoikeuden omaava sairaanhoitaja saa mitätöidä myös sellaisia lääkemääräyksiä, joita hänellä ei ole oikeutta määrätä. Rajatun lääkkeenmääräämisoikeuden omaava sairaanhoitaja voi tarkastella potilaansa tietoja Reseptikeskuksessa ja käsitellä uusimispyyntöjä. Valviran rajoitustietojen mukaiset sairaanhoitajan ammatinharjoittamisoikeuden ja lääkkeenmääräämisoikeuden rajoitukset tarkistetaan aina käyttäjän kirjautuessa järjestelmään terveydenhuollon ammattikortilla (VRK) käyttötapauksessa [3.3](#page-15-0) *[Tunnista käyttäjä ja tarkista valtuutus](#page-15-0)* eikä niitä tallenneta pysyvästi käyttöoikeustietoihin. Sairaanhoitajan rajattu lääkkeenmääräämisoikeus ilmoitetaan Valviran ammattioikeuskoodilla 800.
- d) Lääkkeen määrääjän oikeudet kattavat aina myös kaikki muun henkilöstön oikeudet sähköisiin lääkemääräyksiin liittyvien toimintojen osalta elleivät ammattihenkilöä koskevat ammattioikeuksien rajoitukset aseta esteitä ko. oikeuksien käyttämiselle.

Muiden käyttötapauksien kuvauksissa lääkkeen määrääjän oikeuksilla tarkoitetaan lääkärin/hammaslääkärin/lääkäri- ja hammaslääkäriopiskelijan/rajatun lääkkeenmääräämisoikeuden omaavan sairaanhoitajan oikeuksia ellei erikseen muuta mainita.

Tässä dokumentaatiossa otetaan käyttöoikeuksiin ja toiminnan rajoituksiin kantaa vain Reseptikeskukseen kohdistuvan käytön ja oikeuksien osalta.

#### **3.2.2 Esiehdot**

■ Potilastietojärjestelmässä on käyttäjä, jonka oikeuksia voi muuttaa.

#### **3.2.3 Lopputulos**

Potilastietojärjestelmän ylläpitäjä on asettanut järjestelmän käyttäjän oikeuden käyttää sähköisiin lääkemääräyksiin liittyviä toimintoja.

#### **3.2.4 Onnistunut käyttötapaus**

Oheinen kuvaus on esimerkinomainen ja riippuu olemassa olevasta käyttäjäoikeuksien hallinnasta:

- 1) Ylläpitäjä valitsee käyttäjän, jonka organisaatiolähtöiset käyttöoikeudet sekä henkilön voimassaoleviin ammattioikeuksiin perustuvat oletusoikeudet hän haluaa asettaa.
- 2) Potilastietojärjestelmä hakee Valviran rooli- ja attribuuttitietopalvelusta attribuuttirajoitustietosanomalta käyttäjän
	- ammattioikeudet
	- erikoisalat (tutkinnot)
	- yksilöintitunnuksen
	- sairaanhoitajan rajattua lääkkeenmääräämisoikeutta koskevan terveydenhuollon toimintayksikön ja sen OID-tunnuksen.
	- ammattioikeuden rajoitukset voimassaolotietoineen

ja näyttää nämä tiedot ylläpitäjälle

- 3) Ylläpitäjä asettaa käyttäjän sähköisiin lääkemääräyksiin liittyvän oikeuden. Mikäli käyttäjällä on useita ammattioikeuksia tai erikoisaloja, ylläpitäjä valitsee sen ammattioikeuden tai erikoisalan, jossa käyttäjä kyseisessä organisaatiossa toimii. Rajatun lääkkeenmääräämisoikeuden omaavan sairaanhoitajan osalta ammattioikeudeksi valitaan ammattioikeuskoodi 800 Sairaanhoitajan rajattu lääkkeenmääräämisoikeus.
- <span id="page-14-0"></span>4) Ylläpitäjä tallentaa asetukset ja poistuu. Potilastietojärjestelmä tallentaa käyttäjäoikeuksien hallintaan käyttäjän ammattioikeuden ja erikoisalan (tutkinnon). Mikäli lääkkeen määrääjä menettää kokonaan lääkkeenmääräämisoikeutensa, tulee käyttäjän käyttöoikeus päivittää potilastietojärjestelmän käyttöoikeushallintaan tilaan "ei oikeutta". Muita rajoitustietoja ei pysyvästi tallenneta potilastietojärjestelmään vaan ne tarkistetaan aina käyttäjän kirjautuessa järjestelmään terveydenhuollon ammattikortilla (VRK) käyttötapauksessa *[3.3](#page-15-0) [Tunnista käyttäjä ja tarkista valtuutus](#page-15-0)*

#### **3.2.5 Poikkeus- ja virhetilanteet**

Käyttäjän oikeudet käyttää sähköisiin lääkemääräyksiin liittyviä toimintoja on lisätty potilastietojärjestelmään vasta, kun käyttötapauksen viimeinen vaihe on suoritettu onnistuneesti. Epäonnistumiset kyseisessä vaiheessa tai sitä ennen palauttavat käyttäjän edelliseen vaiheeseen tai alkutilaan, josta käyttötapauksen voi aloittaa uudestaan.

■ Vaihe [4\)](#page-14-0) Valviran attribuutti-rajoitustietosanoman sairaanhoitajan rajattua lääkkeenmääräämisoikeutta koskeva toimipaikka on eri kuin se toimipaikka, johon käyttäjän oikeuksia ollaan lisäämässä. Potilastietojärjestelmä ilmoittaa ylläpitäjälle, ettei sairaanhoitajalle voida antaa lääkkeen määrääjän oikeuksia.

#### **3.2.6 Tietosisältö**

- Valviran tuottama rekisteröintinumero
- Valviran rooli- ja attribuuttitietopalveluiden tuottama attribuutti-rajoitustietosanoma
- Potilastietojärjestelmän käyttäjän käyttöoikeudet

#### **3.2.7 Käyttäjä ja roolit**

■ Potilastietojärjestelmän käyttäjien ylläpitäjä

#### **3.2.8 Lisätiedot ja avoimet asiat**

Käyttäjien oikeuksien hallinnointia ei ole esitetty osana prosessikuvausta.

Määrittely ei ota kantaa käyttäjien lisäämiseen tai poistamiseen potilastietojärjestelmästä. Potilastietojärjestelmän oletetaan tukevan käyttäjien hallintaa entuudestaan, ja nämä toimenpiteet voidaan hoitaa kuten ennenkin. Uuden käyttäjän oikeus käyttää sähköisiin lääkemääräyksiin liittyviä toimintoja voidaan asettaa myös uuden käyttäjän luontivaiheessa, jolloin vaihtoehdot ovat tässä käyttötapauksessa kuvatut, oletusarvona "ei oikeuksia".

Valvira ylläpitää sanomapohjaista rooli- ja attribuuttitietopalvelua, josta organisaatiot saavat tiedon lääkärien ja hammaslääkärien, lääkäri- ja hammaslääkäriopiskelijoiden sekä sairaanhoitajien kaikista tutkinnoista ja voimassa olevista ammattioikeuksista voimassaoloaikoineen sekä lääkkeenmääräämisoikeuden rajoituksista tai muista ammattioikeuksien rajoituksista voimassaoloaikoineen. Käyttäjäoikeustietoihin ei tallenneta näitä rajoituksia (lukuun ottamatta edellä kohdan 3.2.4 alakohdassa 4 tarkoitettua tilannetta, jossa lääkkeen määrääjä menettää kokonaan lääkkeenmääräämisoikeutensa), vaan ne tarkistetaan aina käyttäjää tunnistettaessa (käyttötapaus [3.3](#page-15-0) *[Tunnista käyttäjä ja](#page-15-0)  [tarkista valtuutus](#page-15-0)*) Valviran ylläpitämästä sanomapohjaisesta rooli- ja attribuuttitietopalvelusta.

### **3.3 Tunnista käyttäjä ja tarkista valtuutus**

#### <span id="page-15-0"></span>**3.3.1 Yhteenveto**

Potilastietojärjestelmä tunnistaa käyttäjän ja tarkistaa hänen oikeutensa käyttää sähköisiin lääkemääräyksiin liittyviä toimintoja. Nämä toimenpiteet suoritetaan tyypillisesti potilastietojärjestelmään kirjautumisen yhteydessä.

Potilastietojärjestelmän on käyttäjää tunnistettaessa tarkistettava varmenteen voimassaolo sulkulistapalvelusta ja varmenteesta. Mikäli käyttäjälle on potilastietojärjestelmässä annettu lääkkeen määrääjän oikeudet, tarkistetaan että käyttäjän rekisteröintinumero löytyy Valviran ylläpitämästä ammattioikeuslistasta. Lisäksi on tarkistettava Valviran ylläpitämästä ammattioikeudenrajoituslistasta, onko Valvira rajoittanut lääkkeen määrääjän lääkkeenmääräämisoikeutta joidenkin tiettyjen tai kaikkien lääkkeiden tai lääkevalmisteiden osalta tai käyttäjän muita ammattioikeuksia. Mikäli käyttäjän rekisteröintinumero löytyy ammattioikeudenrajoituslistalta, on rajoituksen sisältö tarkistettava Valviran sanomapohjaisesta rooli- ja attribuuttitietopalvelusta attribuutti-rajoitustietosanomalta.

Kun lääkkeenmääräämisoikeuksia on rajoitettu, ovat oikeudet kuten lääkkeen määrääjän täydet oikeudet, paitsi että lääkkeen määrääjä ei voi kirjoittaa, korjata, mitätöidä tai vapauttaa (purkaa lukitusta) sellaisia sähköisiä lääkemääräyksiä, joiden määräämisen Valvira on lääkkeen määrääjältä kieltänyt.

Valvira toimittaa rajoitukset pääosin rakenteisessa muodossa (esim. ATC-koodit). Valviran päätöksellä asetetut seuraamusluonteiset rajoitukset toimitetaan aina myös tekstimuodossa.

Potilastietojärjestelmä tulee konfiguroida siten, että se tunnistaa, onko se julkisen terveydenhuollon, yksityisen terveydenhuollon, julkisen sosiaalihuollon, yksityisen sosiaalihuollon vai itsenäisen ammatinharjoittajan käytössä. Mikäli ammatinharjoittamista on rajoitettu kyseessä olevan palvelujen antajan perusteella, tulee tarkistus ja käytön estäminen tehdä ohjelmallisesti. Potilastietojärjestelmän tulee tunnistaa myös sitä ylläpitävän terveydenhuollon toimintayksikön OID-tunnus.

Jos rajoitustieto on koodattu siten, ettei sitä pystytä täysin ohjelmallisesti tarkistamaan, pitää rajoitustieto näyttää käyttäjälle istunnon aikana. Käyttäjän pitää lisäksi pystyä katsomaan kaikki omat rajoitustietonsa esimerkiksi erillisestä valikosta.

Tässä dokumentaatiossa otetaan käyttöoikeuksiin ja toiminnan rajoituksiin kantaa vain Reseptikeskukseen kohdistuvan käytön ja oikeuksien osalta.

Tässä käyttötapauksessa on kuvattu kirjautuminen potilastietojärjestelmään käyttämällä terveydenhuollon ammattikorttia tai terveydenhuollon henkilöstökorttia. Sähköisten lääkemääräysten käsittely edellyttää vahvaa tunnistamista. Tämä käyttötapaus ei ota kantaa käyttäjän tunnistamiseen muuta kuin sähköiseen lääkemääräykseen liittyvien toimintojen kannalta.

Mikäli ammattihenkilö on sekä lääkäri että hammaslääkäri tai vastaavassa asemassa opiskelijana, hänellä on kaksi yksilöintitunnusta (ent. SV-numeroa) ja kaksi terveydenhuollon ammattikorttia. Tässä tapauksessa hänen tulee hänen valita kirjautuessaan se ammattikortti, jota hän kulloinkin tarvitsee (käyttäjä valitsee, missä roolissa hän toimii ko. organisaatiossa.)

#### **3.3.2 Esiehdot**

■ Potilastietojärjestelmään on luotu käyttäjä, joka voi kirjautua sisään ja käyttää potilastietojärjestelmää.

- Tunnistettavalle käyttäjälle on annettu potilastietojärjestelmään tarvittavat oikeudet käyttötapauksen [3.2](#page-11-1) *[Muuta käyttäjän oikeuksia](#page-11-1)* mukaisesti
- Tunnistettavalla käyttäjällä on käytössään terveydenhuollon ammattikortti tai terveydenhuollon henkilöstökortti, jonka perusteella tunnistaminen voidaan suorittaa (VRK:n henkilövarmenne).

#### **3.3.3 Lopputulos**

Potilastietojärjestelmä on tunnistanut käyttäjän, ja käyttäjä voi suorittaa oikeuksiensa mukaisia sähköisiin lääkemääräyksiin liittyviä toimenpiteitä.

#### **3.3.4 Onnistunut käyttötapaus**

<span id="page-17-0"></span>Seuraava kuvaus on vain suuntaa antava ja varsin yleisellä tasolla:

- 1) Käyttäjä tunnistautuu potilastietojärjestelmään asettamalla terveydenhuollon ammattikorttinsa (VRK) tai terveydenhuollon henkilöstökorttinsa (VRK) kortinlukijaan ja antaa tunnistautumisessa käytettävän PIN1-tunnusluvun.
- <span id="page-17-1"></span>2) Potilastietojärjestelmä tarkistaa:
	- varmenteen voimassaolon sulkulistalta ja varmenteesta
	- käyttäjän lääkkeenmääräämisoikeuden Valviran ammattioikeuslistalta
	- käyttäjän rajoitukset Valviran ammattioikeudenrajoituslistalta
	- Mikäli käyttäjän rekisteröintinumero löytyy Valviran ammattioikeudenrajoituslistalta, potilastietojärjestelmä hakee rajoituksen tarkan sisällön Valviran rooli- ja attribuuttitietopalvelusta attribuuttirajoitustietosanomalta.
- 3) Potilastietojärjestelmä tarkistaa hyväksyttyjen tietojen perusteella käyttäjän oikeudet potilastietojärjestelmän käyttöoikeushallinnasta.

#### **3.3.5 Poikkeus- ja virhetilanteet**

Käyttäjä on kirjautunut potilastietojärjestelmään vasta, kun käyttötapauksen viimeinen vaihe on suoritettu onnistuneesti. Epäonnistumiset kyseisessä vaiheessa tai sitä ennen palauttavat käyttäjän edelliseen vaiheeseen tai alkutilaan, josta käyttötapauksen voi aloittaa uudestaan.

■ Vaihe [1\),](#page-17-0) käyttäjän antamat tiedot eivät täsmää. Ilmoitetaan virheestä ja palataan vaiheeseen [1\),](#page-17-0) tai käyttäjä voi aloittaa alusta. Potilastietojärjestelmä laskee perättäisten väärien tunnistusyritysten lukumäärän ja kieltää uudet yritykset kyseisellä terveydenhuollon ammatti- tai henkilöstökortilla toistaiseksi VRK:n PINtunnusluvun lukkiutumista koskevien sääntöjen mukaisesti.

- Vaihe [2\),](#page-17-1) käyttäjälle on merkitty potilastietojärjestelmän käyttöoikeustietoihin lääkkeen määrääjän tai reseptin katselukäyttäjän oikeudet, mutta hänen varmenteensa ei ole voimassa. Käyttäjälle ilmoitetaan virheestä, eikä hän voi kirjautua potilastietojärjestelmään eikä käyttää sähköiseen lääkemääräykseen liittyviä ominaisuuksia.
- Vaihe [2\),](#page-17-1) käyttäjälle on merkitty potilastietojärjestelmän käyttöoikeustietoihin lääkkeen määrääjän oikeudet, mutta hänen rekisteröintinumeroaan ei löydy Valviran ammattioikeuslistalta. Käyttäjälle ilmoitetaan virheestä, eikä hän voi käyttää sähköiseen lääkemääräykseen liittyviä ominaisuuksia.
- Vaihe [2\),](#page-17-1) potilastietojärjestelmä tarkistaa Valviran sanomapohjaisesta rooli- ja attribuuttitietopalvelusta lääkkeen määrääjän tai reseptin katselukäyttäjän ammatinharjoittamisen rajoitukset. Lääkkeen määrääjä tai reseptin katselukäyttäjä ei voi tehdä istunnon aikana niitä toimenpiteitä potilastietojärjestelmässä, joita mahdolliset rajoitukset koskevat.

#### **3.3.6 Tietosisältö**

- Käyttäjän tunnistamistiedot ja todentamisvarmenne
	- □ ammattihenkilöiden osalta terveydenhuollon ammattikortti (VRK)
	- □ käyttötapauksessa [3.2](#page-11-1) *[Muuta käyttäjän oikeuksia](#page-11-1)* kuvatun muun henkilökunnan osalta terveydenhuollon henkilöstökortti (VRK)
- Käyttäjän sähköisiin lääkemääräyksiin liittyvät oikeudet:
	- a) terveydenhuollon ammattihenkilön lääkkeenmääräämisoikeudet
		- Valviran ammattioikeuslista on luettelo lääkärien ja hammaslääkärien, lääketieteen ja hammaslääketieteen opiskelijoiden sekä rajatun lääkkeenmääräämisoikeuden omaavien sairaanhoitajienrekisteröintinumeroista, joiden haltijoilla on ammattioikeus voimassa ja jotka ovat elossa.
	- b) terveydenhuollon ammattihenkilöiden rajoitukset
		- Valviran ammattioikeudenrajoituslista on luettelo niistä rekisteröintinumeroista, joilla on jokin rajoitus voimassa listan luontihetkellä.
		- Valviran attribuutti-rajoitustietosanoma on rakenteellinen sanoma, jossa on henkilön ammattioikeudet, oikeuden menetys- ja rajoitustiedot sekä tutkintotiedot
	- c) ammattihenkilön tai muun henkilökunnan organisaatiokohtaiset käyttöoikeudet

#### **3.3.7 Käyttäjä ja roolit**

- Käyttäjä voi olla:
	- a) käyttötapauksessa [3.2](#page-11-1) *[Muuta käyttäjän oikeuksia](#page-11-1)* kuvatut muun, ei lääkkeenmääräämiseen oikeutetun henkilön oikeudet omaava käyttäjä, esimerkiksi osastosihteeri tai terveydenhuollon palvelujen antajan tai tietojärjestelmän toimittajan palveluksessa oleva tekninen henkilö
	- b) käyttötapauksessa [3.2](#page-11-1) *[Muuta käyttäjän oikeuksia](#page-11-1)* kuvatut sairaanhoitajan oikeudet omaava käyttäjä
	- c) käyttötapauksessa [3.2](#page-11-1) *[Muuta käyttäjän oikeuksia](#page-11-1)* kuvatut lääkkeen määrääjän oikeudet omaava käyttäjä
- Valvira ylläpitää ja jakaa tietoa rajoituksista lääkkeen määrääjien lääkkeenmääräämisoikeuteen (sanomapohjainen rooli- ja attribuuttitietopalvelu)
- VRK ylläpitää varmennepalvelua

#### **3.3.8 Lisätiedot ja avoimet asiat**

Liittyy prosesseihin *lääkemääräyksen kirjoittaminen* ja *sähköisten lääkemääräysten tarkastelu*.

Käyttötapaus suoritetaan tyypillisesti potilastietojärjestelmään kirjautumisen yhteydessä. Tunnistamisessa sekä oikeuksien sisällön ja voimassaolon osalta tarkistetut tiedot ovat voimassa potilastietojärjestelmään määritellyn istunnon enimmäisajan.

Terveydenhuollon ammattihenkilön käyttöoikeustunnus potilastietojärjestelmässä ja Valviran ammattihenkilölle antama rekisteröintinumero tulee olla kytkettynä toisiinsa siten, että VRK:n varmennetta voidaan käyttää kaikkeen sähköiseen lääkemääräykseen tarvittavaan tunnistautumiseen myös potilastietojärjestelmissä (rekisteröintinumero on saatavissa varmenteesta, attribuuttitietopalvelusta, kortin pintapainatuksesta tai kortin viivakoodista). VRK:n henkilöstökortin haltijalle annetaan vastaava muun henkilöstön rekisteröintinumero henkilöstövarmennetta luotaessa.

Osa Valviran rajoitustiedoista on sellaisia, ettei niiden hyväksikäyttöä voida automatisoida, mutta rajoitustietoja voidaan käyttää manuaaliseen sekä jälkikäteisvalvontaan.

## **3.4 Kirjaudu ulos**

#### <span id="page-19-0"></span>**3.4.1 Yhteenveto**

Käyttäjä kirjautuu ulos potilastietojärjestelmästä.

Potilastietojärjestelmässä oletetaan jo entuudestaan olevan vastaava käyttäjän uloskirjautumistoiminto, ja tämän käyttötapauksen vaatimusten toteutus voi olla osa kyseistä toimintoa.

Tässä dokumentaatiossa otetaan käyttöoikeuksiin ja toiminnan rajoituksiin kantaa vain Reseptikeskukseen kohdistuvan käytön ja oikeuksien osalta.

#### **3.4.2 Esiehdot**

■ Käyttäjä on suorittanut käyttötapauksen [3.3](#page-15-0) *[Tunnista käyttäjä ja tarkista valtuutus](#page-15-0)* onnistuneesti.

#### **3.4.3 Lopputulos**

Käyttäjä on kirjautunut ulos eikä voi käyttää potilastietojärjestelmän toimintoja ennen kuin hän kirjautuu potilastietojärjestelmään uudelleen käyttötapauksen [3.3](#page-15-0) *[Tunnista käyttäjä ja](#page-15-0)  [tarkista valtuutus](#page-15-0)* kautta.

#### **3.4.4 Onnistunut käyttötapaus**

- 1) Varmistetaan käyttäjältä, että hän haluaa kirjautua ulos ja ettei hänellä ole tallentamattomia tietoja.
- 2) Mikäli käyttäjällä on kohdassa [3.2](#page-11-1) *[Muuta käyttäjän oikeuksia](#page-11-1)* kuvatut lääkkeen määrääjän tai reseptin katselukäyttäjän oikeudet, suoritetaan käyttötapaus [3.12](#page-51-0) *Alikäyttötapaus - [Poista Reseptikeskuksesta haetut tiedot](#page-51-0) [potilastietojärjestelmästä](#page-51-0)*.
- 3) Käyttäjä kirjataan ulos potilastietojärjestelmästä.

#### **3.4.5 Poikkeus- ja virhetilanteet**

-

#### **3.4.6 Tietosisältö**

■ Käyttäjän tunnistamistiedot

#### **3.4.7 Käyttäjä ja roolit**

■ Uloskirjautuva käyttäjä voi olla lääkkeen määrääjä, reseptin katselukäyttäjä tai muu potilastietojärjestelmän käyttäjä.

#### **3.4.8 Lisätiedot ja avoimet asiat**

Liittyy prosessiin *lääkemääräyksen kirjoittaminen ja sähköisten lääkemääräysten tarkastelu.*

Käyttötapaus voi aktivoitua käyttäjän niin valitessa tai esimerkiksi hänen poistaessa tunnistamiseen käytetyn korttinsa pois kortinlukijasta.

### **3.5 Tarkastele lääkemääräyksiä, lääketoimituksia ja uusimispyyntöjä**

#### <span id="page-21-0"></span>**3.5.1 Yhteenveto**

Käyttäjä tarkastelee potilaan sähköisiä lääkemääräyksiä ja -toimituksia. Samalla hän näkee myös potilaan esittämät käsittelemättömät uusimispyynnöt.

#### **3.5.2 Esiehdot**

- Käyttäjä on suorittanut käyttötapauksen [3.3](#page-15-0) *[Tunnista käyttäjä ja tarkista valtuutus](#page-15-0)* onnistuneesti.
- Käyttäjän käyttäjätunnuksella tulee olla kohdassa [3.2](#page-11-1) *[Muuta käyttäjän oikeuksia](#page-11-1)* kuvatut lääkkeen määrääjän tai reseptin katselukäyttäjän oikeudet.
- Lääkkeen määrääjällä tai reseptin katselukäyttäjällä pitää olla hoitosuhde potilaaseen, mutta hoitosuhteen varmistamisen osalta ei ole teknisiä vaatimuksia.
- Lääkkeen määrääjällä tai reseptin katselukäyttäjällä on potilaan suullinen suostumus selata potilaan lääkemääräyksiä. Lääkkeen määrääjä ei tarvitse potilaan suostumusta lain säätämissä tilanteissa, jos esim. lääkemääräykset ovat lääkkeen määrääjän itsensä kirjoittamia. Lääkkeen määrääjälle palautetaan myös hänen itse määräämänsä lääkemääräykset, vaikka lääkemääräykseen olisi kohdistettu kielto.
- Lääkäri ei tarvitse potilaan suostumusta, mikäli tietojen saaminen Reseptikeskukseen tallennetuista lääkemääräyksistä ja lääketoimituksista on tarpeen kiireellisen hoidon antamiseksi. Kiellettyjen lääkemääräyksien kohdalla potilaan on pitänyt sallia luovutus hätätilanteessa.

#### **3.5.3 Lopputulos**

Käyttäjä on tietoinen potilaan lääkehoidosta siltä osin, kuin mitä siitä on määrätty ja toimitettu sähköisessä muodossa.

#### <span id="page-21-1"></span>**3.5.4 Onnistunut käyttötapaus**

- 1) Mikäli potilastietojärjestelmälle ei ole annettu tietoja potilaan tunnistamiseksi, käyttäjä antaa ne.
- 2) Mikäli potilastietojärjestelmässä ei ole tuoretta tietoa potilaan sähköisistä lääkemääräyksistä, lääketoimituksista ja voimassa olevista uusimispyynnöistä, käyttäjä valitsee kyselyn syyn, minkä jälkeen kutsutaan käyttötapausta [3.11](#page-47-0) *Alikäyttötapaus - [Hae tietoja Reseptikeskuksesta](#page-47-0)* ja pyydetään hakemaan potilaan lääkemääräystiedot. Käyttäjä voi valita tietopyyntöön täydet tai rajatut tiedot seuraavilla hakuehdoilla:
	- □ vain tietyn tai tietyt lääkemääräykset
- □ voimassa olevan lääkityksen (tiettynä aikana määrätyt ja toimitetut lääkemääräykset)
- □ kaikki lääkemääräykset
- □ kaikki lääkemääräykset rajaten pyydettävät tiedot määräysajankohdan tai määräyksen tilan (esim. toimittamattomat ja osittain toimitetut) mukaan
- □ lääkkeen määrääjän itse määräämät lääkemääräykset
- □ lääkemääräyksen yksilöimiseksi välttämättömät tiedot potilaan rajatuista tai kaikista lääkemääräyksistä
- <span id="page-22-0"></span>3) Käyttäjä tarkastelee Reseptikeskuksesta ja/tai potilastietojärjestelmästä haettuja tietoja. Potilastietojärjestelmä näyttää käyttäjälle ensisijaisesti lääkemääräyksien uusimmat versiot. Käyttäjä voi pyytää tiedot lääkemääräysten vanhemmista versioista tietyn tai tiettyjen lääkemääräysten osalta. Lääketoimituksista näytetään vain voimassaolevat versiot lukuun ottamatta mitätöityjä toimituksia. Tietojen tarkastelu tapahtuu potilastietojärjestelmän toiminnallisuuksien mukaisesti, esimerkiksi seuraavasti:
	- □ Yleisnäkymä kertoo kaikista lääkemääräyksistä määräyspäivän, lääkkeen tai vaikuttavan ainesosan nimen, toimitustilan (kokonaan toimitettu, osittain toimitettu, toimittamaton tai mitätöity), viimeisimmän toimitusajankohdan, uusimistilan sekä lukitustilan. Yleisnäkymässä näytetään Reseptikeskuksesta haettujen lääkemääräyksien uusimmat versiot.
	- □ Yksityiskohtainen näkymä kertoo lääkemääräyksen uusimman version ja sen toimitusten yksityiskohtaiset tiedot.
	- □ Versiohistorianäkymä antaa mahdollisuuden vertailla jonkin lääkemääräyksen eri versioita (lääketoimituksista näytetään vain voimassaolevat versiot).
- 4) Käyttäjä lopettaa käyttötapauksen, esimerkiksi aloittamalla jonkin muun käyttötapauksen.
- 5) Potilastietojärjestelmä tekee lokimerkinnän käyttölokiin potilaan tietojen hakemisesta, "Alikäyttötapaus – Kirjaa käyttöloki"

#### **3.5.5 Poikkeus- ja virhetilanteet**

Käyttötapauksen voi keskeyttää kaikissa vaiheissa.

- Vaihe [1\),](#page-21-1) potilaan henkilötunnus tai syntymäaika on virheellinen (väärää muotoa). Käyttäjä saa ilmoituksen tarkistaa antamansa tiedot.
- Mikäli virhe tapahtuu käyttötapauksessa [3.11](#page-47-0) *[Alikäyttötapaus -](#page-47-0) Hae tietoja [Reseptikeskuksesta](#page-47-0)*, käyttäjä saa virheilmoituksen suoraan kyseiseltä käyttötapaukselta. Potilastietojärjestelmän muistissa jo olevien tietojen katselu ei keskeydy.
- Vaihe [3\),](#page-22-0) potilastietojärjestelmällä ei ole yhtään potilaan sähköistä lääkemääräystä, lääketoimitusta tai uusimispyyntöä. Käyttäjälle ilmoitetaan, johtuuko tietojen puuttuminen Reseptikeskukseen tai yhteyteen liittyvästä ongelmasta, vai siitä, ettei potilaalla ole sähköisiä lääkemääräyksiä.
- Vaihe 5) Lokimerkinnän tekeminen käyttölokiin epäonnistuu. Luodaan lokimerkintä tapahtumalokiin ja annetaan huomautus käyttäjälle.

#### **3.5.6 Tietosisältö**

- Tiedot potilaan tunnistamiseksi
- Lääkemääräyksen tietosisältö
- Lääkemääräyksen kontrolli- ja versiotiedot (sisältäen mm. tilatiedot)
- Lääkemääräyksen toimituksen tietosisältö
- Lääkemääräyksen toimituksen kontrolli- ja versiotiedot
- Lääkemääräyksen uusimispyynnön tietosisältö
- Käyttäjän tunnistamis- ja oikeustiedot
- Reseptikeskuksen palauttamat kuittaukset ja virheilmoitukset
- Käyttölokin tietosisältö

#### **3.5.7 Käyttäjä ja roolit**

- Käyttäjä on lääkkeen määrääjä tai reseptin katselukäyttäjä, joka tutkii potilaan tietoja.
- Reseptikeskus toimittaa potilaan tietoja tarvittaessa (käyttötapaus [3.11](#page-47-0) *Alikäyttötapaus - [Hae tietoja Reseptikeskuksesta](#page-47-0)*).

#### **3.5.8 Lisätiedot ja avoimet asiat**

Liittyy prosessiin *sähköisten lääkemääräysten tarkastelu.*

Näyttäessään sähköisen lääkemääräyksen tietoja käyttäjälle potilastietojärjestelmän tulee näyttää, että kyse on sähköisestä lääkemääräyksestä eikä paperisesta lääkemääräyksestä. Tämä koskee kaikkia tilanteita: kun tiedot on haettu suoraan Reseptikeskuksesta, kun tarkastellaan potilastietojärjestelmään tallennettuja merkintöjä, kun tarkastellaan molempia tietoja yhdessä, sekä muita tilanteita, joissa voidaan tarkastella potilaan lääkitystietoja.

Potilastietojärjestelmän on jollakin selkeällä visuaalisella tavalla ilmaistava käyttäjälle tarkasteltavan lääkemääräyksen tila ja versiotiedot (esim. vanha ei voimassaoleva versio, mitätöity, korjattu, varattu, lukittu), tilaan liittyvä selitys/perustelu, jos sellainen on, sekä varaus- tai lukitustilan asettaneen apteekin tiedot.

Reseptikeskuksesta saadaan tarkasteltavaksi asiakkaan suullisella suostumuksella myös toisessa organisaatiossa kirjoitetut asiakkaan sähköiset lääkemääräykset sekä apteekin tallentamat lääketoimitukset. Näitä ei muutoin ole käytössä potilastietojärjestelmästä ja tämä tuo lisäarvoa tarkasteltaessa potilaan kokonaislääkitystä.

Reseptikeskuksesta voidaan hakea sähköisiä lääkemääräyksiä vain tietyin hakuehdoin, mutta potilastietojärjestelmä voi sisäisesti suodattaa halutuin tavoin Reseptikeskuksesta haettua tietoa (tai jo haettuun tietoon voidaan suorittaa erillisiä hakuja potilastietojärjestelmän sisäisenä toimintona).

Potilastietojärjestelmä voi hakea lääkemääräyksen yksilöimiseksi välttämättömät tiedot asiakkaan rajatuista tai kaikista lääkemääräyksistä.

Selattaessa tietyn ajan sisällä määrättyjä ja toimitettuja lääkemääräyksiä näyttää potilastietojärjestelmä myös vanhentuneet sähköiset lääkemääräykset, mikäli niistä on kuitenkin aikarajan sisällä toimitettu lääkettä.

Reseptikeskukseen tehtäviä kyselyitä, niissä käytettäviä kyselyn syitä ja tarvittavia suostumuksia on tarkemmin kuvattu vaatimusmäärittelyn liitteessä 2 Reseptien haku Reseptikeskuksesta / Potilastietojärjestelmät.

Reseptikeskus ei palauta reseptejä, jos potilas on kieltänyt niiden luovuttamisen. Poikkeuksena lääkkeen määrääjän itsensä määräämät reseptit.

## **3.6 Kirjoita lääkemääräys**

#### <span id="page-24-0"></span>**3.6.1 Yhteenveto**

Lääkkeen määrääjän oikeudet omaava käyttäjä antaa lääkemääräyksen tiedot.

#### **3.6.2 Esiehdot**

- Käyttäjä on suorittanut käyttötapauksen [3.3](#page-15-0) *[Tunnista käyttäjä ja tarkista valtuutus](#page-15-0)* onnistuneesti ja Valviran rajoitustietojen mukaan käyttäjän lääkkeenmääräämisoikeudet eivät ole täysin rajoitetut (käyttäjällä on oikeus määrätä joitain lääkkeitä), eikä ammattioikeuksia ole rajoitettu suoritettavan toiminnon osalta (ei ole asetettuja rajoitteita).
- Käyttäjän määrätessä sähköisen lääkemääräyksen, tulee käyttäjän käyttäjätunnuksella olla kohdassa [3.2](#page-11-1) *[Muuta käyttäjän oikeuksia](#page-11-1)* kuvatut lääkkeen määrääjän oikeudet.
- Potilasta on informoitu sähköisestä lääkemääräyksestä. Potilas ei voi kieltäytyä sähköisestä lääkemääräyksestä. 1.1.2017 lukien lääkemääräys on laadittava sähköisesti.

■ Uusimispyynnön itsessään katsotaan olevan suostumus lääkkeen määrääjälle katsoa Reseptikeskuksesta uusittavan (pohjana käytettävän) määräyksen tiedot. Jos lääkkeen määrääjä uusimisen yhteydessä kokonaislääkityksen selvittämistä varten hakee toisen lääkkeen määrääjän kirjoittaman lääkemääräyksen tiedot Reseptikeskuksesta, tulee hänellä olla potilaan antama, suullinen suostumus lääkemääräyksen katseluun Reseptikeskuksesta. Lääkkeen määrääjä voi katsoa itse kirjoittamiensa lääkemääräysten tiedot ilman potilaan suostumusta.

#### **3.6.3 Lopputulos**

Lääkemääräys sisältää tarvittavat tiedot, ja mikäli se on sähköinen, se on valmis lähetettäväksi Reseptikeskukseen (käyttötapaus [3.7](#page-31-0) *[Lähetä allekirjoitetut lääkemääräykset](#page-31-0) ja [lääkemääräysten korjaukset](#page-31-0)*).

#### <span id="page-25-2"></span><span id="page-25-1"></span>**3.6.4 Onnistunut käyttötapaus**

- 1) Käyttäjä antaa tiedot potilaan tunnistamiseksi, ellei niitä ole annettu jo aikaisemmin.
- 2) Potilastietojärjestelmä tarkistaa omista tiedoistaan, onko valittu potilas kuollut, jolloin sähköistä lääkemääräystä ei voi kirjoittaa.
- <span id="page-25-0"></span>3) Käyttäjä valitsee tyhjän tai uusimisen yhteydessä esitäytetyn lääkemääräyspohjan:
	- a) Tyhjä: lääkemääräyksen kentät ovat alustavasti tyhjiä pois lukien potilastietojärjestelmän jo tuntemat tiedot, kuten lääkärin ja potilaan tiedot.
	- b) Esitäytetty: osa tai kaikki kentistä on esitäytetty. Esitäyttöön tarvittavat tiedot voivat olla peräisin potilastietojärjestelmästä tai Reseptikeskuksesta noudetusta sähköisestä lääkemääräyksestä. Uusittaessa lääkemääräystä esitäyttöön tarvittavat tiedot ovat aina peräisin Reseptikeskuksesta noudetusta sähköisestä lääkemääräyksestä (tällöin on valittu pohjaksi lääkemääräys, josta on uusimispyyntö). Esitäyttöä ei saa käyttää sellaisiin lausumiin tai merkintöihin, jotka sosiaali- ja terveysministeriön asetuksella tai Kansaneläkelaitoksen päätöksellä määrätään henkilökohtaisesti kirjoitettavaksi tai merkittäväksi (esimerkiksi lääkevaihtokielto-merkintä).

Jos esitäyttöön tarvittavat tiedot lääkemääräyksestä haetaan Reseptikeskukseen tallennetusta lääkemääräyksestä, käyttäjä valitsee kyselyn syyn, minkä jälkeen kutsutaan käyttötapausta [3.11](#page-47-0) *[Alikäyttötapaus -](#page-47-0) Hae tietoja [Reseptikeskuksesta.](#page-47-0)* Potilastietojärjestelmä lähettää tiedon kyselyn syystä Reseptikeskukseen.

- <span id="page-25-3"></span>4) Käyttäjä täyttää lääkemääräykseen tarvittavat tiedot. Potilastietojärjestelmä varmistaa, että tiedot täyttävät sähköisen lääkemääräyksen tietosisällön vaatimukset.
- <span id="page-25-4"></span>5) Käyttäjä valitsee lääkemääräyksen muodon: oletusarvo on aina sähköinen, käyttäjä voi muuttaa reseptin myös kirjalliseksi tai puhelinlääkemääräykseksi: Teknisessä häiriötilanteessa lääkemääräyksen voi tehdä kirjallisesti tai puhelinlääkemääräyksenä. Lääkemääräyksen voi laatia kirjallisesti tai puhelimitse,

jos lääkehoidon tarve on kiireellinen, eikä lääkemääräystä voi olosuhteiden poikkeuksellisuuden vuoksi tai muusta erityisestä syystä laatia sähköisesti.

<span id="page-26-0"></span>a) Potilastietojärjestelmä tarkistaa, onko määrättävä lääke pkv-lääke tai huumausaine

Kirjallinen tai puhelinlääkemääräys viedään loppuun kuten ennenkin, esimerkiksi tallennetaan potilastietojärjestelmään ja tulostetaan.

- 6) Käyttäjä valitsee reseptin lajin: onko kyseessä resepti apteekin lääkkeen toimitusta varten vai ulkomaanresepti ulkomailla tapahtuvaa lääkkeen toimitusta varten.
- <span id="page-26-2"></span><span id="page-26-1"></span>7) Sähköinen lääkemääräys tallennetaan Reseptikeskukseen lähettämistä varten, kun ensin on tarkistettu että:
	- käyttäjällä on oikeus antaa lääkemääräys kyseistä lääkkeestä:
		- a) käyttäjän lääkkeenmääräämisoikeuden ja ammattioikeuden rajoitukset on tarkastettu tunnistettaessa käyttäjä käyttötapauksessa [3.3](#page-15-0) *[Tunnista käyttäjä ja tarkista valtuutus](#page-15-0)*. Lääkkeen määrääminen tulee estää ohjelmallisesti mikäli:
			- rajoitus perustuu ATC-koodiin tai ATC-ryhmään
			- rajoitus perustuu huumausainetietoon tai PKV-luokitukseen
			- rajoitus koskee itselle määräämistä ja määräystä ollaan laatimassa itselle
			- rajoitus koskee lääkkeen määräämistä alaikäiselle ja potilas, jolle lääkemääräystä ollaan laatimassa, on alaikäinen
			- lääkkeenmääräämisoikeutta on rajoitettu palvelujen antajan perusteella ja lääkettä ollaan määräämässä ko. palvelujen antajan toimipaikassa (esim. saa määrätä PKV-lääkkeitä ja huumausaineita apteekeista ainoastaan julkisen terveydenhuollon toimintayksikön palveluksessa toimiessaan ko. tehtävässä hoitamilleen potilaille).

Jos lääkkeenmäärääjällä on rajoitustieto, pitää se kirjata valvontaa varten perusjärjestelmän lokeihin jokaiseen kyseisen lääkkeenmäärääjän kirjoittamaan reseptiin. Jos lääkäri määrää useita lääkemääräyksiä kerralla samalle potilaalle, riittää yksi lokimerkintä.

- b) jos käyttäjä on rajatun lääkkeenmääräämisoikeuden omaava sairaanhoitaja, tarkistetaan, että määrättävä valmiste kuuluu sairaanhoitajan rajatun lääkkeenmääräämisoikeuden piiriin
- <span id="page-26-3"></span>○ liittyykö Lääketietokannan mukaan ao. lääkkeen määräämiseen ehtoja
- uusittavan lääkemääräyksen kirjoituspäivämäärästä ei ole kulunut yli 28 kuukautta (kun kysymyksessä on lääkemääräyksen uusiminen)
- uusittavan huumausaineiden ja PKV-lääkevalmisteiden lääkemääräyksen kirjoituspäivämäärästä ei ole kulunut yli 16 kuukautta apteekissa valmistettavan lääkeseoksen, joka sisältää huumausainetta tai PKV-lääkeainetta, lääkemääräyksen kirjoituspäivämäärästä ei ole kulunut yli 16 kuukautta
- 8) Potilastietojärjestelmä tekee lokimerkinnän käyttölokiin lääkemääräyksen tallennuksesta, "Alikäyttötapaus – Kirjaa käyttöloki"

Lääkkeen määrääjän tulee informoida potilasta sähköisestä lääkemääräyksestä. Mikäli käyttäjä valitsi vaiheessa [3\)](#page-25-0) esitäytetyn lääkemääräyksen, ja kyse on uusimispyynnöstä, joka ei ole tullut Reseptikeskuksesta, tulee Reseptikeskukseen lähettämistä varten tallentaa myös tieto uusimispyynnöstä, joka näin toteutuu.

Mikäli käyttäjä uusii lääkemääräyksen ilman, että siihen liittyy uusimispyyntöä potilastietojärjestelmässä tai Reseptikeskuksessa, pitää ennen uusimispyynnön luomista suorittaa kappaleen [3.14.4](#page-55-1) *[Onnistunut käyttötapaus](#page-55-1)* kohtien [3\)](#page-56-0) ja [4\)](#page-56-1) mukaiset tarkistukset.

#### **3.6.5 Poikkeus- ja virhetilanteet**

Lääkemääräys on luotu vasta, kun käyttötapauksen viimeinen kohta on suoritettu onnistuneesti. Sähköistä lääkemääräystä ei voi tallentaa Reseptikeskukseen lähettämistä varten ennen kuin kaikki pakolliset kentät on täytetty. Sen sijaan keskeneräisen lääkemääräyksen voi tallentaa väliaikaisesti potilastietojärjestelmään, mikäli on tarpeen.

- Vaiheessa [1\)](#page-25-1) potilaan henkilötunnus virheellinen, esimerkiksi tarkistusmerkki ei täsmää tai potilastietojärjestelmässä ei ole potilaan tietoja. Käyttäjä tarkistaa ja korjaa henkilötunnuksen. Käyttötapauksessa ei voi edetä ilman tätä tietoa.
- Vaiheessa [2\)](#page-25-2) potilas on potilastietojärjestelmän tietojen mukaan kuollut. Käyttötapaus keskeytyy ja palautetaan käyttäjä vaiheeseen [1\)](#page-25-1)
- Vaiheessa [3\)](#page-25-0) esitäytössä on vaikeuksia yhdistää tietoja kenttiin, esimerkiksi aiempien tietojen ollessa puutteellisia tai tietosisältöjen eri versioiden erojen takia. Tällöin kenttä voidaan jättää täyttämättä, ja tarvittaessa tyhjäksi jäävää kenttää voidaan korostaa, jotta käyttäjä havaitsee sen paremmin.
- Vaiheessa [4\)](#page-25-3) tiedot eivät ole sähköisen lääkemääräyksen tietosisällön vaatimusten mukaiset. Lääkemääräystä ei voi tallentaa lähetystä varten ennen kuin sen tiedot on annettu oikein.
- Vaiheessa [5\)](#page-25-4) käyttäjä valitsee sähköisen lääkemääräyksen, ja Lääketietokannan mukaan lääkkeen määräämiseen liittyy ehtoja. Käyttäjälle näytetään määräämisehto, minkä jälkeen hän itse toteaa, jatkaako hän normaalisti vai palaako hän vaiheeseen [4\)](#page-25-3) korjaamaan lääkemääräyksen sisältöä.
- Vaiheessa 5 [a\)](#page-26-0) käyttäjä on valinnut kirjallisen tai puhelinlääkemääräyksen, vaikka määrättävä lääke on pkv-lääke tai huumausaine. Potilastietojärjestelmä huomauttaa käyttäjää, että lääkemääräys tulee laatia sähköisesti. Lääkemääräyksen laatiminen kirjallisena tai puhelinlääkemääräyksenä estetään, ellei kyseessä ole tekninen häiriö tai poikkeustilanne. Teknisen häiriön ja poikkeustilanteen yhteydessä kirjatuissa resepteissä tulee ilmoittaa syy.
- Vaiheessa [7\)](#page-26-1) vaihtoehto [■a\)○a\),](#page-26-2) käyttäjä valitsee sähköisen lääkemääräyksen, mutta tarkistus osoittaa, ettei käyttäjällä ole tunnistautumisvaiheessa käyttötapauksessa [3.3](#page-15-0) *[Tunnista käyttäjä ja tarkista valtuutus](#page-15-0)* tarkastettujen Valviran rajoitustietojen mukaan oikeutta laatia kyseistä lääkemääräystä. Lääkkeen määrääjän oikeutta on rajoitettu niin, ettei toimintoa voida suorittaa. Potilastietojärjestelmä ilmoittaa virheestä ja palauttaa käyttäjän edelliseen vaiheeseen. Lääkemääräystä ei saa tallentaa Reseptikeskukseen lähettämistä varten.
- Vaiheessa [7\)](#page-26-1) vaihtoehto [■a\)○b\),](#page-26-3) rajatun lääkkeenmääräämisoikeuden omaava sairaanhoitaja valitsee sähköisen lääkemääräyksen ja Lääketietokannan mukaan lääke ei kuulu sairaanhoitajan rajatun lääkkeenmääräämisoikeuden piiriin. Potilastietojärjestelmä ilmoittaa virheestä ja palauttaa lääkkeen määrääjän edelliseen vaiheeseen. Lääkemääräystä ei saa tallentaa Reseptikeskukseen lähettämistä varten.
- Vaiheessa 8) kyseisen lääkemääräyksen käyttölokikiriaus epäonnistuu, epäonnistuminen sekä sen syy merkitään tapahtumalokiin ja lähetetään huomautus käyttäjälle.

#### **3.6.6 Tietosisältö**

- Tiedot potilaan tunnistamiseksi
- Lääkemääräyksen tietosisältö
- Lääkemääräyksen kontrolli- ja versiotiedot (sisältäen mm. tilatiedot)
- Lääketietokanta
- Lääkemääräyksen uusimispyynnön tietosisältö
- Käyttäjän tunnistamis- ja oikeustiedot
- Käyttölokin tietosisältö

#### **3.6.7 Käyttäjä ja roolit**

- Käyttäjä on lääkkeen määrääjä, joka tekee lääkemääräyksen.
- Reseptikeskus toimittaa tarvittaessa tiedot potilaan lääkemääräyksistä (ks. Reseptikeskuksen käyttötapaus "Luovuta lääkemääräys- ja toimitustietoja).
- Valvira toimittaa tiedot lääkkeen määrääjän lääkkeenmääräämisoikeuksista ja muista ammattioikeuksista sekä niiden mahdollisista rajoituksista.

#### **3.6.8 Lisätiedot ja avoimet asiat**

#### Liittyy prosessiin *sähköisen lääkemääräyksen kirjoittaminen*.

Potilastietojärjestelmä valvoo, että lääkkeen määrääjän antamat lääketiedot (lääkevalmiste, vaikuttavalla aineella määrätty lääke, määräaikainen erityislupavalmiste, perusvoide tai kliininen ravintovalmiste) ovat Kelan ylläpitämän, voimassaolevan Lääketietokannan tietojen mukaiset. Lääketietojen tulee olla Lääketietokannan mukaiset myös uusimistilanteessa. Poikkeuksena lääkkeen määrääjä voi kuitenkin määrätä mm. erityislupavalmisteita ja hoitotarvikkeita, jotka eivät sisälly lääketietokantaan, antamalla valmisteen tiedot vapaamuotoisesti tekstikenttään, eikä potilastietojärjestelmä yritä yhdistää siinä mainittuja valmisteita Lääketietokannan sisältöön. Apteekissa valmistettavan lääkeseoksen (ex tempore -lääkemääräys) voi määrätä rakenteellisessa muodossa (suositus) tai ainesosat voidaan tuoda tekstikentässä. Mikäli määrättävä apteekissa valmistettava lääke on pkv-lääke tai huumausaine, tulee lääkkeen määrääjän lisätä lääkemääräykseen pkv- ja huumausainelääkemääräystä koskevat pakolliset tiedot. Tietojen myöhemmän automaattisen käsittelyn kannalta on tärkeää, että Lääketietokannan käyttö on mahdollisimman helppoa.

Käyttäjän käyttäessä uuden lääkemääräyksen pohjana olemassa olevaa sähköistä lääkemääräystä katsotaan kopioidut tiedot käyttäjän omiksi merkinnöiksi tallennettaessa tiedot uudeksi sähköiseksi lääkemääräykseksi. Kuitenkaan Reseptikeskuksesta uuden lääkemääräyksen pohjaksi haettua reseptiä ei sellaisenaan saa pysyvästi tallentaa potilastietojärjestelmään.

Mikäli määrättävän lääkkeen kohdalle on Lääketietokannassa merkitty, että lääkkeen määräämiseen liittyy ehtoja, lääkkeen määrääjälle ilmoitetaan kyseisistä ehdoista (rajoittamatta kuitenkaan lääkkeen määräämistä eli lääkkeen määrääjä päättää tämän jälkeen itse määrääkö tästä huolimatta ko. lääkettä). Mikäli lääkkeen määrääjän käyttäjätietoihin on merkitty erikseen oikeus määrätä ko. erityisvalmistetta, ei määräysrajoituksista kertovaa ilmoitusta ole pakollista näyttää.

Mikäli lääkkeen määrääjän oikeutta määrätä lääkettä on rajoitettu Valviran päätöksellä tiettyjen lääkkeiden osalta (rajoitustiedot tarkastettu käyttötapausta [3.3](#page-15-0) *[Tunnista käyttäjä ja](#page-15-0)  [tarkista valtuutus](#page-15-0)* suoritettaessa), potilastietojärjestelmä estää kyseistä lääkettä sisältävän lääkemääräyksen kirjoittamisen.

Mikäli uusimispyynnön kohteena olevan sähköisen lääkemääräyksen pohjalta luodaan uusi sähköinen lääkemääräys, potilastietojärjestelmä liittää kyseiseen uuteen sähköiseen lääkemääräykseen tiedon siitä, minkä uusimispyynnön se toteuttaa.

Uusimispyynnön itsessään katsotaan samalla olevan suostumus lääkkeen määrääjälle katsoa Reseptikeskuksesta uusittavan (pohjana käytettävän) määräyksen tiedot. Samoin lääkkeen määrääjä voi katsoa itse kirjoittamiensa lääkemääräysten tiedot ilman potilaan suostumusta.

Vauvoilla, joilla on henkilötunnus, mutta ei ole nimeä, annetaan yksilöintitiedoiksi henkilötunnus, äidin sukunimi ja etunimeksi annetaan Tyttö tai Poika.

Henkilöille, joilla ei ole Suomen henkilötunnusta, voi määrätä sähköisiä reseptejä 11.9.2015 alkaen. Syntymäajalla ja nimellä määrätyt lääkemääräykset voivat aiheuttaa sekaannuksia, koska samalla nimellä ja syntymäajalla määrätyt lääkemääräykset ovat tekniseltä kannalta saman henkilön määräyksiä. Tämän vuoksi henkilötunnuksettoman potilaan lääkemääräykset voidaan hakea Reseptikeskuksesta vain lääkemääräyksen tunnisteella. Potilasjärjestelmistä osa vaatii väliaikaisen henkilötunnuksen, mutta niitä ei käytetä sähköisissä lääkemääräyksissä. Ongelmana on, että väliaikaiset henkilötunnukset eivät ole yksiselitteisiä (potilastietojärjestelmät generoivat väliaikaisen henkilötunnuksen itsenäisesti ja samalla henkilöllä on eri järjestelmissä erilaiset väliaikaiset henkilötunnukset).

Jos lääkkeenmäärääjällä on rajoitustieto, pitää se kirjata valvontaa varten perusjärjestelmän lokeihin jokaiseen kyseisen lääkkeenmäärääjän kirjoittamaan reseptiin. Jos lääkäri määrää useita lääkemääräyksiä kerralla samalle potilaalle, riittää yksi lokimerkintä.

Jos sähköinen määrääminen ei ole teknisen häiriön vuoksi mahdollista, lääkemääräyksen voi tehdä myös kirjallisesti tai puhelinlääkemääräyksenä, jolloin kirjataan syy ko. lääkemääräyksen laadintaan. Lisäksi lääkemääräyksen voi laatia kirjallisesti tai puhelimitse, jos lääkehoidon tarve on kiireellinen eikä lääkemääräystä voi olosuhteiden poikkeuksellisuuden vuoksi tai muusta erityisestä syystä laatia sähköisesti. Pkv-lääkkeiden ja huumausaineiden määräämisessä kirjallisena tai puhelinlääkemääräyksenä tulee ottaa huomioon lääkkeen määräämisestä annetun asetuksen mukaiset rajoitukset lääkemääräyksen muodosta ja määrättävästä määrästä.

Apteekilla on velvollisuus tallentaa puhelin-, ja paperireseptit Reseptikeskukseen 1.1.2017 alkaen toimitettaessa reseptin mukainen lääke potilaalle, jos lääkemääräys on laadittu 1.1.2017 tai sen jälkeen.

Sähköisestä lääkemääräyksestä voidaan antaa ulkomailla tapahtuvaa ostoa varten allekirjoitettu kirjallinen jäljennös. Jos lääkemääräyksestä annetaan jäljennös ulkomailla tapahtuvaa ostoa varten, lääkkeen toimittaminen sähköisellä lääkemääräyksellä estetään samalla teknisesti. Reseptikeskus estää lääkkeen toimittamisen Suomesta reseptin lajin perusteella.

Lääkemääräyksen uudistamisen esto voidaan tehdä uudistamiskielto-merkinnällä, joka voidaan lisätä lääkemääräykseen laatimisvaiheessa tai myöhemmin lääkemääräyksen korjauksena.

Lääkkeen määrääjä (lääkäri tai hammaslääkäri) voi periä sähköisen lääkemääräyksen laatimisesta palkkion (ilman vastaanottokäyntiä). Palkkiota voidaan käyttää niissä tilanteissa, joissa lääkäri määrää potilaalle lääkettä muulloin kuin vastaanoton yhteydessä (esim. kirjoittaa sähköisen lääkemääräyksen oltuaan yhteydessä potilaaseen sähköpostitse tai puhelimitse.)

Jos lääkäri määrää potilaalle useita lääkemääräyksiä saman käyntipäivän aikana, voidaan lääkärin perimä palkkio asettaa saman päivän aikana vain yhdelle lääkemääräykselle. Lääkkeen määrääjä syöttää palkkion määrän ja halutessaan tiedon siitä, onko palkkio peritty erikoislääkärinä. Palkkion määrä ja tieto palkkion perimisestä erikoislääkärinä välittyvät lääkemääräyksen asiakirjalla apteekkijärjestelmään.

Lääketietokannan tietosisältöön pohjautuvat sähköisen reseptin pakolliset tiedot tulee näyttää käyttäjälle lääkettä määrättäessä ja toimitettaessa.

Lääketietokannan valmisteen kaikki pakkaustasoiset tiedot tulee olla käyttöliittymässä helposti näytettävissä lääkkeen määrääjälle ja toimittajalle.

Kulutukseen luovuttamiseen haettavan erityisluvan vaativat potilaskohtaiset erityislupavalmisteet määrätään 1.1.2017 lähtien toistaiseksi paperisena. Potilastietojärjestelmän tulee estää potilaskohtaisten erityislupavalmisteiden määrääminen sähköisellä lääkemääräyksellä.

<span id="page-31-0"></span>Sähköisellä lääkemääräyksellä ei voi määrätä potilas-, tai laitoskohtaisia erityislupavalmisteita, lääkkeellistä happea tai pro auctore –lääkemääräyksiä.

### **3.7 Lähetä allekirjoitetut lääkemääräykset ja lääkemääräysten korjaukset**

#### **3.7.1 Yhteenveto**

Lääkkeen määrääjän oikeudet omaava käyttäjä lähettää valmiit uudet ja korjatut sähköiset lääkemääräykset Reseptikeskukseen. Mikäli uusi lääkemääräys toteuttaa uusimispyynnön ja uusimispyyntö ei ole Reseptikeskuksen välittämä (tallennettu vain potilastietojärjestelmään ja luotu samassa terveydenhuollon organisaatiossa), lähetetään tässä yhteydessä myös itse uusimispyyntö Reseptikeskukseen.

#### **3.7.2 Esiehdot**

■ Käyttäjä on suorittanut käyttötapauksen [3.3](#page-15-0) *[Tunnista käyttäjä ja tarkista valtuutus](#page-15-0)* onnistuneesti ja Valviran ammattioikeus- ja rajoitustietojen mukaan käyttäjän lääkkeenmääräämisoikeudet eivät ole täysin rajoitetut (käyttäjällä on oikeus määrätä joitain lääkkeitä sähköisesti), eikä ammattioikeuksia ole rajoitettu suoritettavan toiminnon osalta (ei ole asetettuja rajoitteita).

- Käyttäjän käyttäjätunnuksella tulee olla kohdassa [3.2](#page-11-1) *[Muuta käyttäjän oikeuksia](#page-11-1)* kuvatut lääkkeen määrääjän oikeudet.
- Potilastietojärjestelmässä on lähetystä varten valmiina käyttäjän tekemiä uusia tai korjattuja sähköisiä lääkemääräyksiä käyttötapauksien [3.6](#page-24-0) *[Kirjoita lääkemääräys](#page-24-0)* tai [3.9](#page-38-0) *Korjaa [lääkemääräystä](#page-38-0)* onnistuneen suorittamisen jäljiltä.

#### **3.7.3 Lopputulos**

Lähettämistä varten tallennetut allekirjoitetut sähköiset lääkemääräykset on lähetetty Reseptikeskukseen onnistuneesti.

#### <span id="page-32-0"></span>**3.7.4 Onnistunut käyttötapaus**

- 1) Potilastietojärjestelmä muodostaa lähetettävistä sähköisistä lääkemääräyksistä allekirjoitetut versiot:
	- a) Potilastietojärjestelmä luo kullekin sähköiselle lääkemääräykselle oman yksilöivän tunnuksen (OID) ja versionumeron.
	- b) Käyttäjä antaa allekirjoitukseen tarvittavan PIN2-tunnusluvun.
	- c) Potilastietojärjestelmä allekirjoittaa kunkin sähköisen lääkemääräyksen edellä kerätyillä tiedoilla.
- <span id="page-32-1"></span>2) Mikäli lääkemääräys toteuttaa uusimispyynnön ja uusimispyyntö ei ole Reseptikeskuksen välittämä (tallennettu vain potilastietojärjestelmään ja luotu samassa terveydenhuollon organisaatiossa), lähettää potilastietojärjestelmä uusimispyynnön Reseptikeskukseen ja vastaanottaa tiedon uusimispyynnön vastaanottamisesta Reseptikeskukselta.
- <span id="page-32-3"></span>3) Potilastietojärjestelmä lähettää allekirjoitetut lääkemääräykset Reseptikeskukseen ja vastaanottaa tiedot kunkin lääkemääräyksen lähetyksen onnistumisesta.
- <span id="page-32-2"></span>4) Potilastietojärjestelmä ilmoittaa lääkärille onnistumisesta tai epäonnistumisesta ja sen syistä.
- 5) Potilastietojärjestelmä tekee lääkemääräyksen lähetyksestä ja lääkemääräyksen korjauksen lähetyksestä merkinnän käyttölokiin, "Alikäyttötapaus - Kirjaa käyttöloki"

#### **3.7.5 Poikkeus- ja virhetilanteet**

- Vaiheessa [1\)](#page-32-0) sähköinen allekirjoitus epäonnistuu, mikäli käyttäjä ei pysty toimittamaan salausavainta tai siihen liittyvää PIN2-tunnuslukua. Tällöin käyttötapaus keskeytyy ja käyttäjälle annetaan virheilmoitus. Lääkemääräykset säilyvät seuraavaa lähetysyritystä varten.
- Vaiheessa [2\)](#page-32-1) lähetys Reseptikeskukseen epäonnistuu joko yhteysongelman tai Reseptikeskuksessa havaitun ongelman takia. Käyttötapaus voi jatkua eteenpäin niiden lääkemääräysten osalta, jotka eivät toteuta uusimispyyntöjä, joiden lähettäminen Reseptikeskukseen epäonnistui. Tällöin vaiheessa [4\)](#page-32-2) ilmoitetaan onnistuneista ja epäonnistuneista lähetyksistä.
- Vaiheessa [3\)](#page-32-3) lähetys Reseptikeskukseen epäonnistuu joko yhteysongelman tai Reseptikeskuksessa havaitun ongelman takia. Mikäli osa lääkemääräyksistä käsiteltiin Reseptikeskuksessa onnistuneesti ja osa epäonnistui, voi käyttötapaus jatkua onnistuneiden lääkemääräysten osalta eteenpäin. Tällöin vaiheessa [4\)](#page-32-2) ilmoitetaan onnistuneista ja epäonnistuneista lähetyksistä.
- Mikäli uusien ja korjattujen lääkemääräysten lähetys Reseptikeskukseen epäonnistuu syystä tai toisesta, käyttäjä voi muuttaa kyseiset lääkemääräykset paperiresepteiksi ja tulostaa ne potilaalle.
- Vaihe 5) Käyttölokikirjaus epäonnistuu, epäonnistuminen sekä sen syy merkitään tapahtumalokiin ja lähetetään huomautus käyttäjälle.

#### **3.7.6 Tietosisältö**

- Lääkemääräyksen tietosisältö
- Lääkemääräyksen versiotiedot
- Lääkemääräyksen koriauksen tietosisältö
- Uusimispyynnön tietosisältö
- Lääkkeen määrääjän sähköisen allekirjoituksen tarvitsemat tiedot
- Reseptikeskuksen palauttamat kuittaukset ja virheilmoitukset
- Käyttäjän tunnistamis- ja oikeustiedot
- Käyttölokin tietosisältö

#### **3.7.7 Käyttäjä ja roolit**

- Käyttäjä on lääkkeen määrääjä, joka lähettää kirjoittamansa tai korjaamansa lääkemääräykset.
- Reseptikeskus vastaanottaa uusien ja korjattujen lääkemääräysten tiedot (ks. Reseptikeskuksen käyttötapaukset "Lisää lääkemääräys" ja "Korjaa lääkemääräystä").

#### **3.7.8 Lisätiedot ja avoimet asiat**

Liittyy prosessiin *sähköisen lääkemääräyksen kirjoittaminen*.

Kun tarkastellaan lääkemääräyksen kirjoittamiseen liittyvää prosessia, potilastietojärjestelmän on tuettava potilasohjeen tulostamista tarjoamalla toimintoa automaattisesti kaikkien tässä käyttötapauksessa onnistuneesti lähetettyjen lääkemääräysten osalta heti lääkemääräysten Reseptikeskukseen tallennuksen jälkeen. Potilastietojärjestelmä voi tulostaa potilasohjeen omista Reseptikeskukseen toimittamistaan tiedoista tai kutsumalla käyttötapausta [3.17](#page-63-0) *[Tulosta potilasohje](#page-63-0)*. Ennen potilasohjeen

tulostusta potilastietojärjestelmän on kaikissa tapauksissa vastaanotettava kuittaus Reseptikeskukselta onnistuneesta tallennuksesta (potilasohjetta ei saa tulostaa ennen kuin siihen tulostettavat lääkemääräykset ovat tallentuneet Reseptikeskukseen).

Sähköisesti allekirjoitettaessa sähköisiä lääkemääräyksiä on mahdollista käyttää moniallekirjoitusta STM:n ja Valviran linjauksen mukaisesti.

Jokainen sähköinen lääkemääräys tallennetaan omaksi asiakirjakseen ja lääkemääräyksen korjaus muodostaa uuden version sähköisestä lääkemääräyksestä, joka on oma asiakirja.

Uusittaessa lääkemääräystä Reseptikeskus merkitsee automaattisesti uusitun lääkemääräyksen "kokonaan toimitettu" -tilaan, mikäli se ei ole uusittaessa kokonaan toimitettu tai mitätöity. Tällöin vain uusi uusimispyynnön toteuttava lääkemääräys jää voimaan ja on toimitettavissa.

Hyväksytystä uusimispyynnöstä ei lähetetä uusimispyynnön käsittelyviestiä Reseptikeskukseen. Reseptikeskus merkitsee automaattisesti uusimispyynnön hyväksytyksi vastaanotettuaan uusimispyynnön toteuttaneen sähköisen lääkemääräyksen.

Reseptikeskus lähettää hyväksytystä uusimispyynnöstä tiedon potilaalle tekstiviestillä, mikäli potilas on uusimispyyntöä jättäessään itse valinnut tekstiviestillä ilmoittamisen ja antanut sitä varten matkapuhelinnumeronsa. Tekstiviestin tietosisällöstä vastaa Reseptikeskus.

### **3.8 Mitätöi lääkemääräys**

#### <span id="page-34-0"></span>**3.8.1 Yhteenveto**

Lääkkeen määrääjän oikeudet omaava käyttäjä mitätöi yhden tai useamman Reseptikeskukseen tallennetun sähköisen lääkemääräyksen.

#### **3.8.2 Esiehdot**

- Käyttäjä on suorittanut käyttötapauksen [3.3](#page-15-0) *[Tunnista käyttäjä ja tarkista valtuutus](#page-15-0)* onnistuneesti ja Valviran ammattioikeus- ja rajoitustietojen mukaan käyttäjän lääkkeenmääräämisoikeudet eivät ole täysin rajoitetut (käyttäjällä on oikeus määrätä joitain lääkkeitä sähköisesti), eikä ammattioikeuksia ole rajoitettu suoritettavan toiminnon osalta (ei ole asetettuja rajoitteita).
- Käyttäjän käyttäjätunnuksella tulee olla vähintään kohdassa [3.2](#page-11-1) *[Muuta käyttäjän](#page-11-1)  [oikeuksia](#page-11-1)* kuvatut lääkkeen määrääjän oikeudet.
- Käyttäjä voi tehdä lääkemääräyksen mitätöinnin yhteisymmärryksessä potilaan kanssa. Lääkkeen määrääjä voi mitätöidä määräyksen ilman potilaan suostumusta, jos määräys on laadittu potilaan tarkoituksellisesti antamien virheellisten tietojen perusteella tai pakottamana. Suostumusta ei myöskään tarvita, mikäli mitätöinti tehdään siitä syystä, että määräys on osoitettu vahingossa väärälle henkilölle.

#### **3.8.3 Lopputulos**

Käyttäjän valitsemat sähköiset lääkemääräykset on mitätöity Reseptikeskuksessa.

#### **3.8.4 Onnistunut käyttötapaus**

- 1) Mikäli potilastietojärjestelmällä ei ole käsiteltävän potilaan tunnistamistietoja, käyttäjä antaa ne.
- 2) Käyttäjä valitsee mitätöitävät lääkemääräykset (yksi tai useampi). Valinnan potilastietojärjestelmässä voi suorittaa eri tavoin:
	- a) Mikäli mitätöitävät sähköiset lääkemääräykset on tehty kyseisellä potilastietojärjestelmällä, käyttäjä voi valita lääkemääräykset potilastietojärjestelmän tiedoista.
	- b) Mitätöitävät lääkemääräykset voidaan valita Reseptikeskuksen tietojen perusteella. Mikäli potilastietojärjestelmällä ei ole Reseptikeskuksen tietoja potilaan osalta, haetaan ne Reseptikeskuksesta. Käyttäjä voi myös pyytää potilastietojärjestelmää hakemaan tiedot uudelleen.
	- c) Käyttäjä voi antaa suoraan mitätöitävien lääkemääräysten tunnisteet, mikäli hänellä on ne tiedossaan.

Potilastietojärjestelmä hakee käyttäjän edellä tekemän valinnan mukaisesti lääkemääräyksen tiedot Reseptikeskuksesta kutsumalla käyttötapausta [3.11](#page-47-0) *Alikäyttötapaus - [Hae tietoja Reseptikeskuksesta](#page-47-0)*. Potilastietojärjestelmä välittää tiedon kyselyn syystä ja yhteisymmärryksestä potilaan kanssa Reseptikeskukseen.

- 3) Potilastietojärjestelmä tarkistaa
	- a) voiko valitut lääkemääräykset mitätöidä, eli että
		- ne eivät ole kokonaan toimitettuja
		- ne eivät ole jo mitätöityjä
		- mitätöitävä lääkemääräys on lääkemääräyksen uusin versio
		- lääkemääräykseen ei liity hyväksyttyä uusimispyyntöä
		- teknisestä syystä mitätöitävät lääkemääräykset ovat toimittamattomia
	- b) ovatko mitätöitävät lääkemääräykset lukittuja, varattuja, varattuja toimitettavaksi, erityislupavarattuja tai annosjakelumerkittyjä
	- c) ovatko mitätöivät lääkemääräykset laadittu ulkomailla tapahtuvaa lääkkeen ostoa varten
- 4) Käyttäjä antaa tiedot mitätöinnin syystä ja perusteista.
- 5) Potilastietojärjestelmä tarkistaa, että
	- a) käyttäjällä on oikeus määrätä kyseinen mitätöitävä lääkemääräys (käyttötapauksessa [3.3](#page-15-0) *[Tunnista käyttäjä ja tarkista valtuutus](#page-15-0)* tarkistettujen käyttäjän lääkkeenmääräämisoikeuden rajoitustietojen mukaan). Jos käyttäjän oikeutta määrätä lääkettä on rajoitettu tietyiltä osin, hän ei voi
käsitellä rajoitusta vastaavia reseptejä. Lääkemääräyksen mitätöinti tulee estää ohjelmallisesti mikäli:

- <span id="page-36-0"></span>rajoitus perustuu ATC-koodiin tai ATC-ryhmään
- rajoitus perustuu huumausainetietoon tai PKV-luokitukseen
- rajoitus koskee itselle määräämistä ja käsitellään itselle määrättyä lääkemääräystä
- rajoitus koskee lääkkeen määräämistä alaikäiselle ja potilas on alaikäinen
- lääkkeenmääräämisoikeutta on rajoitettu palvelujen antajan tyypin perusteella ja lääkemääräystä käsitellään ko. palvelujen antajan tyypin toimipaikassa (esim. saa määrätä PKV-lääkkeitä ja huumausaineita apteekeista ainoastaan julkisen terveydenhuollon toimintayksikön palveluksessa toimiessaan ko. tehtävässä hoitamilleen potilaille).
- <span id="page-36-1"></span>6) Potilastietojärjestelmä tarkistaa lääkemääräyksen mitätöinnin pakolliset tiedot ja muodollisen oikeellisuuden sekä tallentaa lääkemääräyksen mitätöinnin potilastietojärjestelmään Reseptikeskukseen lähetystä varten.
- <span id="page-36-2"></span>7) Potilastietojärjestelmä muodostaa lähetettävistä sähköisten lääkemääräysten mitätöinneistä allekirjoitetut versiot:
	- a) Potilastietojärjestelmä luo kullekin sähköisen lääkemääräyksen mitätöinnille oman yksilöivän tunnuksen (OID) ja versionumeron.
	- b) Käyttäjä antaa allekirjoitukseen tarvittavan PIN2-tunnusluvun.
	- c) Potilastietojärjestelmä allekirjoittaa kunkin sähköisen lääkemääräyksen mitätöinnin edellä kerätyillä tiedoilla.
- <span id="page-36-3"></span>8) Potilastietojärjestelmä lähettää allekirjoitetun lääkemääräyksen mitätöintipyynnön Reseptikeskukseen ja vastaanottaa tiedot mitätöinnin lähetyksen onnistumisesta.
- <span id="page-36-4"></span>9) Potilastietojärjestelmä ilmoittaa käyttäjälle mitätöinnin onnistumisesta tai epäonnistumisesta ja sen syistä.
- 10) Potilastietojärjestelmä tekee lokimerkinnän käyttölokiin lääkemääräyksen mitätöimisestä, "Alikäyttötapaus – Kirjaa käyttöloki"

## **3.8.5 Poikkeus- ja virhetilanteet**

- Vaiheessa [1\)](#page-35-0) potilaan tunnistamistiedot on väärin (väärä tietomuoto) tai annetuilla tiedoilla ei löydy potilaan tietoja. Tällöin käyttäjä voi korjata syötteen, jos hän haluaa jatkaa käyttötapausta.
- Vaihe [2\),](#page-35-1) käyttötapauksessa [3.11](#page-47-0) *Alikäyttötapaus - [Hae tietoja Reseptikeskuksesta](#page-47-0)*. tapahtuu virhe. Käyttäjä saa virheilmoituksen suoraan kyseiseltä käyttötapaukselta. Käyttäjä voi edelleen antaa mitätöitävät lääkemääräykset vaiheen [2\)](#page-35-1) vaihtoehtojen [a\)](#page-35-2) ja [c\)](#page-35-3) kautta. Mikäli mitätöitävää lääkemääräystä ei pysty tunnistamaan puutteellisten tietojen takia, käyttäjä keskeyttää käyttötapauksen.
- Vaiheen [2\)](#page-35-1) vaihtoehto [b\),](#page-35-4) potilastietojäriestelmällä ei ole tietoa potilaan sähköisistä lääkemääräyksistä. Käyttäjälle ilmoitetaan, johtuuko tietojen puuttuminen Reseptikeskukseen tai yhteyteen liittyvästä ongelmasta vai siitä, ettei potilaalla ole sähköisiä lääkemääräyksiä.
- Vaihe [3\)](#page-35-5) vaihtoehto [a\),](#page-35-6) potilastietojärjestelmä havaitsee, ettei osaa tai kaikkia käyttäjän valitsemia lääkemääräyksiä voi mitätöidä. Potilastietojärjestelmä ilmoittaa asiasta käyttäjälle, minkä jälkeen kyseiset lääkemääräykset poistetaan käyttäjän valinnasta ja käyttötapaus jatkuu jäljelle jääneiden lääkemääräysten osalta. Mikäli kaikki käyttäjän valitsemat lääkemääräykset ovat mitätöintikelvottomia, palautetaan käyttäjä edelliseen vaiheeseen.
- Vaihe [3\)](#page-35-5) vaihtoehto [b\),](#page-35-7) potilastietojärjestelmä havaitsee, että osa mitätöitävistä lääkemääräyksistä on lukittuja, varattuja, varattuja toimitettaviksi, erityislupavarattuja tai annosjakelumerkittyjä. Potilastietojärjestelmä ilmoittaa tilan ja tilan asettaneen apteekin tiedot käyttäjälle, minkä jälkeen käyttötapaus jatkuu seuraavaan vaiheeseen.
- Vaihe [3\)](#page-35-5) vaihtoehto [c\)](#page-35-8) lääkemääräys on laadittu ulkomailla tapahtuvaa ostoa varten. Potilastietojärjestelmä huomauttaa käyttäjälle, että lääkemääräys on laadittu ulkomailla tapahtuvaa ostoa varten. Lääkemääräyksen mitätöintiä ei kuitenkaan estetä.
- Vaihe [5\)](#page-35-9) vaihtoehto [a\)](#page-36-0) käyttäjän oikeutta määrätä lääkettä on rajoitettu ao. lääkevalmisteen/lääkemääräyksen osalta eikä toimintoa voida jatkaa. Käyttötapaus keskeytyy.
- Vaihe [6\),](#page-36-1) virhe tietojen tarkistuksessa tai tietosisällössä havaittu virhe tai lääkemääräyksen mitätöinnin tallennus potilastietojärjestelmään ei onnistu. Käyttäjälle annetaan virheilmoitus. Käyttäjä palautetaan vaiheeseen [4\)](#page-35-10) tai käyttötapaus keskeytetään.
- Vaihe [7\),](#page-36-2) sähköinen allekirjoitus epäonnistuu, mikäli käyttäjä ei pysty toimittamaan salausavainta tai siihen liittyvää PIN2-tunnuslukua. Tällöin käyttötapaus keskeytyy ja käyttäjälle annetaan virheilmoitus. Lääkemääräysten mitätöinnit säilyvät seuraavaa yritystä varten.
- Vaiheessa [8\),](#page-36-3) yhteys Reseptikeskukseen epäonnistuu tai Reseptikeskus palauttaa tiedon epäonnistumisesta. Mikäli mitätöidään useita lääkemääräyksiä samalla kertaa ja yhteys on luotu onnistuneesti, yritetään mitätöidä kaikki valitut lääkemääräykset yksittäisistä epäonnistumisista huolimatta. Mahdollisista epäonnistumisista huolimatta käyttötapaus jatkuu vaiheeseen [9\).](#page-36-4)
- Vaiheen [9\)](#page-36-4) jälkeen käyttäjä voi palata vaiheeseen [2\),](#page-35-1) mikäli kaikkien valittujen lääkemääräysten mitätöinti ei onnistunut. Tällöin epäonnistuneet ovat valmiiksi valittuina ja käyttäjä voi yrittää mitätöintiä uudelleen.

■ Vaihe 10) Kyseisen lääkemääräyksen mitätöinnin käyttölokikirjaus epäonnistuu, epäonnistuminen sekä sen syy merkitään tapahtumalokiin ja lähetetään huomautus käyttäjälle.

## **3.8.6 Tietosisältö**

- Tiedot potilaan tunnistamiseksi
- Lääkemääräyksen tietosisältö
- Lääkemääräyksen kontrolli- ja versiotiedot (sisältäen mm. tilatiedot)
- Lääkemääräyksen mitätöinnin tietosisältö
- Lääkärin sähköisen allekirjoituksen tarvitsemat tiedot
- Käyttäjän tunnistamis- ja oikeustiedot
- Reseptikeskuksen palauttamat kuittaukset ja virheilmoitukset
- Käyttölokin tietosisältö

#### **3.8.7 Käyttäjä ja roolit**

- Käyttäjä on lääkkeen määrääjä, joka mitätöi sähköisen lääkemääräyksen.
- Reseptikeskus mitätöi sähköisen lääkemääräyksen (ks. Reseptikeskuksen käyttötapaus "Mitätöi lääkemääräys") ja tarvittaessa toimittaa tiedot lääkemääräyksistä (ks. Reseptikeskuksen käyttötapaus "Luovuta lääkemääräys- ja toimitustietoja).

## **3.8.8 Lisätiedot ja avoimet asiat**

Liittyy prosessiin *sähköisten lääkemääräysten tarkastelu.*

Mikäli mitätöitävät lääkemääräykset ovat lukittuja, varattuja, varattuja toimitettavaksi, erityislupavarattuja tai annosjakelumerkittyjä, informoi käyttäjä mitätöinnistä tilamerkinnän tehnyttä apteekkia (esimerkiksi puhelimitse).

Mitätöitäessä lukittua sähköistä lääkemääräystä Reseptikeskus poistaa automaattisesti lääkemääräyksen lukituksen tallentaessaan lääkemääräyksen mitätöinnin Reseptikeskukseen. Lukitusta ei tällöin ole tarvetta purkaa erillisellä tilanmuutossanomalla.

# **3.9 Korjaa lääkemääräystä**

#### <span id="page-38-0"></span>**3.9.1 Yhteenveto**

Lääkkeen määrääjän oikeudet omaava käyttäjä korjaa Reseptikeskuksessa olevan sähköisen lääkemääräyksen tietoja. Käyttäjä voi korjata lääkemääräyksen annostelua ja

muita ohjeita koskevia tietoja, mutta ei potilaan henkilötunnusta tai lääkemääräyksen laatijan tietoja tai muita tunnistetietoja (mm. määräyspäivä, paikka tai reseptin lajia). Määrätyn valmisteen ja määrätyn määrän tietoja voi korjata vain alkuperäisen lääkemääräyksen laatinut lääkkeen määrääjä, jos lääkemääräys on toimittamaton. Määrättyä valmistetta ei voi korjata niin, että vaikuttava aine muuttuu.

## **3.9.2 Esiehdot**

- Käyttäjä on suorittanut käyttötapauksen [3.3](#page-15-0) *[Tunnista käyttäjä ja tarkista valtuutus](#page-15-0)* onnistuneesti ja Valviran rajoitustietojen mukaan käyttäjän lääkkeenmääräämisoikeudet eivät ole täysin rajoitetut (käyttäjällä on oikeus määrätä joitain lääkkeitä sähköisesti), eikä ammattioikeuksia ole rajoitettu suoritettavan toiminnon osalta (ei ole asetettuja rajoitteita).
- Käyttäjän käyttäjätunnuksella tulee olla vähintään kohdassa [3.2](#page-11-0) *[Muuta käyttäjän](#page-11-0)  [oikeuksia](#page-11-0)* kuvatut lääkkeen määrääjän oikeudet.
- Korjattava sähköinen lääkemääräys on Reseptikeskuksessa.

## **3.9.3 Lopputulos**

Käyttäjä on korjannut Reseptikeskuksessa olevan sähköisen lääkemääräyksen tietoja ja perustellut korjauksen, ja uudet tiedot ovat valmiit lähetettäväksi Reseptikeskukseen.

## <span id="page-39-1"></span><span id="page-39-0"></span>**3.9.4 Onnistunut käyttötapaus**

- 1) Käyttäjä antaa tiedot potilaan tunnistamiseksi, mikäli potilastietojärjestelmällä ei jo ole niitä.
- 2) Käyttäjä valitsee korjattavan sähköisen lääkemääräyksen. Valinnan voi tehdä eri tavoin:
	- a) Mikäli korjattava sähköinen lääkemääräys on tehty kyseisellä potilastietojärjestelmällä, käyttäjä voi valita lääkemääräyksen potilastietojärjestelmän tiedoista.
	- b) Korjattava lääkemääräys voidaan valita Reseptikeskuksen tietojen perusteella. Mikäli potilastietojärjestelmällä ei ole Reseptikeskuksen tietoja potilaan osalta, haetaan ne Reseptikeskuksesta. Käyttäjä voi myös pyytää potilastietojärjestelmää hakemaan tiedot uudelleen.
	- c) Käyttäjä voi antaa suoraan korjattavan lääkemääräyksen tunnisteen, mikäli hänellä on se tiedossaan.

Potilastietojärjestelmä hakee käyttäjän edellä tekemän valinnan mukaisesti lääkemääräyksen tiedot Reseptikeskuksesta kutsumalla käyttötapausta [3.11](#page-47-0) *Alikäyttötapaus - [Hae tietoja Reseptikeskuksesta](#page-47-0)*. Potilastietojärjestelmä välittää tiedon kyselyn syystä Reseptikeskukseen. Potilastietojärjestelmä varmistaa, että sillä on käytössään viimeisin versio valitusta lääkemääräyksestä.

<span id="page-39-2"></span>3) Potilastietojärjestelmä tarkistaa

- <span id="page-40-0"></span>a) voiko valittua lääkemääräystä korjata, eli että se ei ole mitätöity eikä siihen kohdistu hyväksyttyä uusimispyyntöä (lääkemääräystä ei ole uusittu)
- <span id="page-40-1"></span>b) onko valittu lääkemääräys toimitusvarattu, varattu, annosjakelussa, erityislupavarattu tai lukittu
- <span id="page-40-2"></span>c) jos käyttäjä on rajatun lääkkeenmääräämisoikeuden omaava sairaanhoitaja, tarkistetaan, että korjattavassa lääkemääräyksessä määrättävä lääke kuuluu sairaanhoitajan rajatun lääkkeenmääräämisoikeuden piiriin
- d) onko valitty lääkemääräys laadittu ulkomailla tapahtuvaa ostoa varten
- <span id="page-40-4"></span><span id="page-40-3"></span>4) Käyttäjä muokkaa tietoja tarpeensa mukaan, Lääketietokantaa apuna käyttäen.

Jos käyttäjä korjaa määrätyn valmisteen tietoja (mm. vnr, kauppanimi, vahvuus, lääkemuoto) tai määrättyä määrää tarkistetaan, että

- a) lääkemääräys on toimittamaton
- b) lääkemääräys ei ole annosjakeluvarauksessa
- <span id="page-40-5"></span>c) korjaaja on sama kuin alkuperäisen lääkemääräyksen laatinut lääkkeen määrääjä
- d) määrätyn lääkkeen vaikuttava aine ei muutu korjauksessa
- e) lääkemääräys ei ole erityislupavarauksessa.
- <span id="page-40-6"></span>5) Käyttäjä antaa korjauksen perustelun.
- <span id="page-40-7"></span>6) Käyttäjä tallentaa muutoksensa. Potilastietojärjestelmä varmistaa, että tiedot ovat lääkemääräyksen korjauksen tietosisällön vaatimusten mukaisia.
- <span id="page-40-8"></span>7) Potilastietojärjestelmä tarkistaa, että
	- a) käyttäjällä on oikeus määrätä kyseinen korjattava lääkemääräys (käyttötapauksessa [3.3](#page-15-0) *[Tunnista käyttäjä ja tarkista valtuutus](#page-15-0)* tarkistettujen lääkkeenmääräämisoikeuden rajoitustietojen mukaan). Jos käyttäjän oikeutta määrätä lääkettä on rajoitettu tietyiltä osin, hän ei voi käsitellä rajoitusta vastaavia reseptejä. Lääkemääräyksen korjaus tulee estää ohjelmallisesti mikäli:
		- rajoitus perustuu ATC-koodiin tai ATC-ryhmään
		- rajoitus perustuu huumausainetietoon tai PKV-luokitukseen
		- rajoitus koskee itselle määräämistä ja käsitellään itselle määrättyä lääkemääräystä
		- rajoitus koskee lääkkeen määräämistä alaikäiselle ja potilas on alaikäinen
		- lääkkeenmääräämisoikeutta on rajoitettu palvelujen antajan tyypin perusteella ja lääkemääräystä käsitellään ko. palvelujen antajan tyypin toimipaikassa (esim. saa määrätä PKV-lääkkeitä ja huumausaineita apteekeista ainoastaan julkisen terveydenhuollon toimintayksikön palveluksessa toimiessaan ko. tehtävässä hoitamilleen potilaille).
- b) jos käyttäjä on rajatun lääkkeenmääräämisoikeuden omaava sairaanhoitaja, tarkistetaan, että korjatussa lääkemääräyksessä määrättävä lääke kuuluu sairaanhoitajan rajatun lääkkeenmääräämisoikeuden piiriin.
- <span id="page-41-1"></span><span id="page-41-0"></span>8) Potilastietojärjestelmä tallentaa lähetystä varten muokatun version korjatusta lääkemääräyksestä sekä tiedon versiosta, jonka pohjalta muokattu versio on luotu.
- 9) Potilastietojärjestelmä tekee lokimerkinnän käyttölokiin lääkemääräyksen korjaamisesta, "Alikäyttötapaus – Kirjaa käyttöloki"

## **3.9.5 Poikkeus- ja virhetilanteet**

- Vaihe [1\),](#page-39-0) potilaan henkilötunnus on väärin. Käyttäjä korjaa potilaan henkilötunnuksen, tai käyttötapaus keskeytyy.
- Vaihe [2\),](#page-39-1) käyttötapauksessa [3.11](#page-47-0) *Alikäyttötapaus - [Hae tietoja Reseptikeskuksesta](#page-47-0)* tapahtuu virhe. Käyttäjä saa virheilmoituksen suoraan kyseiseltä käyttötapaukselta. Käyttäjä voi edelleen valita korjattavan lääkemääräyksen vaiheen [2\)](#page-39-1) kautta. Mikäli korjattavaa lääkemääräystä ei pystytä valitsemaan puutteellisten tietojen takia, käyttäjä keskeyttää käyttötapauksen.
- Vaihe [3\)](#page-39-2) vaihtoehto [a\),](#page-40-0) lääkemääräys on mitätöity tai siihen kohdistuu hyväksytty uusimispyyntö. Käyttäjälle ilmoitetaan kyseisestä esteestä ja hänet palautetaan edelliseen vaiheeseen.
- Vaihe [3\)](#page-39-2) vaihtoehto [b\),](#page-40-1) potilastietojärjestelmä havaitsee, että korjattava lääkemääräys on lukittu, varattu, varattu toimitettavaksi, erityislupavarattu tai annosjakelumerkitty. Potilastietojärjestelmä ilmoittaa tilan ja tilan asettaneen apteekin tiedot käyttäjälle, minkä jälkeen käyttötapaus jatkuu seuraavaan vaiheeseen.
- Vaihe [3\)](#page-39-2) vaihtoehto [c\),](#page-40-2) Lääketietokannan mukaan lääke ei kuulu sairaanhoitajan rajatun lääkkeenmääräämisoikeuden piiriin. Käyttötapaus keskeytyy.
- Vaihe [3\)](#page-39-2) vaihto [d\),](#page-40-3) lääkemääräys on laadittu ulkomailla tapahtuvaa ostoa varten. Potilastietojärjestelmä huomauttaa käyttäjälle, että lääkemääräys on laadittu ulkomailla tapahtuvaa ostoa varten. Lääkemääräyksen korjausta ei kuitenkaan estetä.
- Vaihe 4) vaihtoehto [0,](#page-40-4) lääkemääräys on osittain tai kokonaan toimitettu. Potilastietojärjestelmä ilmoittaa kyseisestä esteestä ja palauttaa käyttäjän edelliseen vaiheeseen.
- Vaihe 4) vaihtoehto [c\),](#page-40-5) korjaaja ei ole sama kuin alkuperäisen lääkemääräyksen laatinut lääkkeen määrääjä. Potilastietojärjestelmä ilmoittaa kyseisestä esteestä ja palauttaa käyttäjän edelliseen vaiheeseen.
- Vaihe 4) vaihtoehto [d\),](#page-40-6) määrätyn lääkkeen vaikuttava aine muuttuu korjauksessa. Potilastietojärjestelmä ilmoittaa kyseisestä esteestä ja palauttaa käyttäjän edelliseen vaiheeseen.
- Vaihe [6\),](#page-40-7) käyttäjän tallentamat tiedot eivät ole lääkemääräyksen korjauksen tietosisällön mukaisia. Potilastietojärjestelmä ilmoittaa virheistä ja palauttaa käyttäjän edelliseen vaiheeseen.
- Vaihe [7\)a\)](#page-40-8) käyttäjän lääkkeenmääräämisoikeutta on rajoitettu ao. lääkevalmisteen/lääkemääräyksen osalta. Käyttötapaus keskeytyy.
- Vaihe [7\)b\)](#page-41-0) Lääketietokannan mukaan lääke ei kuulu sairaanhoitajan rajatun lääkkeenmääräämisoikeuden piiriin. Käyttötapaus keskeytyy.
- Vaihe [8\),](#page-41-1) tietojen tallennus potilastietojärjestelmään epäonnistuu. Käyttötapaus keskeytyy tai tallennusta voidaan yrittää uudelleen.
- Vaihe 9) Kyseisen lääkemääräyksen korjauksen käyttölokikirjaus epäonnistuu, epäonnistuminen sekä sen syy merkitään tapahtumalokiin ja lähetetään huomautus käyttäjälle.

## **3.9.6 Tietosisältö**

- Potilaan tunnistamistiedot
- Lääkemääräyksen tietosisältö
- Lääkemääräyksen kontrolli- ja versiotiedot (sisältäen mm. tilatiedot)
- Lääkemääräyksen korjauksen tietosisältö
- Käyttäjän tunnistamis- ja oikeustiedot
- Lääketietokanta
- Käyttölokin tietosisältö

## **3.9.7 Käyttäjä ja roolit**

- Käyttäjä on lääkkeen määrääjä, joka korjaa sähköistä lääkemääräystä.
- Reseptikeskus toimittaa tarvittaessa tietoja potilaan sähköisistä lääkemääräyksistä (käyttötapaus [3.11](#page-47-0) *Alikäyttötapaus - [Hae tietoja Reseptikeskuksesta](#page-47-0)*).

#### **3.9.8 Lisätiedot ja avoimet asiat**

Liittyy prosessiin *sähköisten lääkemääräysten tarkastelu.*

Lukittua sähköistä lääkemääräystä korjatessa Reseptikeskus poistaa automaattisesti lääkemääräyksen lukituksen tallentaessaan korjauksen Reseptikeskukseen. Lukitusta ei tällöin ole tarvetta purkaa erillisellä tilanasetussanomalla.

Mikäli korjattavat lääkemääräykset ovat lukittuja, varattuja, varattuja toimitettavaksi, erityislupavarattuja tai annosjakelumerkittyjä, informoi käyttäjä korjauksesta tilamerkinnän tehnyttä apteekkia (esimerkiksi puhelimitse).

Potilastietojärjestelmä valvoo, että käyttäjän antamat lääketiedot (lääkevalmiste, vaikuttavalla aineella määrätty lääke, määräaikainen erityislupavalmiste, perusvoide tai kliininen ravintovalmiste) ovat Lääketietokannan mukaiset. Poikkeuksena käyttäjä voi kuitenkin määrätä mm. erityislupavalmisteita ja hoitotarvikkeita, jotka eivät sisälly Lääketietokantaan, antamalla valmisteen tiedot vapaamuotoisesti tekstikenttään, eikä potilastietojärjestelmä yritä yhdistää siinä mainittuja valmisteita Lääketietokannan sisältöön. Apteekissa valmistettavan lääkeseoksen (ex tempore -lääkemääräys) voi määrätä rakenteellisessa muodossa (suositus) tai ainesosat voidaan tuoda tekstikentässä. Mikäli määrättävä erityislupavalmiste tai apteekissa valmistettava lääke on pkv-lääke tai huumausaine, tulee lääkkeen määrääjän lisätä lääkemääräykseen pkv- ja huumausainelääkemääräystä koskevat pakolliset tiedot. Tietojen myöhemmän automaattisen käsittelyn kannalta on tärkeää, että Lääketietokannan käyttö on mahdollisimman helppoa.

Lääkemääräystä voidaan korjata, jos se on virheellinen. Alkuperäinen lääkkeen määrääjä saa korjata määrättyä valmistetta ja määrättyä määrää, jos lääkemääräys on toimittamaton. Mikäli osittain toimitetun reseptin valmistetta tai määrättyä määrää on tarpeen muuttaa, voidaan muutos tehdä reseptin uusimiskäsittelyn kautta. Määrättyä valmistetta ei saa korjata niin, että vaikuttava aine muuttuu. Vaikuttavan aineen muuttuminen voidaan ensimmäisessä vaiheessa tarkistaa lääkevalmisteilta, määräaikaisilta erityislupavalmisteilta ja vaikuttavalla aineella määrätyiltä lääkkeiltä valmisteen ATC-koodin tai tekstimuotoisen vaikuttavan aineen perusteella. Jatkokehityksessä valmisteiden sisältämät vaikuttavat aineet tullaan ilmoittamaan koodatussa muodossa.

Lääkemääräyksen uudistamisen esto voidaan tehdä uudistamiskielto-merkinnällä, joka voidaan lisätä lääkemääräykseen lääkemääräyksen korjauksena.

Potilaan kieltämä lääkemääräys voidaan korjata siinä terveydenhuollon organisaatiossa, jossa lääkemääräys on kirjoitettu. Lääkkeen määrääjä voi hakea potilaan kieltämän lääkemääräyksen tiedot lääkemääräyksen tunnisteella, vaikkei hän olisi alkuperäinen lääkkeen määrääjä.

Vain alkuperäinen lääkkeenmäärääjä voi korjata sähköisen lääkemääräyksen laatimisesta perittyä palkkiota.

Sähköisen lääkemääräyksen laatimisesta perityn palkkion voi lisätä, muuttaa tai poistaa vain, jos lääkemääräys on kokonaan toimittamaton.

Erityislupavarauksessa olevasta lääkemääräyksestä voi korjata vain annostusohjetta ja kokonaismäärää.

# **3.10Tulosta yhteenveto sähköisistä lääkemääräyksistä**

### <span id="page-44-1"></span>**3.10.1 Yhteenveto**

Käyttäjä tulostaa potilaan pyynnöstä Reseptikeskuksen muodostaman yhteenvedon potilaan sähköisistä lääkemääräyksistä ja niiden toimituksista. Käyttäjä voi myös tulostaa ulkomaan matkaa varten annettavan jäljennöksen potilaan sähköisistä lääkemääräyksistä, jos se on tarpeen potilaan ulkomaan matkaa varten.

## **3.10.2 Esiehdot**

- Käyttäjä on suorittanut käyttötapauksen [3.3](#page-15-0) *[Tunnista käyttäjä ja tarkista valtuutus](#page-15-0)* onnistuneesti.
- Käyttäjätunnuksella tulee olla vähintään kohdassa [3.2](#page-11-0) *[Muuta käyttäjän oikeuksia](#page-11-0)* kuvatut lääkkeen määrääjän tai reseptin katselukäyttäjän oikeudet.
- Käyttäjällä on potilaansa suullinen suostumus tietojen hakuun Reseptikeskuksesta.
- Kaikkien lääkemääräysten ja -toimitusten tiedot tulee olla tallennettu Reseptikeskukseen ennen tulostusta.
- Tiedot tulostetaan sähköisten lääkemääräyksien viimeisimmistä versioista.

## **3.10.3 Lopputulos**

Potilas on saanut haluamansa yhteenvedon tai ulkomaan matkaa varten annettavan jäljennöksen omista sähköisistä lääkemääräyksistään ja niiden viimeisimmistä lääketoimituksista. Tiedot tulostuvat yhteisen mallin mukaiselle A4-tulosteelle.

#### <span id="page-44-0"></span>**3.10.4 Onnistunut käyttötapaus**

- 1) Mikäli potilastietojärjestelmän käsiteltävänä oleva potilas ei ole jo valittu, käyttäjä antaa tiedot potilaan tunnistamiseksi.
- 2) Käyttäjä valitsee, tulostaako hän yhteenvedon potilaan sähköisistä lääkemääräyksistä vai ulkomaan matkaa varten annettavan jäljennöksen potilaan sähköisistä lääkemääräyksistä
	- a) Yhteenvetoon voidaan tulostaa kaikki tai rajatut tiedot:
		- i) tiedot potilaan kaikista toimittamattomista ja osittain toimitetuista lääkemääräyksistä
		- ii) tiedot potilaan tiettynä aikajaksona määrätyistä toimittamattomista, osittain toimitetuista ja kokonaan toimitetuista lääkemääräyksistä (mukaan lukien vanhentuneena mitätöidyt ja hoidollisesta syystä sekä potilaan aiheuttaman virheen vuoksi mitätöidyt sähköiset lääkemääräykset)
- iii) tiedot potilaan kaikista toimittamattomista, osittain toimitetuista ja kokonaan toimitetuista lääkemääräyksistä (mukaan lukien vanhentuneena mitätöidyt ja hoidollisesta syystä sekä potilaan aiheuttaman virheen vuoksi mitätöidyt sähköiset lääkemääräykset)
- iv) tiedot potilaan tietystä/tietyistä lääkemääräyksistä. Käyttäjä voi valita halutut lääkemääräykset potilastietojärjestelmän tietojen perusteella tai hakemalla lisää tietoa Reseptikeskuksesta, jolloin kutsutaan käyttötapausta [3.11](#page-47-0) *Alikäyttötapaus - [Hae tietoja Reseptikeskuksesta.](#page-47-0)*
- b) Ulkomaan matkaa varten annettavaan jäljennökseen tulostetaan valittujen jo toimitettujen lääkemääräysten tiedot. Käyttäjä voi valita halutut lääkemääräykset potilastietojärjestelmän tietojen perusteella tai hakemalla lisää tietoa Reseptikeskuksesta, jolloin kutsutaan käyttötapausta [3.11](#page-47-0) *Alikäyttötapaus - [Hae tietoja Reseptikeskuksesta.](#page-47-0)*
- <span id="page-45-0"></span>3) Potilastietojärjestelmä lähettää pyynnön Reseptikeskukselle muodostaa yhteenveto potilaan sähköisistä lääkemääräyksistä ja välittää tiedon kyselyn syystä Reseptikeskukseen.
- <span id="page-45-1"></span>4) Potilastietojärjestelmä vastaanottaa Reseptikeskuksen muodostaman tiedoston (yhteenvedon).
- <span id="page-45-2"></span>5) Potilastietojärjestelmä suorittaa siltä vaaditut lisätoimet Reseptikeskuksen toimittamalle tiedostolle. Reseptikeskus toimittaa XML-tiedoston, ja potilastietojärjestelmä muodostaa siitä tulosteen (esim. PDF-tuloste) Kelan toimittamaan tyylitiedostoon perustuen. Potilastietojärjestelmä valitsee oikean tyylisivun valitun tulostemallin ja potilaan asiointikielen perusteella.
- <span id="page-45-3"></span>6) Potilastietojärjestelmä tulostaa yhteisen mallin mukaisen yhteenvedon lääkemääräysten ja toimitusten uusimmista versioista A4-paperille.
- 7) Potilastietojärjestelmä tekee lokimerkinnän käyttölokiin potilaan sähköisten lääkemääräysten yhteenvedon tai ulkomaan matkaa varten annettavan jäljennöksen tulostuksesta, "Alikäyttötapaus – Kirjaa käyttöloki"

## **3.10.5 Poikkeus- ja virhetilanteet**

- Vaihe [1\),](#page-44-0) annettu potilaan tunnistetieto on virheellinen. Käyttötapaus keskeytyy tai käyttäjä voi antaa potilaan tunnistetiedot uudestaan.
- Vaihe [3\),](#page-45-0) yhteyttä Reseptikeskukseen ei saada. Käyttäjä voi yrittää pyynnön lähetystä uudelleen, tai käyttötapaus keskeytyy.
- Vaihe [4\),](#page-45-1) tiedostoa ei saada Reseptikeskuksesta. Käyttäjä voi yrittää pyynnön lähetystä uudelleen (siirrytään vaiheeseen [3\)\)](#page-45-0) tai käyttötapaus keskeytyy.
- Vaihe [5\),](#page-45-2) potilastietojärjestelmältä vaaditut lisätoimet tulosteen muodostamiseksi epäonnistuvat. Yhteenvetoa tai ulkomaan matkaa varten annettava jäljennöstä ei voida tulostaa. Käyttötapaus keskeytyy ja käyttäjälle tiedotetaan virheestä yhteenvetoa muodostettaessa.
- Vaihe [6\),](#page-45-3) yhteydessä tulostimeen tai tulostimessa itsessään on ongelma. Yhteenvetoa tai ulkomaan matkaa varten annettava jäljennöstä ei voida tulostaa. Käyttötapaus keskeytyy ja käyttäjälle tiedotetaan virheestä yhteenvetoa muodostettaessa.
- Mikäli yhteenvetoa tai ulkomaan matkaa varten annettava jäljennöstä ei pystytä tulostamaan missä tahansa vaiheessa tapahtuneen virheen johdosta, voidaan yhteenvedon tai ulkomaan matkaa varten annettavan jäljennöksen tulostusta yrittää uudestaan suorittamalla tämä käyttötapaus uudelleen.
- Vaihe 7) Lokimerkinnän tekeminen käyttölokiin epäonnistuu, epäonnistuminen sekä sen syy merkitään tapahtumalokiin ja lähetetään huomautus käyttäjälle.

#### **3.10.6 Tietosisältö**

- Potilaan tunnistamiseen tarvittavat tiedot
- Potilaan sähköisten lääkemääräysten yhteenvedon tietosisältö
- Ulkomaan matkaa varten annettavan jäljennöksen tietosisältö
- Käyttäjän tunnistamis- ja oikeustiedot
- Reseptikeskuksen palauttamat kuittaukset ja virheilmoitukset
- Käyttölokin tietosisältö

## **3.10.7 Käyttäjä ja roolit**

- Käyttäjä on lääkkeen määrääjä tai reseptin katselukäyttäjä, joka tulostaa yhteenvedon tai ulkomaan matkaa varten annettavan jäljennöksen. Ulkomaan matkaa varten annettava jäljennös tulee allekirjoittaa lääkkeen määrääjän toimesta.
- Reseptikeskus toimittaa tiedoston, joka sisältää yhteenvedon tai ulkomaan matkaa varten annettavan jäljennöksen.

## **3.10.8 Lisätiedot ja avoimet asiat**

Liittyy prosessiin *sähköisten lääkemääräysten tarkastelu.*

Lääkkeen määrääjän tai reseptin katselukäyttäjän on annettava potilaan suullisen suostumuksen perusteella tiedot hänen Reseptikeskukseen tallennetuista lääkemääräyksistään ja määräysten toimittamatta olevasta määrästä (yhteenveto potilaan sähköisistä lääkemääräyksistä). Jos yhteenvedon noutaa joku muu kuin potilas itse tai hänen laillinen edustajansa, tulee noutajalla olla potilaan tai hänen laillisen edustajansa allekirjoittama suostumus.

Toimitetusta sähköisestä lääkemääräyksestä voidaan antaa potilaalle lääkkeen määrääjän allekirjoituksella vahvistettu jäljennös, jos se on tarpeen potilaan ulkomaan matkan takia. Sairaanhoitaja voi tulostaa jäljennöksen, mutta ei voi allekirjoittaa sitä.

Yhteenveto sisältää tiedot potilaan Reseptikeskuksessa olevista sähköisistä lääkemääräyksistä ja niihin liittyvistä lääketoimituksista. Yhteenveto muodostetaan Reseptikeskuksessa ja se toimitetaan kutsuneelle potilastietojärjestelmälle.

Yhteenveto ja ulkomaan matkaa varten annettava jäljennös tulostetaan aina vain Reseptikeskukseen tallennetuista tiedoista, koska lääkemääräysten tiedot potilastietojärjestelmässä eivät ole välttämättä ajan tasalla. Tämä on mahdollista, mikäli lääkemääräystä on korjattu tai se on mitätöity esimerkiksi jonkin muun potilastietojärjestelmän kautta. Potilastietojärjestelmässä ei myöskään ole tietoja lääkemääräyksiin tehdyistä toimituksista.

Tulosteet toimitetaan niin, että Reseptikeskus tuottaa tulosteen tietosisällön XMLdokumenttiin ja potilastietojärjestelmä tuottaa siitä tulosteen (esim. PDF-tuloste) perustuen Kelan toimittamaan tyylitiedostoon ja grafiikkaan Kelan määrittelemän ulkoasun mukaisesti. Yhteenvetoon tulostuu myös lääkemääräyksen OID viivakoodina (koodatussa muodossa). Joidenkin vanhempien tulostimien kanssa saattaa olla ongelmia viivakoodin tulostamisessa. Tämä tulee huomioida kun rakennetaan lopullista teknistä ratkaisua ja tulosteen yhtenäistä ulkoasua. Viivakoodistandardina käytetään Pankkiyhdistyksen kuvaamaa viivakoodistandardia, lisätietoa HL7 Lääkemääräyksen CDA R2 Headerdokumentissa sekä Finassialan Keskusliiton sivuilta löytyvässä pankkiviivakoodistandardissa.

Yhteenvetoa ja ulkomaan matkaa varten annettavaa jäljennöstä ei erikseen tallenneta potilastietojärjestelmään. Mikäli tulostus epäonnistuu, on lähetettävä uusi pyyntö Reseptikeskukselle muodostaa yhteenveto.

# **3.11Alikäyttötapaus - Hae tietoja Reseptikeskuksesta**

## <span id="page-47-0"></span>**3.11.1 Yhteenveto**

Potilastietojärjestelmä hakee Reseptikeskuksesta tietoja potilaan sähköisistä lääkemääräyksistä, lääketoimituksista, uusimispyynnöistä ja muista asiakirjoista ja toimittaa ne muiden käyttötapausten käyttöön.

Tyypillisesti Reseptikeskuksesta haetaan joko

- tietty (tai tietyt) lääkemääräykset ja lääketoimitukset (uusimmat tai kaikki versiot)
- potilaan kaikki lääkemääräykset ja lääketoimitukset (uusimmat versiot)
- kaikki potilaalle tiettynä aikajaksona kirjoitetut ja toimitetut lääkemääräykset sekä niiden lääketoimitukset (uusimmat versiot)
- lääkemääräyksen yksilöimiseksi välttämättömät tiedot potilaan rajatuista tai kaikista lääkemääräyksistä
- kyseiselle palveluyksikölle kohdistetut uusimispyynnöt (PULL-malli)

Lääkemääräyksen tunnisteella haettaessa Reseptikeskus palauttaa haluttaessa kaikki versiot lääkemääräyksestä ja sen lääketoimituksista sekä lääkemääräyksen voimassaolevat tilatiedot. Henkilötunnuksella haettaessa Reseptikeskus palauttaa vain uusimmat versiot lääkemääräyksistä ja niiden toimituksista sekä lääkemääräysten voimassaolevat tilatiedot. Potilastietojärjestelmässä lääketoimituksista saa näyttää vain voimassaolevat versiot.

Tätä alikäyttötapausta ei ole tarve tarjota potilastietojärjestelmän käyttäjälle omana erillisenä toiminnallisuutenaan (esimerkiksi valikossa muiden toimintojen joukossa), vaan riittää, että toiminnallisuus tarjotaan seuraavien varsinaisten käyttötapausten kautta:

- [3.5](#page-21-0) *[Tarkastele lääkemääräyksiä,](#page-21-0) lääketoimituksia ja uusimispyyntöjä*
- [3.6](#page-24-0) *[Kirjoita lääkemääräys](#page-24-0)*
- [3.8](#page-34-0) *[Mitätöi lääkemääräys](#page-34-0)*
- [3.9](#page-38-0) *Korjaa [lääkemääräystä](#page-38-0)*
- [3.13](#page-52-0) *[Poista lääkemääräyksen lukitus](#page-52-0)*
- [3.14](#page-55-0) *Käsittele [uusimispyynnöt](#page-55-0)*
- *3.10 Tulosta yhteenveto sähköisistä lääkemääräyksistä*

## **3.11.2 Esiehdot**

- Käyttäjä on suorittanut käyttötapauksen [3.3](#page-15-0) *[Tunnista käyttäjä ja tarkista valtuutus](#page-15-0)* onnistuneesti.
- Käyttäjätunnuksella tulee olla vähintään kohdassa [3.2](#page-11-0) *[Muuta käyttäjän oikeuksia](#page-11-0)* kuvatut lääkkeen määrääjän tai reseptin katselukäyttäjän oikeudet.
- Potilastietojärjestelmällä on potilaan tunnistamiseksi tarvittavat tiedot.

#### **3.11.3 Lopputulos**

Potilastietojärjestelmän muilla käyttötapauksilla on käytössään Reseptikeskuksesta haetut potilasta koskevat tiedot.

#### <span id="page-48-1"></span><span id="page-48-0"></span>**3.11.4 Onnistunut käyttötapaus**

- 1) Muodostetaan yhteys Reseptikeskukseen, mikäli yhteyttä ei ole jo aiemmin muodostettu.
- 2) Pyydetään Reseptikeskukselta halutut tiedot ja vastaanotetaan ne. Pyyntö voi olla
	- a) kaikki tai uusimmat versiot tietystä (tai tietyistä) lääkemääräyksistä ja lääketoimituksista
	- b) uusimmat versiot potilaan kaikista lääkemääräyksistä ja lääketoimituksista tai
- c) uusimmat versiot potilaalle tiettynä aikajaksona kirjoitetuista ja toimitetuista lääkemääräyksistä ja niiden lääketoimituksista
- d) lääkkeen määrääjän potilaalle itse määräämät lääkemääräykset ja niiden toimitukset
- e) lääkemääräyksen yksilöimiseksi välttämättömät tiedot potilaan rajatuista tai kaikista lääkemääräyksistä
- f) lääkemääräykseen liittyvät muut asiakirjat kuten lukitus ja lukituksen purku
- g) palveluyksikölle kohdistetut uusimispyynnöt
- h) potilaan PKV- ja huumausainelääkkeitä koskevat tiedot, kun potilaalle ollaan määräämässä vastaavaa lääkettä.
- i) potilaan reseptit reseptilajin mukaan: reseptit ja/tai ulkomaan reseptit
- 3) Välitetään tiedot niitä tarvitsevien käyttötapausten käyttöön.
- 4) Potilastietojärjestelmä tekee lokimerkinnän käyttölokiin potilaan tietojen hakemisesta, "Alikäyttötapaus – Kirjaa käyttöloki"

#### **3.11.5 Poikkeus- ja virhetilanteet**

- Vaihe [1\),](#page-48-0) ei pystytä muodostamaan yhteyttä Reseptikeskukseen. Tämä alikäyttötapaus keskeytyy ja käyttäjälle kerrotaan tapahtuneesta.
- Vaihe [2\),](#page-48-1) Reseptikeskus palauttaa virheilmoituksen. Käyttötapaus keskeytyy ja käyttäjälle kerrotaan tapahtuneesta.
- Vaihe 4) Lokimerkinnän tekeminen käyttölokiin epäonnistuu. Luodaan lokimerkintä tapahtumalokiin ja annetaan huomautus käyttäjälle.
- Kummassakaan virhetilanteessa muiden käyttötapausten käyttöön ei toimiteta mitään uusia tietoja.
- Molemmissa tapauksissa myös kutsuva käyttötapaus keskeytyy, mikäli toimenpiteelle ei ole vaihtoehtoa.

## **3.11.6 Tietosisältö**

- Potilaan tunnistamiseen tarvittavat tiedot
- Käyttäjän tunnistamis- ja oikeustiedot
- Reseptikeskuksen palauttamat kuittaukset ja virheilmoitukset
- Reseptikeskukseen lähetettävät ja Reseptikeskuksesta palautuvat sanomat ja niiden tietosisältö
- Käyttölokin tietosisältö

## **3.11.7 Käyttäjä ja roolit**

- Käyttötapaus aktivoituu tyypillisesti epäsuorasti muiden käyttötapausten kautta. Käyttäjällä tulee kuitenkin olla lääkkeen määrääjän tai reseptin katselukäyttäjän oikeudet.
- Uusimispyynnöt voidaan hakea automaattisesti tai käynnistää manuaalisesti vähintään kohdassa [3.2](#page-11-0) *[Muuta käyttäjän oikeuksia](#page-11-0)* kuvatut muun henkilökunnan oikeudet omaavan henkilön toimesta
- Reseptikeskus toimittaa potilaan tiedot (ks. Reseptikeskuksen käyttötapaus "Luovuta lääkemääräys- ja toimitustietoja).

## **3.11.8 Lisätiedot ja avoimet asiat**

Liittyy prosesseihin *sähköisen lääkemääräyksen kirjoittaminen ja sähköisten lääkemääräyksien tarkastelu.*

Tämän käyttötapauksen Reseptikeskuksesta hakemia tietoja ei saa miltään osin säilyttää potilastietojärjestelmässä pidempää aikaa kuin mitä lääkkeen määrääjä tai reseptin katselukäyttäjä niitä kyseisellä käyntikerralla tarvitsee. Poikkeuksen muodostavat sähköisten lääkemääräysten tunnisteet ja versionumerot, joita voidaan käyttää tarvittaessa esimerkiksi potilastietojärjestelmän lokitiedoissa viitattaessa Reseptikeskuksen tietoihin. Potilastietojärjestelmällä luotujen lääkemääräysten uudet versiot ja mitätöintitiedot, jotka on tehty muulla potilastietojärjestelmällä tai apteekin tietojärjestelmällä, voidaan tallentaa potilastietojärjestelmään käyttäjän omina merkintöinä. Käyttäjä voi lisäksi siirtää hoidon kannalta tarvittavat tiedot omina merkintöinään palvelujen antajan omiin asiakirjoihin. Kun käyttäjä kirjautuu ulos, tai kun potilaan palvelu on muuten saatettu loppuun, eikä Reseptikeskuksesta haettuja tietoja enää tarvita, potilastietojärjestelmän tulee suorittaa käyttötapaus [3.12](#page-51-0) *Alikäyttötapaus - [Poista Reseptikeskuksesta haetut tiedot](#page-51-0) [potilastietojärjestelmästä](#page-51-0)*.

Reseptikeskus lähettää automaattisesti organisaatiolle kohdistuvat potilaan uusimispyynnöt potilastietojärjestelmään käsiteltäväksi (ks. Reseptikeskuksen käyttötapaus "Vastaanota ja välitä uusimispyyntö"), eikä niitä tarvitse erikseen hakea Reseptikeskuksesta (PUSH-malli). Vaihtoehtoisesti potilastietojärjestelmä voi hakea palveluyksikölle kohdistetut uusimispyynnöt Reseptikeskuksesta (PULL-malli).

Vaikka Reseptikeskus toimittaa lääkemääräyksen yksilöivällä tunnisteella haettaessa myös lääkemääräysten toimitusten vanhat versiot, saa potilastietojärjestelmässä näyttää vain toimitusten voimassaolevat versiot.

Reseptikeskus ei toimita potilastietojärjestelmälle Reseptikeskuksesta arkistoituja sähköisiä lääkemääräyksiä, eikä henkilön kuoleman vuoksi tai teknisestä syystä mitätöityjä sähköisiä lääkemääräyksiä. 1.1.2017 alkaen ei lääkemääräyksiä enää arkistoida, eikä Arkistoitu-tilaa käytetä, mutta vanhemmilla lääkemääräyksillä tila säilyy.

Potilaan suostumus koskee aina kaikkia Reseptikeskukseen tallennettuja sähköisiä määräyksiä). Tällä hetkellä ei ole myöskään mahdollista hakea sähköisiä lääkemääräyksiä määränneen organisaation mukaan, mutta tämä on mahdollinen jatkokehityksen kohde.

Potilastietojärjestelmä voi hakea lääkemääräyksen yksilöimiseksi välttämättömät tiedot potilaan rajatuista tai kaikista lääkemääräyksistä.

Potilastietojärjestelmän lokista tulee löytyä Reseptikeskuksen tietojen haun ja käytön osalta aikaleima, toiminto, toiminnon kohde ja käyttäjä. Tietoja tarvitaan esim. tilanteissa, joissa haetaan Reseptikeskuksesta enemmän tietoa kuin mitä käyttäjälle on näytetty potilastietojärjestelmän suodattaessa tietoja.

Potilas voi kieltää yksilöimiensä lääkemääräysten luovutuksen terveydenhuollon ja sosiaalihuollon toimintayksikölle ja lääkkeen määrääjälle sekä apteekeille. Potilas voi tehdä kiellon tai purkaa kiellon Omakannan tai potilastietojärjestelmän kautta (pyytää tekemään terveydenhuollossa). Kiellettyjen reseptin tiedot luovutetaan potilastietojärjestelmällä tietyissä erikoistilanteissa, jotka on kuvattu tarkemmin vaatimusmäärittelyn liitteessä 2: Reseptien haku Reseptikeskuksesta / Potilastietojärjestelmät.

## <span id="page-51-0"></span>**3.12Alikäyttötapaus - Poista Reseptikeskuksesta haetut tiedot potilastietojärjestelmästä**

#### **3.12.1 Yhteenveto**

Potilastietojärjestelmä poistaa muististaan kaikki Reseptikeskuksesta hakemansa potilasta koskevat tiedot.

Tätä alikäyttötapausta ei ole tarve tarjota potilastietojärjestelmän käyttäjälle omana erillisenä toiminnallisuutenaan (esimerkiksi valikossa muiden toimintojen joukossa), vaan riittää, että toiminnallisuus tarjotaan automaattisesti käyttötapauksen [3.4](#page-19-0) *[Kirjaudu ulos](#page-19-0)* kautta, tai kun käyttäjä lopettaa potilaan tietojen käsittelyn.

## **3.12.2 Esiehdot**

- Käyttäjä on suorittanut käyttötapauksen [3.3](#page-15-0) *[Tunnista käyttäjä ja tarkista valtuutus](#page-15-0)* onnistuneesti.
- Käyttäjätunnuksella tulee olla vähintään kohdassa [3.2](#page-11-0) *[Muuta käyttäjän oikeuksia](#page-11-0)* kuvatut lääkkeen määrääjän tai reseptin katselukäyttäjän oikeudet.

#### **3.12.3 Lopputulos**

Potilastietojärjestelmän muistissa olleet tiedot potilaan sähköisistä lääkemääräyksistä ja niiden lääketoimituksista on poistettu potilastietojärjestelmästä.

#### **3.12.4 Onnistunut käyttötapaus**

- 1) Potilastietojärjestelmä poistaa muististaan Reseptikeskuksesta käyttäjän nimissä haetut potilasta koskevat tiedot.
- 2) Potilastietojärjestelmä tekee lokimerkinnän käyttölokiin potilaan haettujen tietojen poistamisesta, "Alikäyttötapaus – Kirjaa käyttöloki"

## **3.12.5 Poikkeus- ja virhetilanteet**

Vaihe 2) Lokimerkinnän tekeminen käyttölokiin epäonnistuu. Luodaan lokimerkintä tapahtumalokiin ja annetaan huomautus käyttäjälle.

## **3.12.6 Tietosisältö**

- Reseptikeskuksesta haetut sanomat ja niiden tietosisältö
- Käyttäjän tunnistamis- ja oikeustiedot
- Käyttölokin tietosisältö

## **3.12.7 Käyttäjä ja roolit**

■ Käyttötapaus aktivoituu tyypillisesti epäsuorasti muiden käyttötapausten kautta. Käyttäjällä tulee kuitenkin olla lääkkeen määrääjän tai reseptin katselukäyttäjän oikeudet.

#### **3.12.8 Lisätiedot ja avoimet asiat**

Liittyy prosessiin *sähköisten lääkemääräysten tarkastelu.*

Sähköisten lääkemääräysten tunnisteita ja versionumeroita ei tarvitse poistaa, vaan ne voidaan tarvittaessa tallentaa ja niitä voidaan käyttää tarvittaessa esimerkiksi potilastietojärjestelmän lokitiedoissa viitattaessa Reseptikeskuksen tietoihin. Samoin, mikäli potilastietojärjestelmällä luodusta lääkemääräyksestä on tehty uusi versio muulla potilastietojärjestelmällä, tai kyseinen lääkemääräys on mitätöity, saa nämä tiedot tallentaa potilastietojärjestelmään alkuperäisen lääkemääräyksen tietojen yhteyteen.

Kaikissa järjestelmissä ei välttämättä tarvita erillistä muistin tyhjentämistä ohjelmallisesti, vaan se hoituu taustatoimintona jo automaattisesti, ellei tietoja ole tallennettu erikseen.

## **3.13Poista lääkemääräyksen lukitus**

### <span id="page-52-0"></span>**3.13.1 Yhteenveto**

Lääkkeen määrääjän oikeudet omaava käyttäjä poistaa lukituksen valitsemistaan potilaan lukituista sähköisistä lääkemääräyksistä.

## **3.13.2 Esiehdot**

■ Käyttäjätunnuksella tulee olla vähintään kohdassa [3.2](#page-11-0) *[Muuta käyttäjän oikeuksia](#page-11-0)* kuvatut lääkkeen määrääjän oikeudet.

■ Käyttäjä on suorittanut käyttötapauksen [3.3](#page-15-0) *[Tunnista käyttäjä ja tarkista valtuutus](#page-15-0)* onnistuneesti ja Valviran rajoitustietojen mukaan käyttäjän lääkkeenmääräämisoikeudet eivät ole täysin rajoitetut (käyttäjällä on oikeus määrätä joitain lääkkeitä sähköisesti), eikä ammattioikeuksia ole rajoitettu suoritettavan toiminnon osalta (ei ole asetettuja rajoitteita).

#### **3.13.3 Lopputulos**

Potilaan sähköinen lääkemääräys on vapautettu lukituksesta ja sen voi muun muassa toimittaa apteekissa.

#### <span id="page-53-1"></span><span id="page-53-0"></span>**3.13.4 Onnistunut käyttötapaus**

- 1) Mikäli potilastietojärjestelmän käsiteltävänä oleva potilas ei ole jo valittu, käyttäjä antaa tiedot potilaan tunnistamiseksi.
- 2) Mikäli tarpeen, potilastietojärjestelmä hakee valintaa ja lukituksen purkua varten tarvittavat tiedot Reseptikeskuksesta (käyttötapaus [3.11](#page-47-0) *[Alikäyttötapaus -](#page-47-0) Hae [tietoja Reseptikeskuksesta\)](#page-47-0)* ja välittää kyselyn syytä Reseptikeskukseen. Käyttäjä valitsee potilaan lukituista sähköisistä lääkemääräyksistä ne, joiden lukitus poistetaan.
- 3) Käyttäjä antaa sanallisen selityksen (perustelun) lukituksen purkamiselle.
- <span id="page-53-3"></span><span id="page-53-2"></span>4) Potilastietojärjestelmä tarkistaa, että
	- a) käyttäjällä on oikeus määrätä kyseinen lääkemääräys (käyttötapauksessa [3.3](#page-15-0) *[Tunnista käyttäjä ja tarkista valtuutus](#page-15-0)* tarkistettujen lääkkeenmääräämisoikeuden rajoitustietojen mukaan). Jos käyttäjän oikeutta määrätä lääkettä on rajoitettu tietyiltä osin, hän ei voi käsitellä rajoitusta vastaavia reseptejä. Lukituksen purku tulee estää ohjelmallisesti mikäli:
		- rajoitus perustuu ATC-koodiin tai ATC-ryhmään
		- rajoitus perustuu huumausainetietoon tai PKV-luokitukseen
		- rajoitus koskee itselle määräämistä ja käsitellään itselle määrättyä lääkemääräystä
		- rajoitus koskee lääkkeen määräämistä alaikäiselle ja potilas on alaikäinen
		- lääkkeenmääräämisoikeutta on rajoitettu palvelujen antajan tyypin perusteella ja lääkemääräystä käsitellään ko. palvelujen antajan tyypin toimipaikassa (esim. saa määrätä PKV-lääkkeitä ja huumausaineita apteekeista ainoastaan julkisen terveydenhuollon toimintayksikön palveluksessa toimiessaan ko. tehtävässä hoitamilleen potilaille).
	- b) jos käyttäjä on rajatun lääkkeenmääräämisoikeuden omaava sairaanhoitaja, tarkistetaan, että käsiteltävässä lääkemääräyksessä määrätty lääke kuuluu sairaanhoitajan rajatun lääkkeenmääräämisoikeuden piiriin.
- <span id="page-53-5"></span><span id="page-53-4"></span>5) Potilastietojärjestelmä pyytää Reseptikeskusta poistamaan lukituksen valituista lääkemääräyksistä ja toimittaa Reseptikeskukselle käyttäjän antaman selityksen lukituksen purkamisen syystä.

6) Potilastietojärjestelmä ilmoittaa käyttäjälle onnistumisesta tai epäonnistumisesta ja sen syistä.

## <span id="page-54-0"></span>**3.13.5 Poikkeus- ja virhetilanteet**

- Vaihe [1\),](#page-53-0) käyttäjän antamat tunnistamistiedot potilaasta ovat virheelliset. Käyttäjä korjaa tiedot.
- Vaihe [2\),](#page-53-1) potilaalla ei ole lukittuja sähköisiä lääkemääräyksiä. Käyttötapaus keskeytyy.
- Vaihe [4\)](#page-53-2) vaihtoehto [a\),](#page-53-3) käyttäjän lääkkeenmääräämisoikeutta on rajoitettu ao. lääkevalmisteen osalta. Käyttötapaus keskeytyy.
- Vaihe [4\),](#page-53-2) vaihtoehto [b\),](#page-53-4) Lääketietokannan mukaan lääke ei kuulu sairaanhoitajan rajatun lääkkeenmääräämisoikeuden piiriin. Käyttötapaus keskeytyy.
- Vaihe [5\),](#page-53-5) operaatio epäonnistuu Reseptikeskuksessa. Virheistä ja syistä ilmoitetaan normaalisti vaiheessa [6\).](#page-54-0)

#### **3.13.6 Tietosisältö**

- Lääkemääräyksen tietosisältö
- Lääkemääräyksen lukituksen ja lukituksen purun tietosisältö
- Käyttäjän tunnistamis- ja oikeustiedot
- Reseptikeskuksen palauttamat kuittaukset ja virheilmoitukset

### **3.13.7 Käyttäjä ja roolit**

- Käyttäjä on lääkkeen määrääjä, joka purkaa apteekin asettaman lääkemääräyksen lukituksen.
- Reseptikeskus poistaa sähköisen lääkemääräyksen lukituksen ja tarvittaessa toimittaa tiedot potilaan sähköisistä lääkemääräyksistä käyttötapauksen [3.11](#page-47-0) *Alikäyttötapaus - [Hae tietoja Reseptikeskuksesta](#page-47-0)* kautta (ks. Reseptikeskuksen käyttötapaukset "Aseta lääkemääräyksen tilatiedot" ja "Luovuta lääkemääräys- ja toimitustietoja).

## **3.13.8 Lisätiedot ja avoimet asiat**

Liittyy prosessiin s*ähköisten lääkemääräysten tarkastelu*.

Tätä käyttötapausta ei tarvitse käyttää erikseen korjattaessa tai mitätöitäessä lukittua lääkemääräystä, sillä Reseptikeskus purkaa lääkemääräyksen lukituksen automaattisesti aina lääkemääräyksen korjauksen ja mitätöinnin yhteydessä.

## **3.14Käsittele uusimispyynnöt**

## <span id="page-55-0"></span>**3.14.1 Yhteenveto**

Lääkkeen määrääjän oikeudet omaava käyttäjä tarkastelee ja käsittelee hänelle ohjattuja uusimispyyntöjä.

#### **3.14.2 Esiehdot**

- Käyttäjä on suorittanut käyttötapauksen [3.3](#page-15-0) *[Tunnista käyttäjä ja tarkista valtuutus](#page-15-0)* onnistuneesti ja Valviran rajoitustietojen mukaan käyttäjän lääkkeenmääräämisoikeuksia ja ammattioikeuksia ei ole rajoitettu suoritettavan toiminnon osalta (ei ole asetettuja rajoitteita).
- Reseptikeskuksen tietojen tarkasteluun vaaditaan vähintään kohdassa [3.2](#page-11-0) *[Muuta](#page-11-0)  [käyttäjän oikeuksia](#page-11-0)* kuvatut lääkkeen määrääjän oikeudet.
- Uusimispyyntö on ohjattu käyttäjän käsittelyyn terveydenhuollon organisaation tehtävään valitseman henkilön toimesta (käyttötapaus [3.16](#page-61-0) *[Ohjaa uusimispyynnöt](#page-61-0)  [käsittelyyn](#page-61-0)*)

#### **3.14.3 Lopputulos**

Käyttäjä on hakenut Reseptikeskuksesta lääkemääräyksen tiedot, johon hänelle jatkokäsittelyyn ohjattu uusimispyyntö kohdistuu ja käsitellyt uusimispyynnön, joka on valmis joko

- hyväksyttäväksi ja lähetettäväksi Reseptikeskukseen (siirrytään käyttötapaukseen [3.6](#page-24-0) *[Kirjoita lääkemääräys\)](#page-24-0)*
- hylättäväksi (siirrytään käyttötapaukseen [3.15](#page-59-0) *Hylkää tai palauta [uusimispyyntö](#page-59-0)*)
- palautettavaksi (siirrytään käyttötapaukseen [3.15](#page-59-0) *Hylkää tai palauta [uusimispyyntö](#page-59-0)*)

#### <span id="page-55-1"></span>**3.14.4 Onnistunut käyttötapaus**

- 1) Käyttäjälle näytetään hänelle jatkokäsittelyyn ohjatut käsittelemättömät uusimispyynnöt. Erikseen valittaessa voidaan käyttäjälle näyttää organisaatioon Reseptikeskuksesta vastaanotetut uusimispyynnöt, joita ei ole vielä ohjattu jatkokäsittelyyn.
- <span id="page-55-2"></span>2) Käyttäjä siirtyy tarkastelemaan lääkemääräystä, johon uusimispyyntö kohdistuu hakemalla sen Reseptikeskuksesta (käyttötapaus [3.11](#page-47-0) *[Alikäyttötapaus -](#page-47-0) Hae [tietoja Reseptikeskuksesta\)](#page-47-0)*. Potilastietojärjestelmä välittää kyselyn syyn Reseptikeskukseen. Mikäli alkuperäinen lääkemääräys on laadittu toisessa terveydenhuollon organisaatiossa ja uusimispyyntö on tallennettu lääkärin omassa organisaatiossa (uusimispyyntöä ei ole tullut Reseptikeskuksesta), joutuu lääkäri hakemaan tietoja Reseptikeskuksesta henkilön tunnistetietojen ja muiden mahdollisten lisätietojen perusteella ellei uusimispyynnön tietoihin ole tallennettu uusittavan lääkemääräyksen tunnistetta.
- <span id="page-56-2"></span><span id="page-56-1"></span><span id="page-56-0"></span>3) Potilastietojärjestelmä tarkistaa Reseptikeskuksesta saaduista tiedoista, että:
	- i) lääkemääräys ei ole lukittu (uusimispyyntöä ei voi tällöin käsitellä)
	- ii) onko lääkemääräys mitätöity jostakin muusta syystä kuin vanhentuneena (uusimispyyntöä ei voi hyväksyä tai palauttaa mikäli lääkemääräys on mitätöity muusta syystä)
	- iii) lääkemääräykseen ei liity uudistamiskieltoa (uusimispyyntöä ei voida hyväksyä eikä palauttaa, jos lääkemääräykseen liittyy uudistamiskielto)
- <span id="page-56-4"></span><span id="page-56-3"></span>4) Mikäli käsittelyssä oleva uusimispyyntö on luotu samassa terveydenhuollon organisaatiossa (uusimispyyntö on tallennettuna vain potilastietojärjestelmään, ei vielä lähetetty Reseptikeskukseen), potilastietojärjestelmä tarkistaa Reseptikeskuksesta saaduista tiedoista, että:
	- i) lääkemääräys ei ole toimittamaton
	- ii) lääkemääräykseen ei kohdistu Reseptikeskuksessa jo vireillä olevaa, hyväksyttyä tai hylättyä uusimispyyntöä
	- iii) lääkemääräykseen ei liity uudistamiskieltoa
- 5) Käyttäjä merkitsee uusimispyynnön hyväksyttäväksi, hylättäväksi tai palautettavaksi tai palaa vaiheeseen [1\)](#page-55-1) selaamaan uusimispyyntöjä käsittelemättä tarkasteltua uusimispyyntöä.
- 6) Käyttäjä siirtyy toiseen käyttötapaukseen uusimispyynnön käsittelyn loppuun saattamiseksi (käyttötapaukset [3.6](#page-24-0) *[Kirjoita lääkemääräys](#page-24-0)* tai [3.15](#page-59-0) *[Hylkää](#page-59-0) tai palauta [uusimispyyntö](#page-59-0)*).
- 7) Potilastietojärjestelmä tekee uusimispyynnön käsittelemisestä merkinnän käyttölokiin, "Alikäyttötapaus – Kirjaa käyttöloki"

## **3.14.5 Poikkeus- ja virhetilanteet**

- Vaihe [1\),](#page-55-1) potilastietojärjestelmässä ei ole yhtään voimassa olevaa ja käsittelyä odottavaa uusimispyyntöä. Käyttötapaus keskeytyy.
- Vaihe [2\),](#page-55-2) käyttötapauksessa [3.11](#page-47-0) *Alikäyttötapaus - [Hae tietoja Reseptikeskuksesta](#page-47-0)* tapahtuu virhe. Käyttäjä saa virheilmoituksen suoraan kyseiseltä käyttötapaukselta. Mikäli lääkemääräystä ei pystytä valitsemaan puutteellisten tietojen takia, käyttäjä keskeyttää käyttötapauksen.
- Vaihe [3\)](#page-56-0) kohta [i\)](#page-56-1) tai ii,lääkemääräys on lukittu. Potilastietojärjestelmä ilmoittaa käyttäjälle, että lääkemääräyksen uusimispyyntöä ei voida käsitellä, ja poistaa valinnan kyseisen lääkemääräyksen kohdalta. Käyttäjä palautetaan vaiheeseen [1\).](#page-55-1)
- Vaihe [3\)](#page-56-0) kohta [ii\)](#page-56-2) tai [iii\),](#page-56-3) lääkemääräys on mitätöity muusta syystä kuin vanhentuneena tai lääkemääräykseen liittyy uudistamiskielto. Potilastietojärjestelmä ilmoittaa käyttäjälle, että lääkemääräyksen uusimispyyntöä ei voi hyväksyä eikä palauttaa, mutta sen voi hylätä. Käyttäjälle annetaan mahdollisuus olla käsittelemättä (palautetaan vaiheeseen [1\)](#page-55-1) tai hylätäuusimispyyntö.
- Vaihe [4\),](#page-56-4) lääkemääräys on jossain tutkitussa tilassa. Potilastietojärjestelmä ilmoittaa käyttäjälle että määräykseen ei voi liittää uusimispyyntöä, ja poistaa valinnan kyseisen määräyksen kohdalta. Käyttäjä palautetaan vaiheeseen [1\).](#page-55-1)
- Vaihe 7) Lokimerkinnän tekeminen käyttölokiin epäonnistuu. Luodaan lokimerkintä tapahtumalokiin ja lähetetään huomautus käyttäjälle.

## **3.14.6 Tietosisältö**

- Lääkemääräyksen tietosisältö
- Lääkemääräyksen kontrolli- ja versiotiedot (sisältäen mm. tilatiedot)
- Lääkemääräyksen uusimispyynnön tietosisältö
- Käyttäjän tunnistamis- ja oikeustiedot
- Reseptikeskuksen palauttamat kuittaukset ja virheilmoitukset
- Käyttölokin tietosisältö

#### **3.14.7 Käyttäjä ja roolit**

- Käyttäjä on lääkkeen määrääjä, joka tarkastelee ja käsittelee uusimispyyntöjä sekä lääkemääräyksiä, joihin uusimispyynnöt kohdistuvat.
- Reseptikeskus palauttaa tiedon lääkemääräyksestä, johon uusimispyyntö kohdistuu (käyttötapaus [3.11](#page-47-0) *Alikäyttötapaus - [Hae tietoja Reseptikeskuksesta](#page-47-0)*).

#### **3.14.8 Lisätiedot ja avoimet asiat**

Uusimispyyntöjen toimittaminen Reseptikeskuksesta potilastietojärjestelmään, ei poista uusimispyyntöjä Reseptikeskuksesta. Uusimispyynnöt pysyvät voimassaolevina Reseptikeskuksessa kunnes ne on käsitelty (hyväksytty, hylätty tai palautettu) tai kunnes uusimispyyntö vanhenee. Uusimispyynnöt ovat voimassa siihen saakka, kunnes Reseptikeskuksen hallintajärjestelmä merkitsee käsittelemättömät uusimispyynnöt vanhentuneiksi. Uusimispyynnön tila päivitetään vanhentuneeksi yöllä ajettavalla eräajolla n. 9 vrk kuluttua uusimispyynnön tekemisestä.

Jos PUSH-mallissa Reseptikeskus ei pysty välittämään uusimispyyntöä terveydenhuollon organisaatioon määrätyssä ajassa (vuorokauden kuluessa), merkitään uusimispyyntö epäonnistuneeksi, eikä se ole enää voimassa. Lääkemääräykseen voidaan kohdistaa uusi uusimispyyntö, mikäli siihen kohdistuu vain palautettuja, vanhentuneita tai epäonnistuneita uusimispyyntöjä. Uutta uusimispyyntöä ei voida tehdä, mikäli lääkemääräykseen kohdistuu tallennettu, käsittelemätön, hyväksytty tai hylätty uusimispyyntö.

Mikäli uusimispyyntö on luotu terveydenhuollon organisaatiossa, sitä ei tallenneta Reseptikeskukseen uusimispyynnön käsittelyvaiheessa. Uusimispyyntö lähetetään

Reseptikeskukseen vasta kun uusimispyyntö on hyväksytty tai hylätty (tällaista uusimispyyntöä ei voi palauttaa, koska se on tullut samasta organisaatiosta).

Käyttötapaus voidaan suorittaa automaattisesti osana muita toimintoja. Esimerkiksi käyttäjän kirjautuessa sisään (käyttötapaus [3.3](#page-15-0) *[Tunnista käyttäjä ja tarkista valtuutus](#page-15-0)*) potilastietojärjestelmä voi automaattisesti hakea omista tiedoistaan hänelle osoitetut uusimispyynnöt.

Mikäli potilastietojärjestelmän toiminnan ja käytettävyyden kannalta nähdään tarpeelliseksi, voidaan uusimispyyntöön liittyvän lääkemääräyksen haku Reseptikeskuksesta ajoittaa niin, että seuraavaan käsiteltävään uusimispyyntöön liittyvä sähköinen lääkemääräys haetaan Reseptikeskuksesta valmiiksi potilastietojärjestelmään, kun edellistä ollaan käsittelemässä. Tällöin mahdolliset vasteajat eivät näy käyttäjälle, jolla on käsiteltävänä useita uusimispyyntöjä (seuraava on haettuna valmiiksi kun sitä siirrytään käsittelemään). Kaikkia uusimispyyntöjen käsittelylistaan liittyviä sähköisiä lääkemääräyksiä ei ole luvallista hakea kerralla Reseptikeskuksesta (vain listassa seuraavana oleva).

Reseptikeskus käsittelee uusimispyynnöt yksittäisinä (eri sanomissa), mutta potilastietojärjestelmässä voidaan uusimispyyntöjen käsittely toteuttaa niin, että käyttäjä käsittelee saman potilaan uusimispyynnöt samassa yhteydessä. Samalle potilaalle kohdistuviin uusimispyyntöihin liittyvät lääkemääräykset on mahdollista hakea kerralla käsittelyyn ja vastaavasti lähettää niistä muodostuvat lääkemääräyssanomat kerralla Reseptikeskukseen (moniallekirjoitus).

Uusimispyyntö tulee säilyttää potilastietojärjestelmässä siten, että potilastietojärjestelmä havaitsee, jos uusimispyynnön kohteena olevan sähköisen lääkemääräyksen pohjalta luodaan uusi sähköinen lääkemääräys (käyttötapaus [3.6](#page-24-0) *[Kirjoita lääkemääräys](#page-24-0)*). Tällöin potilastietojärjestelmä liittää kyseisen uuden sähköisen lääkemääräyksen lähetyksen yhteyteen (käyttötapaus [3.7](#page-31-0) *[Lähetä allekirjoitetut lääkemääräykset](#page-31-0) ja lääkemääräysten [korjaukset](#page-31-0)*) tiedon siitä, minkä uusimispyynnön se toteuttaa.

Reseptikeskuksesta saadaan tietoja uusimispyynnöistä myös potilaskohtaisesti käyttötapauksen [3.11](#page-47-0) *Alikäyttötapaus - [Hae tietoja Reseptikeskuksesta](#page-47-0)* kautta.

Uusimispyynnön itsessään katsotaan samalla olevan suostumus lääkkeen määrääjälle katsoa Reseptikeskuksesta uusittavan (pohjana käytettävän) määräyksen tiedot. Samoin lääkkeen määrääjä voi katsoa itse kirjoittamiensa lääkemääräysten tiedot ilman potilaan suostumusta.

Lain mukaan Reseptikeskuksesta saadaan luovuttaa lääkemääräyksen uusimisesta vastaavalle terveydenhuollon tai sosiaalihuollon toimintayksikölle taikka lääkkeen määrääjälle potilaan uusittavaksi pyytämän lääkemääräyksen tiedot. Poikkeus koskee vain asianomaisen lääkemääräyksen uusimiseksi tarvittavaa tietojen luovutusta, ei potilaan kaikkia kiellettyjä reseptejä. Potilaan uusimaksi pyytämän kieletyn reseptin tiedot voidaan hakea lääkemääräyksen tunnisteen avulla. Mikäli lääkemääräyksen tunniste ei ole tiedossa, lääkemääräyksen tietoja ei voida hakea, koska Reseptikeskuksesta ei voida luovuttaa potilaan kaikkia kiellettyjä reseptejä uusimistilanteessa. Potilaan tulee tällöin ensin purkaa lääkemääräykseen tehty kielto, jotta tiedot saadaan haettua potilastietojärjestelmään.

# **3.15Hylkää tai palauta uusimispyyntö**

## <span id="page-59-0"></span>**3.15.1 Yhteenveto**

Terveydenhuollon organisaation siihen oikeuttama henkilö hylkää tai palauttaa valitsemansa uusimispyynnöt, jotka apteekki on potilaan pyynnöstä tallentanut ja Reseptikeskus toimittanut potilastietojärjestelmään käsiteltäväksi. Terveydenhuollon organisaation siihen oikeuttama henkilö voi tällä käyttötapauksella myös hylätä valitsemansa uusimispyynnöt, jotka terveydenhuollon organisaation tehtävään valitsema henkilö on potilaan pyynnöstä tallentanut potilastietojärjestelmään (näitä ei voi palauttaa, koska ne ovat tulleet samasta terveydenhuollon organisaatiosta).

Uusimispyynnön palauttaminen tehdään tilanteessa, jossa uusimispyyntö on lähetetty apteekista väärään terveydenhuollon organisaatioon eikä sitä voida uusia ko. organisaatiossa.

#### **3.15.2 Esiehdot**

- Käyttäjä on suorittanut käyttötapauksen [3.3](#page-15-0) *[Tunnista käyttäjä ja tarkista valtuutus](#page-15-0)* onnistuneesti ja Valviran rajoitustietojen mukaan terveydenhuollon ammattihenkilön ammattioikeuksia ei ole rajoitettu suoritettavan toiminnon osalta (ei ole asetettuja rajoitteita).
- Käyttäjätunnuksella tulee olla vähintään kohdassa [3.2](#page-11-0) *[Muuta käyttäjän oikeuksia](#page-11-0)* kuvatut muun henkilöstön oikeudet.
- Potilastietojärjestelmässä on käsittelemättömiä uusimispyyntöjä (joko potilastietojärjestelmällä luotuja tai Reseptikeskuksen potilastietojärjestelmään välittämiä).

#### **3.15.3 Lopputulos**

Tieto hylätyistä tai palautuneista uusimispyynnöistä on mennyt perille Reseptikeskukseen.

#### **3.15.4 Onnistunut käyttötapaus**

- 1) Käyttäjä valitsee hylättävät tai palautettavat uusimispyynnöt hänelle osoitetuista käsittelemättömistä uusimispyynnöistä, kirjoittaa mahdollisen hylkäämisen tai palauttamisen perustelun ja merkitsee uusimispyynnön joko hylätyksi tai palautuneeksi. Palautetuksi käyttäjä ei voi merkitä samassa terveydenhuollon organisaatiossa tallennettuja uusimispyyntöjä (vain Reseptikeskuksen välittämät voi palauttaa). Uusimispyynnön palautus voidaan tehdä myös ohjelmallisesti.
- <span id="page-59-1"></span>2) Potilastietojärjestelmä lähettää tiedot Reseptikeskukseen ja saa onnistumistiedon. Mikäli uusimispyyntö ei ole Reseptikeskuksen välittämä (tallennettu vain potilastietojärjestelmään), lähettää potilastietojärjestelmä tässä vaiheessa Reseptikeskukseen uusimispyynnön ja sen käsittelysanoman. Ennen käsittelysanoman lähettämistä on odotettava Reseptikeskukselta kuittaus uusimispyynnön vastaanottamisesta.
- <span id="page-60-0"></span>3) Potilastietojärjestelmä ilmoittaa käyttäjälle onnistumisesta tai epäonnistumisesta ja sen syistä.
- 4) Potilastietojärjestelmä tekee uusimispyynnön hylkäämisestä tai palauttamisesta merkinnän käyttölokiin, "Alikäyttötapaus – Kirjaa käyttöloki"

## **3.15.5 Poikkeus- ja virhetilanteet**

Vaihe [2\),](#page-59-1) yhteys Reseptikeskukseen tai operaatio siellä epäonnistuu. Käyttäjä voi yrittää uusimispyyntöjen hylkäämistä tai palauttamista uudelleen. Virheilmoitus välitetään käyttäjälle vaiheessa [3\).](#page-60-0)

Vaihe 4) Lokimerkinnän tekeminen käyttölokiin epäonnistuu. Luodaan lokimerkintä tapahtumalokiin ja lähetetään huomautus käyttäjälle.

## **3.15.6 Tietosisältö**

- Lääkemääräyksen uusimispyynnön tietosisältö
- Uusimispyynnön käsittelyviestin tietosisältö
- Käyttäjän tunnistamis- ja oikeustiedot
- Reseptikeskuksen palauttamat kuittaukset ja virheilmoitukset
- Käyttölokin tietosisältö

## **3.15.7 Käyttäjä ja roolit**

- Käyttäjä on terveydenhuollon organisaation siihen oikeuttama henkilö, joka käsittelee uusimispyynnön.
- Reseptikeskus, joka vastaanottaa tiedon hylkäyksistä ja palautuksista (ks. Reseptikeskuksen käyttötapaus "Käsittele uusimispyyntö").

## **3.15.8 Lisätiedot ja avoimet asiat**

Liittyy prosessiin *sähköisten lääkemääräysten uusinta*.

Reseptikeskus lähettää hylätystä tai palautetusta uusimispyynnöstä tiedon potilaalle tekstiviestillä, mikäli terveydenhuollon organisaatio ei ole potilasta jo tuloksesta informoinut ja potilas on uusimispyyntöä jättäessään itse valinnut tekstiviestillä ilmoittamisen ja antanut sitä varten matkapuhelinnumeronsa. Tekstiviestin tietosisällöstä vastaa Reseptikeskus.

Terveydenhuollon organisaation siihen oikeuttamilla ja valitsemilla henkilöillä, jotka voivat olla muitakin kuin lääkkeen määräämiseen oikeutettuja henkilöitä (mutta vahvasti tunnistettuja potilastietojärjestelmän käyttäjiä), on Reseptikeskuksesta saapuneiden, organisaatiolle kohdistettujen uusimispyyntöjen lukuoikeus potilastietojärjestelmästä sekä oikeus merkitä uusimispyyntö palautetuksi tai hylätyksi organisaatiossa sovituin säännöin, jonka jälkeen potilastietojärjestelmä lähettää uusimispyynnön palautuneena tai hylättynä Reseptikeskukseen. Muilla kuin lääkäreillä ei ole oikeutta hyväksyä uusimispyyntöjä.

Mikäli uusimispyyntö on luotu terveydenhuollon organisaatiossa (ei apteekista tullut uusimispyyntö), lähetetään uusimispyyntö Reseptikeskukseen ennen hylätyn uusimispyynnön käsittelyviestin lähettämistä.

<span id="page-61-0"></span>Erityislupavarauksessa olevaa lääkemääräystä ei voi uusia.

## **3.16Ohjaa uusimispyynnöt käsittelyyn**

### **3.16.1 Yhteenveto**

Käyttäjä saa tiedon sähköisten lääkemääräysten uusimispyynnöistä, jotka Reseptikeskus on lähettänyt tai jotka on noudettu terveydenhuollon organisaation potilastietojärjestelmään, tai jotka on luotu sisäisesti potilastietojärjestelmässä. Käyttäjä (terveydenhuollon organisaation tehtävään valitsema henkilö) osoittaa uusimispyynnöt tarvittavaan jatkokäsittelyyn.

#### **3.16.2 Esiehdot**

- Käyttäjä on suorittanut käyttötapauksen [3.3](#page-15-0) *[Tunnista käyttäjä ja tarkista valtuutus](#page-15-0)* onnistuneesti ja Valviran rajoitustietojen mukaan käyttäjän ammattioikeuksia ei ole rajoitettu suoritettavan toiminnon osalta (ei ole asetettuja rajoitteita).
- Käyttäjätunnuksella tulee olla vähintään kohdassa [3.2](#page-11-0) *[Muuta käyttäjän oikeuksia](#page-11-0)* kuvatut muun henkilökunnan oikeudet.

## **3.16.3 Lopputulos**

Käyttäjä on saanut tiedon voimassa olevista uusimispyynnöistä ja on osoittanut uusimispyynnöt tarvittavaan jatkokäsittelyyn lääkkeen määrääjille.

## **3.16.4 Onnistunut käyttötapaus**

- 1) Potilastietojärjestelmä näyttää Reseptikeskuksesta vastaanotetut voimassa olevat uusimispyynnöt sekä potilastietojärjestelmässä sisäisesti luodut sähköisten lääkemääräysten uusimispyynnöt.
- 2) Käyttäjä valitsee lääkkeen määrääjän käsittelyyn ohjattavan uusimispyynnön.
- 3) Käyttäjä valitsee lääkkeen määrääjän, jolle uusimispyyntö osoitetaan käsiteltäväksi.
- 4) Mikäli käyttäjällä on kohdassa [3.2](#page-11-0) *[Muuta käyttäjän oikeuksia](#page-11-0)* kuvatut lääkkeen määrääjän oikeudet, voi käyttäjä siirtyä käsittelemään uusimispyyntöä [\(3.14](#page-55-0) *Käsittele [uusimispyynnöt](#page-55-0)*).

## **3.16.5 Poikkeus- ja virhetilanteet**

■ Vaihe [1\),](#page-55-1) potilastietojärjestelmässä ei ole yhtään Reseptikeskukselta vastaanotettua tai potilastietojärjestelmässä sisäisesti luotua voimassa olevaa ja käsittelyä odottavaa uusimispyyntöä. Käyttötapaus keskeytyy.

## **3.16.6 Tietosisältö**

- Lääkemääräyksen uusimispyynnön tietosisältö
- Terveydenhuollon organisaation lääkkeen määrääjät, jotka käsittelevät uusimispyyntöjä
- Käyttäjän tunnistamis- ja oikeustiedot

## **3.16.7 Käyttäjä ja roolit**

■ Käyttäjä on terveydenhuollon organisaation tehtävään valitsema henkilö (esimerkiksi lääkäri, sairaanhoitaja tai osastosihteeri), joka näkee uusimispyynnöt ja osoittaa ne tarvittavaan jatkokäsittelyyn lääkkeen määrääjille.

#### **3.16.8 Lisätiedot ja avoimet asiat**

Liittyy prosessiin *sähköisten lääkemääräysten uusinta*.

Uusimispyyntöjen toimittaminen Reseptikeskuksesta potilastietojärjestelmään ei poista uusimispyyntöjä Reseptikeskuksesta. Uusimispyynnöt pysyvät Reseptikeskuksessa käsittelemättöminä kunnes ne on käsitelty (palautettu, hyväksytty tai hylätty) tai kunnes uusimispyyntö vanhenee. Uusimispyynnöt ovat voimassa siihen saakka, kunnes Reseptikeskuksen hallintajärjestelmä merkitsee käsittelemättömät uusimispyynnöt vanhentuneiksi. Uusimispyynnön tila päivitetään vanhentuneeksi yöllä ajettavalla eräajolla n. 9 vrk kuluttua uusimispyynnön tekemisestä. Reseptikeskus lähettää vanhentuneista uusimispyynnöstä tiedon potilaalle tekstiviestillä, jos potilas on uusimispyyntöä jättäessään itse valinnut tekstiviestillä ilmoittamisen ja antanut sitä varten matkapuhelinnumeronsa. Tekstiviestin tietosisällöstä vastaa Reseptikeskus.

Käyttötapaus voidaan suorittaa automaattisesti osana muita toimintoja. Esimerkiksi:

■ terveydenhuollon organisaation tehtävään valitseman käyttäjän kirjautuessa sisään (käyttötapaus [3.3](#page-15-0) *[Tunnista käyttäjä ja tarkista valtuutus](#page-15-0)*) potilastietojärjestelmä voi automaattisesti hakea organisaation Reseptikeskuksesta vastaanottamat uusimispyynnöt, joita ei ole vielä osoitettu tarvittavaan jatkokäsittelyyn lääkkeen määrääjille.

Reseptikeskuksesta voidaan hakea tietoja uusimispyynnöistä myös potilaskohtaisesti käyttötapauksen [3.11](#page-47-0) *Alikäyttötapaus - [Hae tietoja Reseptikeskuksesta](#page-47-0)* kautta.

Mikäli uusimispyyntö luodaan terveydenhuollon organisaatiossa, ei sitä tallenneta Reseptikeskukseen uusimispyyntöä ohjattaessa käsittelyyn. Uusimispyyntö lähetetään Reseptikeskukseen, kun uusimispyyntö on käsitelty eli hyväksytty tai hylätty (tällaista uusimispyyntöä ei voi palauttaa, koska se on tullut samasta organisaatiosta).

# **3.17Tulosta potilasohje**

## **3.17.1 Yhteenveto**

Käyttäjä tulostaa lääkkeen määräämisen yhteydessä potilaalle potilasohjeen tai ulkomaan ostoa varten annettavan jäljennöksen potilastietojärjestelmällä luoduista sähköisistä lääkemääräyksistä, jotka on onnistuneesti tallennettu Reseptikeskukseen.

## **3.17.2 Esiehdot**

- Käyttäjä on suorittanut käyttötapauksen [3.3](#page-15-0) *[Tunnista käyttäjä ja tarkista valtuutus](#page-15-0)* onnistuneesti.
- Käyttäjätunnuksella tulee olla vähintään kohdassa [3.2](#page-11-0) *[Muuta käyttäjän oikeuksia](#page-11-0)* kuvatut lääkkeen määrääjän tai sairaanhoitajan oikeudet.
- Sähköinen lääkemääräys, jonka potilasohje tai ulkomaan ostoa varten annettava jäljennös tulostetaan, on luotu kyseisellä potilastietojärjestelmällä.
- Sähköinen lääkemääräys on onnistuneesti tallennettu Reseptikeskukseen ennen potilasohjeen tai ulkomaan ostoa varten annettava jäljennöksen tulostusta.
- Potilasohje tai ulkomaan ostoa varten annettava jäljennös tulostetaan sähköisen lääkemääräyksen viimeisimmästä versiosta.

## **3.17.3 Lopputulos**

Potilas on saanut haluamansa potilasohjeen tai ulkomaan ostoa varten annettavan jäljennöksen käyntikerralla määrätyistä sähköisistä lääkemääräyksistä. Tiedot tulostuvat yhteisen mallin mukaiselle A4-tulosteelle.

## <span id="page-63-1"></span><span id="page-63-0"></span>**3.17.4 Onnistunut käyttötapaus**

- 1) Mikäli potilastietojärjestelmän käsiteltävänä oleva potilas ei ole jo valittu, käyttäjä antaa tiedot potilaan tunnistamiseksi.
- 2) Potilastietojärjestelmä valitsee tulostetaanko potilasohje vai ulkomaan ostoa varten annettava jäljennös reseptin lajin perusteella. Potilastietojärjestelmä lähettää pyynnön Reseptikeskukselle muodostaa potilasohje tai ulkomaan ostoa varten annettava jäljennös potilaan tietyn käyntikerran sähköisistä lääkemääräyksistä (palvelutapahtuman tunnuksen tai lääkemääräysten tunnisteiden perusteella) tai yksittäisestä sähköisestä lääkemääräyksestä (lääkemääräyksen tunnuksen perusteella) ja välittää tiedon kyselyn syystä Reseptikeskukseen.
- <span id="page-63-2"></span>3) Potilastietojärjestelmä vastaanottaa Reseptikeskuksen muodostaman tiedosto ja tallentaa vastaanotetun tiedoston ns. välivarastoon.
- <span id="page-64-0"></span>4) Potilastietojärjestelmä suorittaa mahdollisesti siltä vaaditut lisätoimet Reseptikeskuksen toimittamalle tiedostolle. Reseptikeskus toimittaa XML-tiedoston, ja potilastietojärjestelmä muodostaa siitä tulosteen (esim. PDF-tuloste) Kelan toimittamaan tyylitiedostoon perustuen. Potilastietojärjestelmä valitsee oikean tyylisivun valitun tulostemallin ja potilaan asiointikielen perusteella.
- <span id="page-64-1"></span>5) Potilastietojärjestelmä tulostaa yhteisen mallin mukaisen potilasohjeen tai ulkomaan ostoa varten annettava jäljennöksen lääkemääräysten uusimmista versioista A4 paperille.
- 6) Potilastietojärjestelmä tekee lokimerkinnän käyttölokiin potilasohjeen tulostuksesta, "Alikäyttötapaus – Kirjaa käyttöloki"

## **3.17.5 Poikkeus- ja virhetilanteet**

- Vaihe [1\),](#page-63-0) annettu potilaan tunnistetieto on virheellinen. Käyttötapaus keskeytyy tai käyttäjä voi antaa potilaan tunnistetiedot uudestaan.
- Vaihe [2\),](#page-63-1) yhteyttä Reseptikeskukseen ei saada. Käyttäjälle tiedotetaan virheestä. Käyttäjä voi yrittää pyynnön lähetystä uudelleen, tai käyttötapaus keskeytyy.
- Vaihe [3\),](#page-63-2) tiedostoa ei saada Reseptikeskuksesta tai lääkemääräyksiä ei löydy annetulla tunnisteella. Käyttäjälle tiedotetaan virheestä. Käyttäjä voi yrittää pyynnön lähetystä uudelleen (siirrytään vaiheeseen [2\)\)](#page-63-1) tai käyttötapaus keskeytyy.
- Vaihe [3\),](#page-63-2) Reseptikeskukselta vastaanotetun tiedoston tallentaminen ei onnistu potilastietojärjestelmään. Potilastietojärjestelmä voi edelleen jatkaa toimintaa, mutta potilasohjeen tai ulkomaan ostoa varten annettava jäljennöksen tulostusta ei voida tehdä uudestaan, mikäli se epäonnistuu seuraavissa vaiheissa.
- Vaihe [4\),](#page-64-0) potilastietojärjestelmältä vaaditut lisätoimet tulosteen muodostamiseksi epäonnistuvat. Potilasohjetta tai ulkomaan ostoa varten annettavaa jäljennöstä ei voida tulostaa. Käyttötapaus keskeytyy ja käyttäjälle tiedotetaan virheestä potilasohjetta muodostettaessa.
- Vaihe [5\),](#page-64-1) yhteydessä tulostimeen tai tulostimessa itsessään on ongelma. Kun ongelma on korjattu, tulostus jatkuu tai se voidaan suorittaa uudelleen, mikäli tiedosto on onnistuneesti tallennettu välivarastoon. Mikäli tiedostoa ei ole tallennettu välivarastoon potilasohjetta tai ulkomaan ostoa varten annettavaa jäljennöstä ei voida tulostaa, käyttötapaus keskeytyy ja käyttäjälle tiedotetaan virheestä.
- Vaihe [5\),](#page-64-1) yhteydessä tulostimeen tai tulostimessa itsessään on ongelma. Potilasohjetta tai ulkomaan ostoa varten annettavaa jäljennöstä ei voida tulostaa. Käyttötapaus keskeytyy ja käyttäjälle tiedotetaan virheestä.
- Mikäli potilasohjetta ei pystytä tulostamaan missä tahansa vaiheessa tapahtuneen virheen johdosta, potilaalle voidaan toimittaa Reseptikeskukseen tallennetut lääkemääräyksen tiedot yhteenvedon muodossa (käyttötapaus [3.10](#page-44-1) *[Tulosta](#page-44-1)  [yhteenveto sähköisistä lääkemääräyksistä](#page-44-1)*). Yhteenveto ei kelpaa ulkomaan ostoa varten.

■ Vaihe 6) Lokimerkinnän tekeminen käyttölokiin epäonnistuu, epäonnistuminen sekä sen syy merkitään tapahtumalokiin ja lähetetään huomautus käyttäjälle.

## **3.17.6 Tietosisältö**

- Potilaan tunnistamiseen tarvittavat tiedot
- Sähköisen lääkemääräyksen tietosisältö
- Potilasohjeen tietosisältö
- Ulkomaan ostoa varten annettavan jäljennöksen tietosisältö
- Käyttäjän tunnistamis- ja oikeustiedot
- Reseptikeskuksen palauttamat kuittaukset ja virheilmoitukset
- Käyttölokin tietosisältö

#### **3.17.7 Käyttäjä ja roolit**

- Käyttäjä on lääkkeen määrääjä tai sairaanhoitaja, joka tulostaa potilasohjeen tai ulkomaan ostoa varten annettavan jäljennöksen.
- Reseptikeskus toimittaa tiedoston, joka sisältää potilasohjeen tai ulkomaan ostoa varten annettavan jäljennöksen.

#### **3.17.8 Lisätiedot ja avoimet asiat**

Liittyy prosessiin *sähköisten lääkemääräysten tarkastelu.*

Potilasohjeen ja ulkomaan ostoa varten annettavan jäljennöksen voi tarvittaessa tulostaa myös potilasta hoitava sairaanhoitaja potilaan pyynnöstä .

Jos potilasohje tulostetaan lääkkeen määräämisen yhteydessä, ei potilaan suostumusta tarvita. Mikäli lääkkeen määrääjä tai muu terveydenhuollon ammattihenkilö tulostaa potilasohjeen jälkikäteen, edellyttää se potilaan suullista suostumusta.

Ulkomaan ostoa varten annettava jäljennös tulee allekirjoittaa lääkkeen määrääjän toimesta.

Potilasohje ja ulkomaan ostoa varten annettava jäljennös annetaan potilaalle lääkemääräystä kirjoitettaessa. Samalla käyntikerralla määrätyt lääkemääräykset pitää tulostaa samaan potilasohjeeseen, mikäli niitä ei ole laadittu ulkomaan ostoa varten.

Potilastietojärjestelmän on tuettava toimintoa, jolla käyttäjä estää potilasohjeen automaattisen tulostumisen. Potilasohje ja ulkomaan ostoa varten annettava jäljennös voidaan tulostaa, kun Reseptikeskus on kuitannut lääkemääräyksen tallennuksen

onnistuneeksi. Potilasohjetta ja ulkomaan ostoa varten annettavaa jäljennöstä ei voi tulostaa jälkikäteen (tulostettava samalla käyntikerralla, jolloin lääkemääräys on määrätty). Mikäli potilas hävittää potilasohjeen ja tarvitsee lääkemääräyksestä tulosteen apteekissa asiointia varten, voidaan lääkemääräyksestä tulostaa myöhemmin yhteenveto. Mikäli potilas hävittää ulkomaan ostoa varten annetun jäljennöksen, tulostetta ei voida tulostaa uudelleen, vaan potilaalle voidaan määrätä uusi lääkemääräys.

Potilastietojärjestelmä voi muodostaa ja tulostaa potilasohjeen tai ulkomaan ostoa varten annettavan jäljennöksen itse Reseptikeskukseen lähettämistään tiedoista saatuaan kuittauksen onnistuneesta tallennuksesta Reseptikeskukselta. Tällöin ei kutsuta tätä käyttötapausta vaan potilastietojärjestelmä tuottaa itse yhteisen mallin mukaisen tulosteen. Tulostettaessa potilasohje tai ulkomaan ostoa varten annettava jäljennös potilastietojärjestelmän tiedoista, koskee tulostusta kuitenkin samat esiehdot mitä on tässä käyttötapauksessa lueteltu.

Tällä käyttötapauksella potilasohje tai ulkomaan ostoa varten annettava jäljennös muodostetaan Reseptikeskuksessa ja se toimitetaan kutsuneelle potilastietojärjestelmälle jatkokäsiteltäväksi ja tulostettavaksi. Potilasohje tai ulkomaan ostoa varten annettava jäljennös on noudettavissa Reseptikeskuksesta 12 tunnin ajan lääkemääräyksen laatimisesta. Potilastietojärjestelmä voi pitää Reseptikeskukselta vastaanottamaansa tiedostoa tallessa korkeintaan 12 tuntia ja välivarastosta potilasohje tai ulkomaan ostoa varten annettu jäljennös on uudelleen tulostettavissa (esimerkiksi tulostinvirheen vuoksi). 12 tunnin jälkeen on Reseptikeskuksen muodostama potilasohje tai ulkomaan ostoa varten annettava jäljennös tuhottava välivarastosta eikä samaa potilasohjetta tai ulkomaan ostoa varten annettavaa jäljennöstä pystytä enää uudelleen tulostamaan.

Tulosteet toimitetaan niin, että Reseptikeskus tuottaa tulosteen tietosisällön XMLdokumenttiin ja potilastietojärjestelmä tuottaa siitä tulosteen (esim. PDF-tulosteen) perustuen Kelan tarjoamaan tyylitiedostoon ja grafiikkaan Kelan määrittelemän ulkoasun mukaisesti.

Potilasohjeeseen tulostuu myös lääkemääräyksen OID viivakoodina (koodatussa muodossa). Joidenkin vanhempien tulostimien kanssa saattaa olla ongelmia viivakoodin tulostamisessa. Tämä tulee huomioida kun rakennetaan lopullista teknistä ratkaisua ja tulosteen yhtenäistä ulkoasua. Viivakoodistandardina käytetään Pankkiyhdistyksen kuvaamaa viivakoodistandardia, lisätietoa HL7 Lääkemääräyksen CDA R2 Headerdokumentissa sekä Finassialan Keskusliiton sivuilta löytyvässä pankkiviivakoodistandardissa.

Sähköisestä lääkemääräyksestä on annettava potilaalle erillinen selvitys (*potilasohje*). Potilasohjetta ei kuitenkaan tarvitse antaa, jos potilas ei ole lääkkeen määrääjän vastaanotolla lääkemääräystä laadittaessa. Potilasohjetta ei myöskään tarvitse antaa, jos sen antaminen ei ole teknisistä syistä mahdollista tai jos sähköinen lääkemääräys on laadittu laitteella, jolla ei ole kiinteää sijaintia. Alkuperäisen sähköisen lääkemääräyksen yhteydessä annettu potilasohje koskee myös uudistettua sähköistä lääkemääräystä. Potilaalle saadaan kuitenkin tulostaa uudistamisen yhteydessä uusi potilasohje.

## **3.18Tee uusimispyyntö**

#### **3.18.1 Yhteenveto**

Terveydenhuollon organisaation tehtävään valitsema työntekijä tallentaa potilastietojärjestelmään pyynnön kirjoittaa uudet sähköiset lääkemääräykset potilaan valitsemista sähköisistä lääkemääräyksista. Uusimispyyntö ohjataan tietyn lääkkeen määrääjän käsiteltäväksi (käyttötapaus [3.16](#page-61-0) *[Ohjaa uusimispyynnöt käsittelyyn](#page-61-0)*). Lääkemääräys voidaan uusia eri organisaatiossa kuin missä alkuperäinen lääkemääräys on kirjoitettu. Tällä käyttötapauksella tehtävä uusimispyyntö tallennetaan Reseptikeskukseen vasta lääkkeen määrääjän uusiessa / hylätessä lääkemääräyksen (ei tässä käyttötapauksessa).

#### **3.18.2 Esiehdot**

- Käyttäjätunnuksella tulee olla vähintään kohdassa [3.2](#page-11-0) *[Muuta käyttäjän oikeuksia](#page-11-0)* kuvatut muun henkilökunnan oikeudet.
- Käyttäjä on suorittanut käyttötapauksen [3.3](#page-15-0) *[Tunnista käyttäjä ja tarkista valtuutus](#page-15-0)* onnistuneesti ja Valviran rajoitustietojen mukaan käyttäjän ammattioikeuksia ei ole rajoitettu suoritettavan toiminnon osalta (ei ole asetettuja rajoitteita).
- Potilas on pyytänyt sähköisen lääkemääräyksen uusimista terveydenhuollon organisaatiossa.
- Lääkemääräys, johon uusimispyyntö kohdistuu, on tallennettu Reseptikeskukseen (tätä tarkistusta ei voida teknisesti suorittaa, ellei käyttäjä ole lääkkeen määrääjä taireseptin katselukäyttäjä, jolla on yhteys Reseptikeskukseen).
- Potilaalta on pyydetty suullinen suostumus muiden kuin uusittavan sähköisen lääkemääräyksen ja niiden lääketoimitusten katseluun uusimispyynnön käsittelevää lääkkeen määrääjää varten.

#### **3.18.3 Lopputulos**

Pyyntö uusia potilaan valittu sähköinen lääkemääräys, joka sisältää lääkkeen määrääjää varten tiedon suostumuksesta potilaan sähköisten lääkemääräysten katseluun, on tallennettu potilastietojärjestelmään (ei lähetetty Reseptikeskukseen). Se on valmis ohjattavaksi lääkkeen määrääjän käsittelyyn (käyttötapaus [3.16](#page-61-0) *[Ohjaa uusimispyynnöt](#page-61-0)  [käsittelyyn](#page-61-0)*).

#### <span id="page-67-0"></span>**3.18.4 Onnistunut käyttötapaus**

- 1) Käyttäjä valitsee sähköisen lääkemääräyksen, jonka uusimista potilas pyytää.
	- a) Mikäli uusittava lääkemääräys on tallennettu potilastietojärjestelmään (luotu samassa terveydenhuollon organisaatiossa): lääkemääräys haetaan potilastietojärjestelmästä sinne tallennettujen tietojen avulla.
- b) Mikäli uusittava lääkemääräys ei ole tallennettu potilastietojärjestelmään (luotu toisessa terveydenhuollon organisaatiossa), voi käyttäjä kirjoittaa uusittavasta lääkemääräyksestä tunnistetiedot (esim. lääkemääräyksen tunniste, lääkevalmisteen nimi, määräyspäivä), joiden avulla lääkkeen määrääjä pystyy löytämään lääkemääräyksen Reseptikeskuksesta yhdessä potilaan tunnistetietojen kanssa.
- c) Mikäli uusittava lääkemääräys ei ole tallennettu potilastietojärjestelmään (on luotu toisessa terveydenhuollon organisaatiossa), voi potilasta hoitava lääkkeen määrääjä tai reseptin katselukäyttäjä potilaan suullisella suostumuksella hakea potilaan lääkemääräystietoja Reseptikeskuksesta (käyttötapaus [3.11](#page-47-0) *Alikäyttötapaus - [Hae tietoja Reseptikeskuksesta](#page-47-0)*) uusittavan lääkemääräyksen valintaa varten.
- 2) Käyttäjä antaa mahdolliset lisätiedot, kuten potilaan matkapuhelinnumeron päätöksestä ilmoittamista varten.
- <span id="page-68-1"></span><span id="page-68-0"></span>3) Potilastietojärjestelmä tarkistaa,
	- a) ettei potilastietojärjestelmässä ole jo käsittelemätöntä, hyväksyttyä eikä hylättyä uusimispyyntöä pyydetystä lääkemääräyksestä.
	- b) että potilaalla on henkilötunnus (henkilötunnuksettoman potilaan reseptejä ei voida uusia)
	- c) että lääkemääräys, johon uusimispyyntöä ollaan tekemässä, ei ole annettu ulkomailla ostoa varten.
- 4) Potilastietojärjestelmä tallentaa uusimispyynnön ja uusimispyyntö on valmiina ohjattavaksi lääkkeen määrääjän käsiteltäväksi.

## <span id="page-68-2"></span>**3.18.5 Poikkeus- ja virhetilanteet**

- Vaihe [1\),](#page-67-0) annettu potilaan tunnistetieto on virheellinen. Käyttötapaus keskeytyy tai käyttäjä voi antaa potilaan tunnistetiedot uudestaan.
- Vaihe [3\)a\),](#page-68-0) potilastietojärjestelmän tietojen mukaan lääkemääräyksellä on jo käsittelemätön, hyväksytty tai hylätty uusimispyyntö eikä siihen voida kohdistaa uutta uusimispyyntöä. Käyttötapaus keskeytetään.
- Vaihe [3\)b\),](#page-68-1) potilaalla ei ole henkilötunnusta. Käyttötapaus keskeytetään.
- Vaihe 3)c) lääkemääräys on annettu ulkomailla ostoa varten. Käyttötapaus keskeytetään.
- Vaihe [4\),](#page-68-2) uusimispyynnön tallentaminen potilastietojärjestelmään ei onnistu. Käyttäjä voi valita uusittavat lääkemääräykset uudelleen tai keskeyttää käyttötapauksen.

#### **3.18.6 Tietosisältö**

■ Potilaan tunnistamiseen tarvittavat tiedot

- Lääkemääräyksen tietosisältö
- Lääkemääräyksen uusimispyynnön tietosisältö
- Käyttäjän tunnistamis- ja oikeustiedot

### **3.18.7 Käyttäjä ja roolit**

■ Käyttäjä on terveydenhuollon organisaation tehtävään valitsema henkilö (esimerkiksi lääkäri, sairaanhoitaja tai osastosihteeri), joka tallentaa potilastietojärjestelmään potilaan pyynnöstä uusimispyynnön.

#### **3.18.8 Lisätiedot ja avoimet asiat**

Liittyy prosessiin *sähköisten lääkemääräysten uusinta*.

Mikäli uusimispyyntö luodaan terveydenhuollon organisaatiossa, ei sitä tallenneta Reseptikeskukseen uusimispyynnön luontivaiheessa. Uusimispyyntö lähetetään Reseptikeskukseen, kun uusimispyyntö on käsitelty eli hyväksytty tai hylätty (tällaista uusimispyyntöä ei voi palauttaa, koska se on tullut samasta organisaatiosta).

Uutta uusimispyyntöä ei voida tehdä, jos lääkemääräykseen liittyy uusimispyyntö, joka on:

- a) hyväksytty (lääkkeen määrääjä on hyväksynyt uusimispyynnön ja laatinut uuden lääkemääräyksen uusittavan lääkemääräyksen tietojen pohjalta)
- b) hylätty (lääkkeen määrääjä on hylännyt uusimispyynnön eikä halua uusia kyseistä lääkemääräystä)
- c) käsittelyssä (uusimispyyntö on käsittelemätön tai tallennettu).

Uusimispyynnön itsessään katsotaan olevan suostumus lääkkeen määrääjälle katsoa Reseptikeskuksesta uusittavan (pohjana käytettävän) määräyksen tiedot. Jos lääkkeen määrääjä uusimisen yhteydessä kokonaislääkityksen selvittämistä varten hakee toisen lääkkeen määrääjän kirjoittaman lääkemääräyksen tiedot Reseptikeskuksesta, tulee hänellä olla potilaan antama suullinen suostumus lääkemääräyksen katseluun Reseptikeskuksesta. Lääkkeen määrääjä voi katsoa itse kirjoittamiensa lääkemääräysten tiedot ilman potilaan suostumusta.

Henkilötunnuksettoman potilaan lääkemääräyksiä ei voida uusia. Henkilötunnukseton potilas tarvitsee aina potilasohjeen, jotta lääkemääräys voidaan toimittaa apteekista. Tämän vuoksi henkilötunnuksettoman potilaan reseptit kirjoitetaan aina uusina resepteinä.

Ulkomailla ostoa varten annettuun lääkemääräykseen ei saa tehdä uusimispyyntöä. Ulkomailla ostoa varten annettua lääkemääräystä ei voida uusia. Ulkomaan ostoa varten annettu lääkemääräys kirjoitetaan aina uutena reseptinä.

Erityislupavarauksessa olevaan lääkemääräykseen ei voi tehdä uusimispyyntöä.

Potilastietojärjestelmä ei voi lähettää uusimispyyntöä lääkemääräyksen laatineelle lääkärille, jos lääkäri toimii ammattioikeuden pohjalta. Lääkäri ei lääkemääräystä laatiessaan toimi terveydenhuollon toimintayksikössä tai yksityisten palvelujen antajien rekisteriin (Valveri) merkittynä itsenäisenä ammatinharjoittajana.

## **3.19 Alikäyttötapaus – Kirjaa käyttöloki**

## **3.19.1 Yhteenveto**

Käyttölokin avulla pystytään valvomaan ja tarvittaessa jäljittämään, kuka, milloin ja mitä potilastietojärjestelmässä on tehty. Mitä tietoja on lähetetty Reseptikeskukseen tai mitä Reseptikeskuksen tietoja on käytetty. Käyttölokiin kirjataan lääkemääräyksiin ja niiden lääketoimituksiin kohdistuneet toimenpiteet käyttötapausten mukaisesti.

Potilastietojärjestelmän käyttäjähallinnassa valvontaan oikeutetut henkilöt voivat nähdä käyttölokin tietoja.

Tätä alikäyttötapausta ei ole tarve tarjota potilastietojärjestelmän käyttäjälle omana erillisenä toiminnallisuutenaan. Riittää, että toiminnallisuus tarjotaan seuraavien varsinaisten käyttötapausten kautta:

*(Käyttölokille kirjataan tiedot vasta Reseptikeskuksen kuittausviestin saavuttua seuraavissa käyttötapauksissa)*

- 3.11 Alikäyttötapaus Hae tietoja Reseptikeskuksesta
- 3.5 Tarkastele lääkemääräyksiä, lääketoimituksia ja uusimispyyntöjä
- 3.6 Kirjoita lääkemääräys
- 3.8 Mitätöi lääkemääräys
- 3.9 Korjaa lääkemääräystä
- 3.7 Lähetä allekirjoitetut lääkemääräykset ja lääkemääräysten korjaukset
- 3.10 Tulosta yhteenveto sähköisistä lääkemääräyksistä
- 3.12 Alikäyttötapaus Poista Reseptikeskuksesta haetut tiedot potilastietojärjestelmästä
- 3.14 Käsittele uusimispyynnöt
- 3.15 Hylkää tai palauta uusimispyyntö
- 3.17 Tulosta potilasohie

3.18 Tee uusimispyyntö

## **3.19.2 Esiehdot**

■ Pääkäyttötapaus on kutsunut ko. käyttötapausta.

## **3.19.3 Lopputulos**

Suoritettu toimenpide on onnistuneesti kirjattu käyttölokiin.

## **3.19.4 Onnistunut käyttötapaus**

- 1) Kirjataan tapahtuman tiedot käyttölokiin.
- 2) Lähetetään kuittaus onnistuneesta käyttölokin kirjaamisesta kutsuvalle käyttötapaukselle.

#### **3.19.5 Poikkeus- ja virhetilanteet**

Vaihe 1), Kirjaaminen käyttölokiin epäonnistuu tai kuittaustiedon lähetys epäonnistuu. Käyttötapaus keskeytyy ja lähetetään virheilmoitus kutsuvalle käyttötapaukselle. Asiakirjan tallentuessa Reseptikeskukseen, potilastietojärjestelmän tulee huolehtia, että puuttuva käyttölokikirjaus voidaan siirtää jälkikäteen käyttölokille.

Vaihe 2), Kuittaustiedon lähetyksen epäonnistumisesta tehdään lokimerkintä potilastietojärjestelmän tapahtumalokiin. Molemmissa tapauksissa myös kutsuva käyttötapaus keskeytyy, mikäli toimenpiteelle ei ole vaihtoehtoa.

## **3.19.6 Tietosisältö**

■ Käyttölokin tietosisältö

## **3.19.7 Käyttäjä ja roolit**

■ Käyttötapaus aktivoituu tyypillisesti epäsuorasti muiden käyttötapausten kautta. Käyttäjällä tulee kuitenkin olla rajoitetut tai täydet oikeudet.

## **3.19.8 Lisätiedot ja avoimet asiat**

Mikäli potilastietojärjestelmästä pyydetty tapahtuma epäonnistuu (esim. kaikki lähetetyt lääkemääräykset eivät tallennu jostain syystä Reseptikeskukseen ja näistä epäonnistuneista lääkemääräyksistä tulee virhekuittaukset), tulee varmistaa, että potilastietojärjestelmän käyttölokissa on onnistuneesti toteutuneet tapahtumat (epäonnistuneen prosessin seurauksena syntyneet merkinnät poistettu). Potilastietojärjestelmän tapahtumalokissa on oltava kaikki tapahtumat (sekä onnistuneet että epäonnistuneet tapahtumat).
# **3.20 Hae ja tarkastele käyttölokitietoja**

#### **3.20.1 Yhteenveto**

Terveydenhuollon valvonta- ja hallintajärjestelmä hakee terveydenhuollon käyttölokilta tietoja Reseptikeskuksen tietojen käytöstä tietojen käsittelyn valvontaa ja seurantaa varten.

Tyypillisesti terveydenhuollon valvonta- ja hallintajärjestelmä hakee käyttölokilta tietoja seuraavin hakuehdoin:

Esimerkki vaihtoehtoisesti pakollisista tiedoista:

- 1. Potilaan henkilötunnus
- 2. Potilaan nimi (etunimet + sukunimi) ja syntymäaika
- 3. Ammattihenkilön rekisteröintinumero
- 4. Organisaation OID-tunnus
- 5. Asiakirjan OID-tunnus

Esimerkki optionaalisista hakuehdoista:

- 6. Aikaväli
- 7. Suostumustyyppi (ennen 1.1.2017 tehdyt toimenpiteet)
- 8. Kyselyn syy
- 9. Käsitellyn tapahtuman tyyppi
- 10. Haetaan lokirivejä, joissa on rajoitus

#### **3.20.2 Esiehdot**

- Käyttäjä on suorittanut käyttötapauksen 3.3 *[Tunnista käyttäjä ja tarkista valtuutus](#page-15-0)* onnistuneesti.
- Käyttäjätunnuksella tulee olla kohdassa 3.2 *[Muuta käyttäjän oikeuksia](#page-11-0)* kuvatut tietosuojavastaavan oikeudet

■ Potilastietojärjestelmällä on tiedossa ammattihenkilön rekisteröintinumero, organisaatioyksikön OID-tunnus, lääkemääräyksen tunniste tai asiakkaan tunnistamiseksi tarvittavat tiedot (henkilötunnus tai nimi ja syntymäaika, jos asiakkaalla ei ole henkilötunnusta).

#### **3.20.3 Lopputulos**

Terveydenhuollon valvonta- ja hallintajärjestelmällä on käytössään käyttölokilta hakuehtorajoituksin haetut tiedot.

## **3.20.4 Onnistunut käyttötapaus**

- 1) Haetaan käyttölokilta halutut tiedot ja vastaanotetaan ne.
- 2) Välitetään tiedot niitä tarvitsevien käyttöliittymien käyttöön.
- 3) Kirjataan tiedot valvojan/ylläpitäjän käyttölokiin

#### **3.20.5 Poikkeus- ja virhetilanteet**

Vaihe 1), Ei pystytä muodostamaan yhteyttä lokitietokantaan. Tämä käyttötapaus keskeytyy ja käyttäjälle kerrotaan tapahtuneesta.

Vaihe 2), Lokitietokanta palauttaa virheilmoituksen. Käyttötapaus keskeytyy ja käyttäjälle kerrotaan tapahtuneesta.

Vaihe 3), Kirjaaminen (ylläpitäjän) käyttölokiin epäonnistuu tai kuittaustiedon lähetys epäonnistuu. Käyttötapaus keskeytyy ja lähetetään virheilmoitus käyttöliittymälle.

Virhetilanteessa käyttöliittymälle ei toimiteta mitään tietoja.

#### **3.20.6 Tietosisältö**

- Lokikyselyn muodostamiseen tarvittavat tiedot
- Käyttäjän tunnistamis- ja oikeustiedot (tietosuojavastaava)
- Sovelluksen palauttamat kuittaukset ja virheilmoitukset
- Sovelluksesta lähetettävät tiedot ja käyttölokilta palautuvat tiedot

## **3.20.7 Käyttäjä ja roolit**

■ Käyttötapaus aktivoituu hallinta- ja valvontakäyttöliittymän kautta. Käyttäjällä tulee olla tietosuojavastaavan oikeudet.

# **3.20.8 Lisätiedot ja avoimet asiat**

Valvonta- ja hallintakäyttöliittymän toteuttamiseen ei oteta kantaa tässä määrittelyssä. Lokitietojen käsittely on suoritettava tietosuojasäännösten mukaisesti eikä siihen oteta kantaa tässä määrittelyssä.

Mikäli ylläpitäjän käyttölokin tiedot kirjataan samalle käyttölokille, tulee lokirivit erotella teknisesti toisistaan.